# **MH 200**

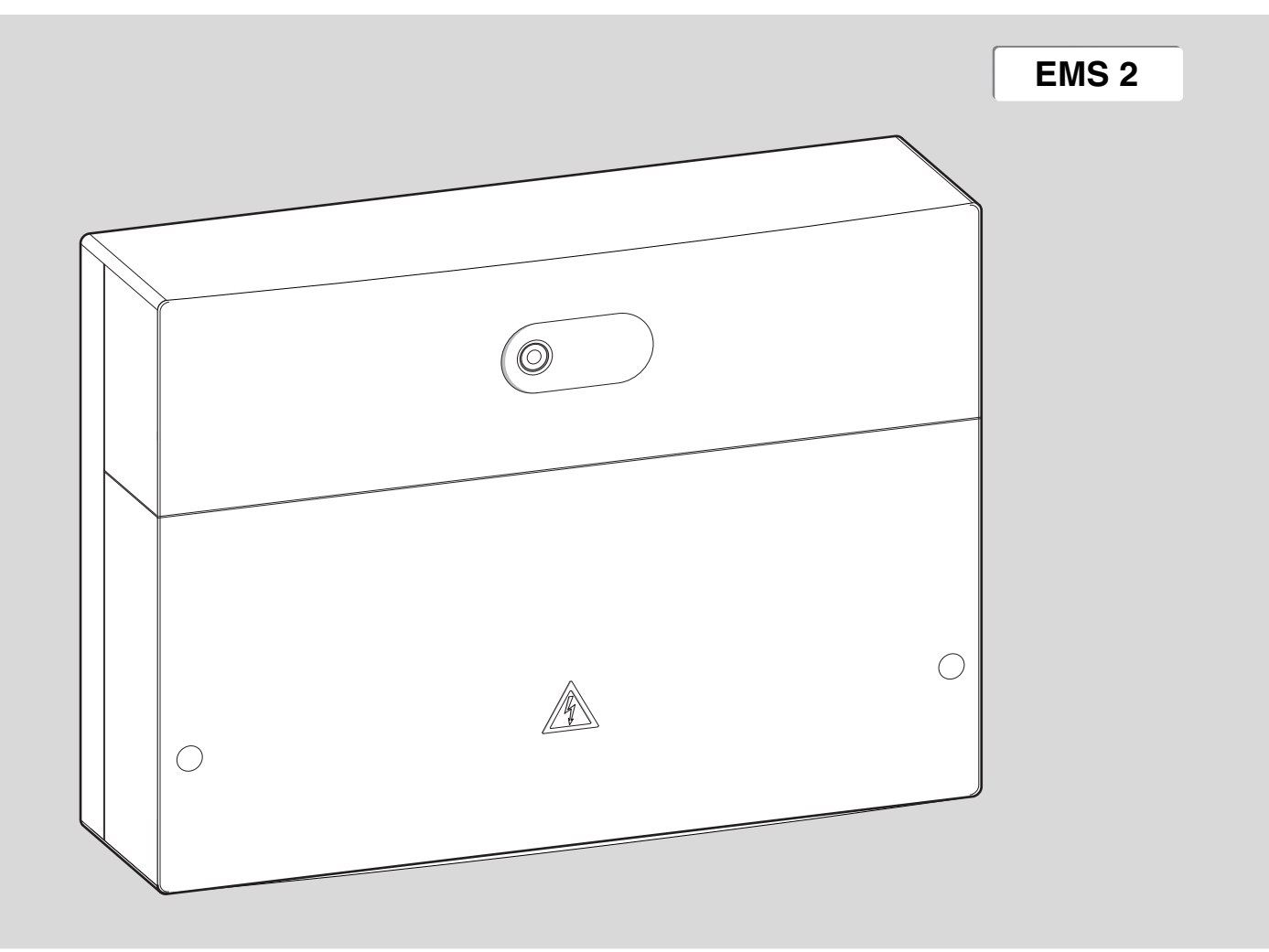

- 
- 
- **[it]** Unità di servizio per sistemi ibridi

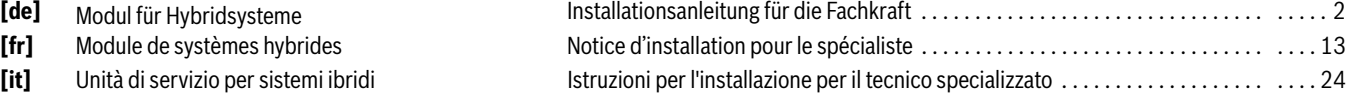

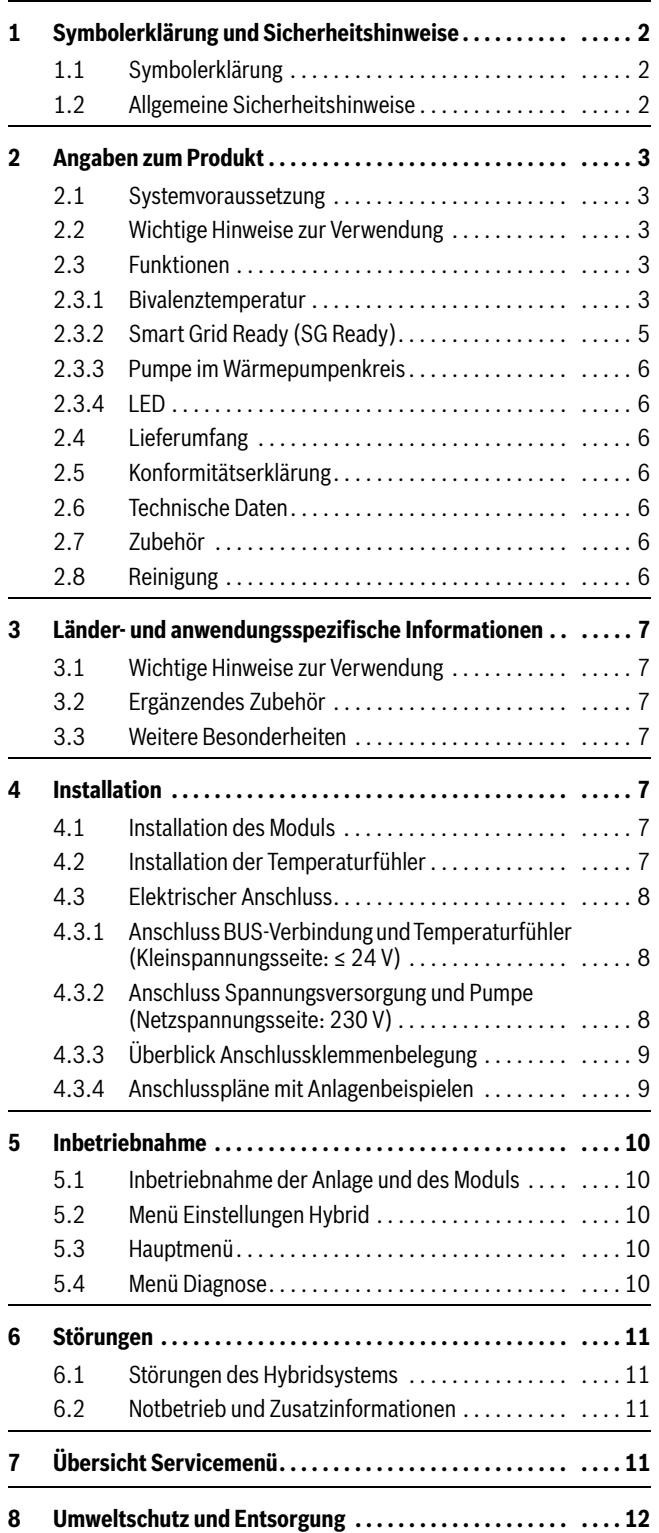

### <span id="page-1-0"></span>**Inhaltsverzeichnis 1 Symbolerklärung und Sicherheitshinweise**

### <span id="page-1-2"></span><span id="page-1-1"></span>**1.1 Symbolerklärung**

### **Warnhinweise**

In Warnhinweisen kennzeichnen Signalwörter die Art und Schwere der Folgen, falls die Maßnahmen zur Abwendung der Gefahr nicht befolgt werden.

Folgende Signalwörter sind definiert und können im vorliegenden Dokument verwendet sein:

### **GEFAHR**

**GEFAHR** bedeutet, dass schwere bis lebensgefährliche Personenschäden auftreten werden.

### **WARNUNG**

**WARNUNG** bedeutet, dass schwere bis lebensgefährliche Personenschäden auftreten können.

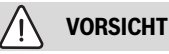

**VORSICHT** bedeutet, dass leichte bis mittelschwere Personenschäden auftreten können.

### *HINWEIS*

**HINWEIS** bedeutet, dass Sachschäden auftreten können.

### **Wichtige Informationen**

 $\mathbf i$ 

Wichtige Informationen ohne Gefahren für Menschen oder Sachen werden mit dem gezeigten Info-Symbol gekennzeichnet.

### <span id="page-1-3"></span>**1.2 Allgemeine Sicherheitshinweise**

### H**Hinweise für die Zielgruppe**

Diese Installationsanleitung richtet sich an Fachkräfte für Gas- und Wasserinstallationen, Heizungs- und Elektrotechnik. Die Anweisungen in allen Anleitungen müssen eingehalten werden. Bei Nichtbeachten können Sachschäden und Personenschäden bis hin zur Lebensgefahr entstehen.

- ▶ Installations-, Service- und Inbetriebnahmeanleitungen (Wärmeerzeuger, Heizungsregler, Pumpen usw.) vor der Installation lesen.
- ▶ Sicherheits- und Warnhinweise beachten.
- ▶ Nationale und regionale Vorschriften, technische Regeln und Richtlinien beachten.
- ▶ Ausgeführte Arbeiten dokumentieren.

### **A** Bestimmungsgemäße Verwendung

▶ Produkt ausschließlich zur Regelung von Heizungsanlagen verwenden.

Jede andere Verwendung ist nicht bestimmungsgemäß. Daraus resultierende Schäden sind von der Haftung ausgeschlossen.

### H**Installation, Inbetriebnahme und Wartung**

Installation, Inbetriebnahme und Wartung darf nur ein zugelassener Fachbetrieb ausführen.

- ▶ Produkt nicht in Feuchträumen installieren.
- ▶ Nur Originalersatzteile einbauen.

### H**Elektroarbeiten**

Elektroarbeiten dürfen nur Fachleute für Elektroinstallationen ausführen.

- ▶ Vor Elektroarbeiten:
	- Netzspannung (allpolig) spannungsfrei schalten und gegen Wiedereinschalten sichern.
	- Spannungsfreiheit feststellen.
- ▶ Produkt benötigt unterschiedliche Spannungen. Kleinspannungsseite nicht an Netzspannung anschließen und umgekehrt.
- ▶ Anschlusspläne weiterer Anlagenteile ebenfalls beachten.

### H**Übergabe an den Betreiber**

Weisen Sie den Betreiber bei der Übergabe in die Bedienung und die Betriebsbedingungen der Heizungsanlage ein.

- ▶ Bedienung erklären dabei besonders auf alle sicherheitsrelevanten Handlungen eingehen.
- ▶ Insbesondere auf folgende Punkte hinweisen:
	- Umbau oder Instandsetzung dürfen nur von einem zugelassenen Fachbetrieb ausgeführt werden.
	- Für den sicheren und umweltverträglichen Betrieb ist eine mindestens jährliche Inspektion sowie eine bedarfsabhängige Reinigung und Wartung erforderlich.
- ▶ Mögliche Folgen (Personenschäden bis hin zur Lebensgefahr oder Sachschäden) einer fehlenden oder unsachgemäßen Inspektion, Reinigung und Wartung aufzeigen.
- ▶ Auf die Gefahren durch Kohlenmonoxid (CO) hinweisen und die Verwendung von CO-Meldern empfehlen.
- ▶ Installations- und Bedienungsanleitungen zur Aufbewahrung an den Betreiber übergeben.

### H**Schäden durch Frost**

Wenn die Anlage nicht in Betrieb ist, kann sie einfrieren:

- ▶ Hinweise zum Frostschutz beachten.
- ▶ Anlage immer eingeschaltet lassen, wegen zusätzlicher Funktionen, z. B. Warmwasserbereitung oder Blockierschutz.
- ▶ Auftretende Störung umgehend beseitigen.

### <span id="page-2-0"></span>**2 Angaben zum Produkt**

Das Modul MH 200 dient folgenden Zwecken:

- Das Modul schließt eine Wärmepumpen-Außeneinheit an ein EMS 2-Regelsystem an und ermittelt die Leistungsanforderung an die Wärmepumpe.
- Das Modul legt fest, wann welches Gerät zum Einsatz kommt. Diese Regelungsstrategie des Hybridsystems hängt von den Anforderungen des Benutzers ab, den Einsatzgrenzen der Wärmepumpe, der Außentemperatur und der Beschaltung der Smart Grid-Schnittstelle.
- Das Modul sperrt den konventionellen Wärmeerzeuger mit EMS 2 oder gibt ihn frei.
- Das Modul dient als Schnittstelle zu zusätzlichen Temperaturfühlern und Hydraulikaktoren im System.

### <span id="page-2-1"></span>**2.1 Systemvoraussetzung**

- Das Modul braucht zur Kommunikation über die BUS-Schnittstelle EMS 2 (Energie-Management-System) die Bedieneinheit CR 400/ CW 400/CW 800 ab Softwareversion NF74.01.
- Das Modul kann nur mit der Wärmepumpen-Außeneinheit GCH7000iF AW 7 O verwendet werden.
- Das Modul kann nur mit dem Steuergerät (I)MX 25 ab Softwareversion 2.07 verwendet werden.

### <span id="page-2-2"></span>**2.2 Wichtige Hinweise zur Verwendung**

Das Modul MH 200 kommuniziert über eine EMS 2-Schnittstelle mit anderen EMS 2-fähigen BUS-Teilnehmern.

- Der Installationsraum muss für die Schutzart gemäß den technischen Daten des Moduls geeignet sein.
- Der konventionelle Wärmeerzeuger darf aus Effizienzgründen nicht über eine hydraulische Weiche angeschlossen werden.

### <span id="page-2-3"></span>**2.3 Funktionen**

Das Modul MH 200 steuert zusammen mit einem Regler eine Heizungsanlage, die aus einer elektrisch betriebenen Wärmepumpe und einem weiteren konventionellen Wärmeerzeuger (z. B. Öl- oder Gasbrennstoffkessel) besteht. Wann welcher Wärmeerzeuger läuft, wird mit Regelungsstrategien und der Bivalenztemperatur gesteuert.

Der maximale Arbeitsbereich der Wärmepumpe liegt bei Außentemperaturen zwischen -20 °C und +35 °C.

Das Modul bietet eine nach Bundesverband Wärmepumpe e.V. definierte Smart Grid Ready (SG Ready) Schnittstelle an. Über diese Schnittstelle kann z. B. ein Photovoltaik-Wechselrichter oder ein intelligenter Stromzähler den Betrieb der Wärmepumpe optimieren.

### <span id="page-2-4"></span>**2.3.1 Bivalenztemperatur**

Die Bivalenztemperatur legt fest, bis zu welcher Außentemperatur die Wärmepumpe allein die Wärmeanforderung versorgt. An der Bedieneinheit ist die Bivalenztemperatur für die Parameter **Außentemp. parallel** und **Außentemp. alternativ** auf 5 °C voreingestellt. Diese Einstellung ist änderbar.

Die Bivalenztemperatur sollte so eingestellt sein, dass die Wärmepumpe oberhalb der Bivalenztemperatur den Wärmebedarf allein decken kann. Weitere Details zur Wahl der Bivalenztemperatur sind in der Planungsunterlage des Hybridsystems oder der Wärmepumpe zu finden.

Auf Basis der Bivalenztemperatur gibt es verschiedene Regelungsstrategien. Folgende Regelungsstrategien lassen sich an der Bedieneinheit einstellen:

### • **Außentemp. parallel**

- Heizbetrieb: Oberhalb der Bivalenztemperatur versorgt die Wärmepumpe allein die Wärmeanforderung. Unterhalb der Bivalenztemperatur schaltet sich der konventionelle Wärmeerzeuger hinzu, wenn die Wärmepumpe die Wärmeanforderung länger als eine halbe Stunde nicht decken kann. Der konventionelle Wärmeerzeuger schaltet sich sofort hinzu, wenn die Wärmepumpe die geforderte Vorlauftemperatur wegen ihrer Einsatzgrenzen nicht erreichen kann.
- Warmwasserbetrieb: Die Warmwasserbereitung ist unabhängig von der Bivalenztemperatur. Hier übernimmt die Wärmepumpe die Speicherbeladung so lange, bis sie ihre maximal mögliche Vorlauftemperatur erreicht. Wenn das nicht ausreicht, um den Speicher vollständig zu beladen, wird der konventionelle Wärmeerzeuger aktiviert, um die Beladung abzuschließen.

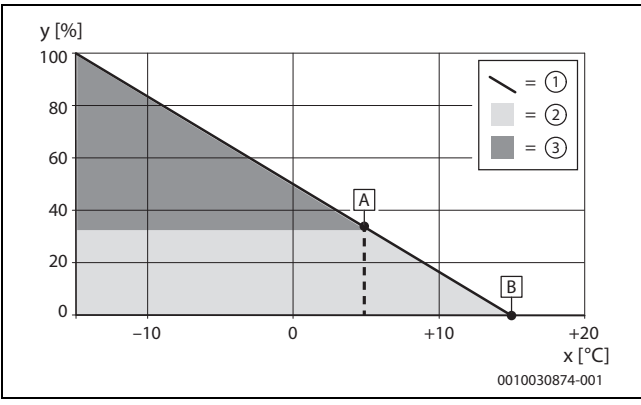

*Bild 1 Außentemperatur parallel*

- x Außentemperatur
- y Relative Heizlast
- A Bivalenztemperatur
- B Heizgrenztemperatur
- [1] Heizlast<br>[2] Wärmep
- Wärmepumpe
- [3] Konventioneller Wärmeerzeuger

#### • **Außentemp. alternativ**

- Warmwasserbetrieb: Oberhalb der Bivalenztemperatur wie bei **Außentemp. parallel**; unterhalb der Bivalenztemperatur nur über konventionellen Wärmeerzeuger.
- Heizbetrieb: Oberhalb der Bivalenztemperatur versorgt die Wärmepumpe allein die Wärmeanforderung. Unterhalb der Bivalenztemperatur deckt der konventionelle Wärmeerzeuger allein den Wärmebedarf.

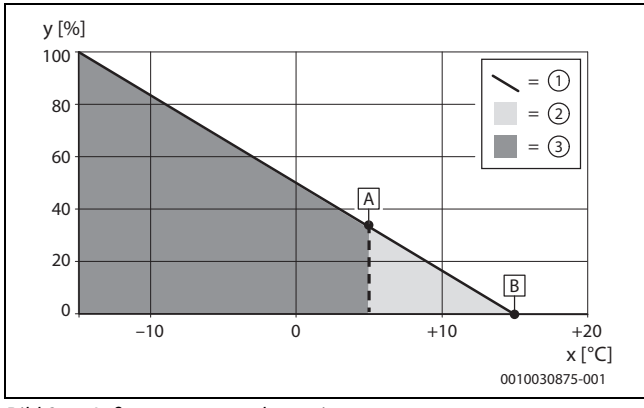

*Bild 2 Außentemperatur alternativ*

- x Außentemperatur
- y Relative Heizlast
- A Bivalenztemperatur
- B Heizgrenztemperatur
- [1] Heizlast
- [2] Wärmepumpe
- [3] Konventioneller Wärmeerzeuger

Unabhängig von der Bivalenztemperatur lassen sich an der Bedieneinheit weitere Regelungsstrategien auswählen:

### • **Wärmep. bevorzugt**

- Heizbetrieb: Wenn die Wärmepumpe verfügbar ist, deckt sie allein den Wärmebedarf für die Heizung. Der konventionelle Wärmeerzeuger übernimmt den Heizbetrieb in folgenden Fällen:
	- ‒ Die Wärmepumpe ist durch eine Störung blockiert.
	- ‒ Die CAN-Verbindung ist unterbrochen.
	- ‒ Die Außentemperatur liegt außerhalb des Arbeitsbereichs der Wärmepumpe.
	- ‒ Die Wärmepumpe ist im geräuscharmen Betrieb ausgeschaltet.
- Warmwasserbetrieb: Wie bei **Außentemp. parallel**.

#### • **Nur Kessel**

Der konventionelle Wärmeerzeuger deckt allein den Wärmebedarf für Heizung und Warmwasser. Wenn der konventionelle Wärmeerzeuger durch eine Störung verriegelt ist, übernimmt die Wärmepumpe die Wärmeversorgung für Warmwasser und Heizung innerhalb ihrer Einsatzgrenzen (Notbetrieb).

Neben den generellen Regelungsstrategien sind folgende Einstellungen für den **Warmwasserkomfort** möglich:

• **Eco**

Im **Eco**-Betrieb übernimmt, wenn möglich, die Wärmepumpe die Warmwasserversorgung. Wenn die übergreifende Regelungsstrategie **Nur Kessel** eingestellt ist oder die Außentemperatur bei den bivalenten Regelungsstrategien unterhalb der Bivalenztemperatur liegt, übernimmt der konventionelle Wärmeerzeuger die Warmwasserversorgung. Gleiches gilt in folgenden Fällen:

- ‒ Die Wärmepumpe ist durch eine Störung blockiert.
- ‒ Die CAN-Verbindung ist unterbrochen.
- ‒ Die Außentemperatur liegt außerhalb des Arbeitsbereichs der Wärmepumpe.
- ‒ Die Wärmepumpe ist im geräuscharmen Betrieb ausgeschaltet.

Da die Wärmepumpe nicht das gleiche Temperaturniveau aufbringen kann wie der konventionelle Wärmeerzeuger, dauert das Aufheizen des Warmwassers in der Regel länger. Um die Versorgung durch die Wärmepumpe sicherzustellen, wenn der konventionelle Wärmeerzeuger verriegelt ist, senkt sich die Warmwasser-Solltemperatur auf 40 °C.

#### • **Komfort**

Um den maximalen **Komfort** zu gewährleisten, übernimmt im **Komfort**-Betrieb nur der konventionelle Wärmeerzeuger die Warmwasserversorgung. Wenn die übergreifende Regelungsstrategie **Wärmep. bevorzugt** eingestellt ist, übernimmt die Wärmepumpe den Warmwasserbetrieb. Gleiches gilt, wenn der Kessel durch eine Störung verriegelt ist. Um die Warmwasserversorgung im Notbetrieb durch die Wärmepumpe sicherzustellen, senkt sich dann die Warmwasser-Solltemperatur auf 40 °C.

Abhängig von der eingestellten Regelungsstrategie entscheidet das Modul, ob die Wärmepumpe oder der konventionelle Wärmeerzeuger oder beide die Wärmeanforderung versorgen. Dazu sperrt das EMS 2-Regelsystem den konventionellen Wärmeerzeuger oder gibt ihn frei. Warmwasser und Heizung können dabei unabhängig voneinander gesperrt werden.

Wenn das Modul den konventionellen Wärmeerzeuger blockiert, wird dies im Display der Bedieneinheit mit dem Großbuchstaben **B** verdeutlicht. Die Wärmepumpe kann weiterarbeiten.

i

### $\mathbf i$

Unabhängig von den beschriebenen Einstellungen ist es ebenfalls möglich, im Menü **Wärmeerzeuger** den **Warmwasserkomfort** auf **Hoch** oder **Eco** einzustellen. Dieser Parameter bezieht sich nicht auf die Auswahl der **Wärmeerzeuger**, sondern auf die eingestellte Schaltdifferenz, die sich bei **Eco** verdoppelt.

### **Geräuscharmer Betrieb**

Die Wärmepumpe kann in einem festgelegten Zeitraum geräuscharm arbeiten. Für diesen Zeitraum gibt es zwei Möglichkeiten, die sich auch überlagern können:

- Regelmäßig: täglich ein festgelegter Zeitraum, definiert durch Startund Endzeit
- Einmalig: ein definierter Zeitraum, unabhängig von der Tageszeit, definiert durch die Dauer

Für den geräuscharmen Betrieb lässt sich zusätzlich Folgendes einstellen:

- **aus** Der geräuscharme Betrieb ist ausgeschaltet.
- **reduzierte Leistung**

i

- Die Wärmepumpe arbeitet mit reduzierter maximaler Kompressorund Lüfterdrehzahl.
- **WP ausschal.** (Wärmepumpe ausschalten) Die Wärmepumpe ist ausgeschaltet und der konventionelle Wärmeerzeuger übernimmt den gesamten Betrieb.
- **perm. reduziert** (permanent reduziert) Die Wärmepumpe arbeitet dauerhaft mit reduzierter maximaler Kompressor- und Lüfterdrehzahl. Diese reduzierte Wärmeleistung kann je nach Regelungsstrategie zu einer Unterversorgung oder einem erhöhten Betrieb des konventionellen Wärmeerzeugers führen.

Eine Übersicht aller Parameter ist in Kapite[l 5](#page-9-0) ( $\rightarrow$  Seite [10](#page-9-0)) enthalten.

### <span id="page-4-0"></span>**2.3.2 Smart Grid Ready (SG Ready)**

Das Modul hat eine nach Bundesverband Wärmepumpe e.V. definierte SG Ready Schnittstelle für Heizungswärmepumpen. Hierbei können über die beiden Schalteingänge I1 und I4 vier Betriebszustände dynamisch ausgewählt werden.

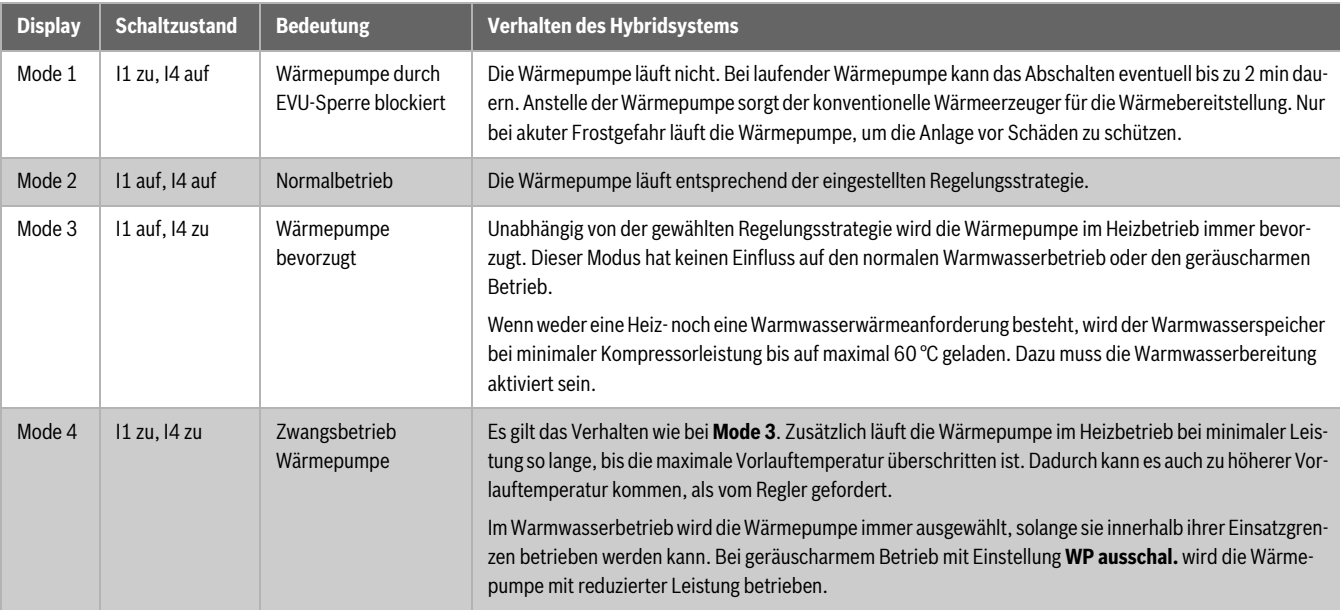

*Tab. 1 Betriebszustände an der Bedieneinheit bei voller SG Ready Funktion*

Typische Anwendungsfälle für die SG Ready Schnittstelle sind:

- Wärmepumpe kombiniert mit einer Photovoltaik-Anlage
- Wärmepumpe kombiniert mit einem intelligenten Stromzähler

### **Wärmepumpe kombiniert mit einer Photovoltaik-Anlage (PV-Anlage)**

Zur Kombination der Wärmepumpe mit einer PV-Anlage wird üblicherweise ein Schaltausgang des Wechselrichters mit der SG Ready Schnittstelle der Wärmepumpe verbunden. Somit versorgt die PV-Anlage die Wärmepumpe mit elektrischer Leistung.

Der Schaltausgang des Wechselrichters (üblicherweise Schaltschwelle und Hysterese) sollte so konfiguriert werden, dass ein zu häufiges Schalten vermieden wird. Gleichzeitig muss die PV-Anlage genügend elektrische Leistung liefern, um die Wärmepumpe mindestens auf kleinster Kompressordrehzahl zu betreiben. Weitere Informationen finden sich in der Installationsanleitung des Wechselrichterherstellers.

Oft benutzen Wechselrichter nicht den vollen Umfang der SG Ready Schnittstelle, sondern schalten die Wärmepumpe nur zwischen den Zuständen **Mode 2** und **Mode 3**. Dafür muss der Kontakt I4 angeschlossen sein (geschlossen: PV-Anlage liefert Strom). I1 muss nicht belegt sein.

Die Belegung an den Eingängen I1 und I4 sieht dann wie folgt aus:

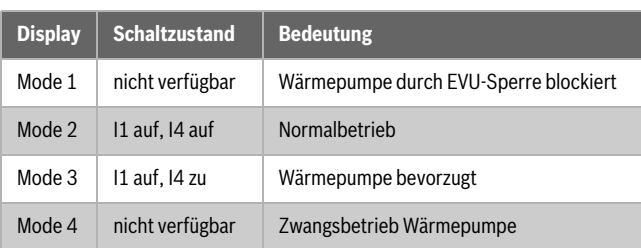

*Tab. 2 Stromzufuhr von PV-Anlage*

### **Wärmepumpe kombiniert mit einem intelligenten Stromzähler**

Um die Stromnetzbelastung zu steuern, behält sich der Stromlieferant folgende Vorgehen vor:

- Der Strombezug für Wärmepumpensysteme ist komplett blockiert (EVU-Sperre).
- Der Strombezug für Wärmepumpensysteme wird mittels Zwangsbetrieb erzwungen.

Der übliche Anwendungsfall ist die EVU-Sperre. Hierfür reicht es aus, den Kontakt I1 zu belegen, der zwischen den Zuständen **Mode 1** und **Mode 2** schaltet. Die genaue Verschaltung mit dem intelligenten Stromzähler ist in der Bedienungsanleitung des Stromzählers beschrieben. Wenn bei aktiver EVU-Sperre der Kompressor der Wärmepumpe vom Stromnetz getrennt wird, werden im Regler alle Fehler unterdrückt, die durch diese Unterbrechung der Stromverbindung entstehen würden.

Die Belegung an den Eingängen I1 und I4 sieht dann wie folgt aus:

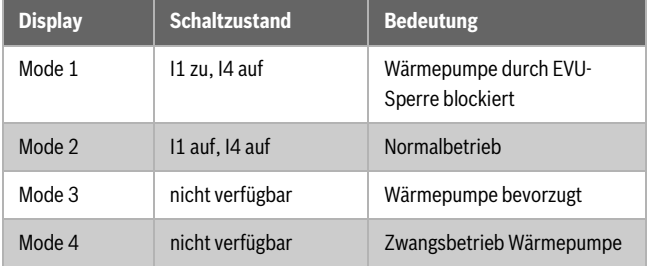

*Tab. 3 Stromzufuhr von externem Anbieter (EVU-Sperrfunktion)*

### <span id="page-5-0"></span>**2.3.3 Pumpe im Wärmepumpenkreis**

Die Pumpe im Wärmepumpenkreis läuft unter folgenden Umständen:

- Bei einer Wärmeanforderung
- Nach dem Betrieb der Wärmepumpe für kurze Zeit (Nachlauf)
- Bei Frostgefahr oder defekten Temperatursensoren

### <span id="page-5-1"></span>**2.3.4 LED**

Die LED zeigt den Betriebszustand des Moduls und mögliche Störungen  $(\rightarrow$  Kapite[l 6,](#page-10-0) Seit[e 11\)](#page-10-0).

Diese Betriebsanzeige ist erst verlässlich, wenn der Konfigurationsassistent beendet ist und alle relevanten Parameter eingestellt sind.

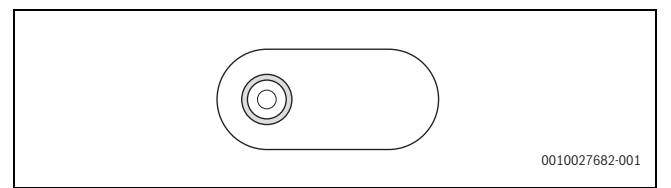

*Bild 3 LED*

### <span id="page-5-2"></span>**2.4 Lieferumfang**

- **Bild [6](#page-34-0) am Dokumentende:**
- [1] Modul MH 200
- [2] Beutel mit Zugentlastungen
- [3] Installationsanleitung

### <span id="page-5-3"></span>**2.5 Konformitätserklärung**

Dieses Produkt entspricht in Konstruktion und Betriebsverhalten den europäischen und nationalen Anforderungen.

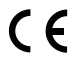

Mit der CE-Kennzeichnung wird die Konformität des Produkts mit allen anzuwendenden EU-Rechtsvorschriften erklärt, die das Anbringen dieser Kennzeichnung vorsehen.

Der vollständige Text der Konformitätserklärung ist in der Installationsanleitung enthalten und im Internet verfügbar: www.bosch-thermotechnology.com.

### <span id="page-5-4"></span>**2.6 Technische Daten**

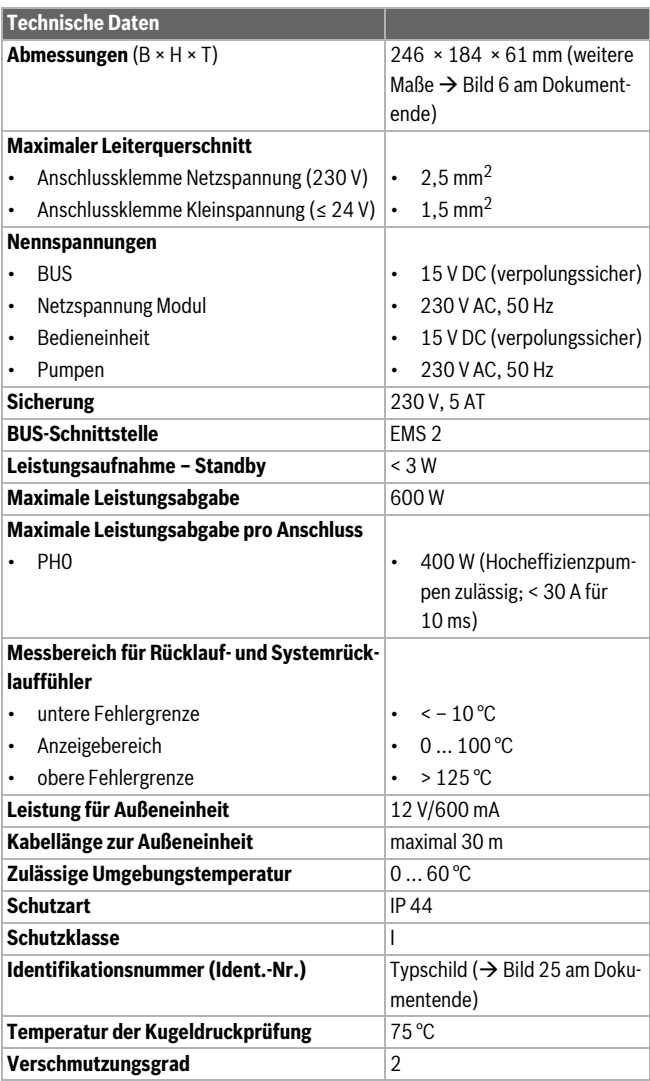

*Tab. 4 Technische Daten*

### <span id="page-5-5"></span>**2.7 Zubehör**

Genaue Angaben zu geeignetem Zubehör finden sich im Katalog oder auf der Internetseite des Herstellers.

- CAN-BUS-Kabel (15 m) (Art.-Nr. 8738206183)
- CAN-BUS-Kabel (30 m) (Art.-Nr. 8738206184)

### **Installation des Zubehörs**

▶ Zubehör entsprechend den gesetzlichen Vorschriften und den mitgelieferten Anleitungen installieren.

### <span id="page-5-6"></span>**2.8 Reinigung**

▶ Bei Bedarf das Gehäuse mit einem feuchten Tuch abreiben. Dabei keine scharfen oder ätzenden Reinigungsmittel verwenden.

### <span id="page-6-0"></span>**3 Länder- und anwendungsspezifische Informationen**

### <span id="page-6-1"></span>**3.1 Wichtige Hinweise zur Verwendung**

- Der 0 10 V-Eingang am konventionellen Wärmeerzeuger für Gebäudeleittechnik kann bei Hybridsystemen nicht genutzt werden.
- Am Ausgang PH0 des Moduls kann nur die Pumpe UPM3 des Zubehörs HF-Set HYC25 angeschlossen werden.
- Das Warmwassersystem I muss immer am Steuergerät des konventionellen Wärmeerzeugers angeschlossen werden.
- Wenn kein Warmwassersystem verwendet wird, muss am (I)MX 25 am Ausgang PW1 eine Bypass-Pumpe für die Enteisung angeschlossen werden ( $\rightarrow$  Bild [28](#page-40-0) am Dokumentende). In der Bedieneinheit **Kein Warmwasser** einstellen.
- Wenn der konventionelle Wärmeerzeuger eine Störung hat, übernimmt die Wärmepumpe die Warmwasserbereitung und begrenzt die Solltemperatur auf 45 °C. Für ein zusätzliches Warmwassersystem II gibt es keinen Notbetrieb und es wird daher nicht geladen.
- Wenn ein weiterer konventioneller Wärmeerzeuger mit Gas-Magnetventil (GM10) oder Umschaltventil (UM10) eingebunden werden soll, sollte das jeweilige Ventil in den konventionellen Wärmeerzeuger eingebaut werden. In diesem Fall das Modul MH 200 an der Wand montieren ( $\rightarrow$  Bilde[r 10](#page-34-1) bi[s 12](#page-35-0) am Dokumentende).
- Der Frostschutzbetrieb kann nur sichergestellt werden, wenn die Wärmepumpe und deren Zubehör, wie Ventile oder die Wärmepumpe selbst, korrekt installiert sind. Bei kalter Witterung kann es einige Minuten dauern, bis der Kompressor startet. Während dieser Zeit wird der Kompressor auf Betriebstemperatur vorgeheizt.
- Im Testbetrieb lässt sich der Kompressor sofort starten, um zu prüfen, ob alles korrekt installiert wurde.
- Das Modul erkennt automatisch, ob im Heizkreis ein Volumenstrom besteht. Wenn es einen Volumenstrom gibt, wird die Wärmepumpe nicht eingeschaltet.

### <span id="page-6-2"></span>**3.2 Ergänzendes Zubehör**

- HF-Set HYC25 ( $\rightarrow$  Bild [6](#page-34-0) am Dokumentende, [4]) (Art.-Nr. 8732929705)
- Verbindungsleitung EMS-Modul (550 mm) (Art.-Nr. 8732931376)

### **Installation des ergänzenden Zubehörs**

▶ Ergänzendes Zubehör entsprechend den gesetzlichen Vorschriften und der mitgelieferten Anleitung installieren.

### <span id="page-6-3"></span>**3.3 Weitere Besonderheiten**

- Weitere Einstellungen, die an der Bedieneinheit anzupassen sind:
- ▶ Bei **Raumtemperaturgeführt** (nicht leistungsgeführt!) an allen Heizkreisen den **Pumpensparmodus** auf **Nein** stellen.
- ▶ Bei **Warmwassersystem II** > **Start Speicherladepumpe** auf **Sofort** stellen. Für diese Einstellung ist zusätzlich das Mischermodul MM 100 erforderlich.

### <span id="page-6-4"></span>**4 Installation**

#### **GEFAHR** 71

### **Lebensgefahr durch elektrischen Strom!**

Das Berühren von elektrischen Teilen, die unter Spannung stehen, kann zum Stromschlag führen.

- ▶ Vor Installation dieses Produktes: Wärmeerzeuger und alle weiteren BUS-Teilnehmer allpolig von der Netzspannung trennen.
- $\triangleright$  Vor Inbetriebnahme: Abdeckung anbringen ( $\rightarrow$  Bil[d 24](#page-37-1) am Dokumentende).

### <span id="page-6-5"></span>**4.1 Installation des Moduls**

Abhängig von den Komponenten der Anlage gibt es unterschiedliche Installationsorte:

- ▶ Ein konventioneller Wärmeerzeuger: Modul direkt in der Kesselhaube des konventionellen Wärmeerzeugers installieren ( $\rightarrow$  Bilder [8](#page-34-2) und [9](#page-34-3) am Dokumentende sowie Bedienungsanleitung des konventionellen Wärmeerzeugers).
- Zwei oder mehrere konventionelle Wärmeerzeuger: Modul an der Wand oder einer Hutschiene installieren ( $\rightarrow$  Bilder [10](#page-34-1) bis [13](#page-35-1) am Dokumentende sowie Bedienungsanleitung der konventionellen Wärmeerzeuger).

Deinstallation:

▶ Modul in umgekehrter Reihenfolge zur Installation entfernen.

### <span id="page-6-6"></span>**4.2 Installation der Temperaturfühler**

- $\triangleright$  Die Kabel aus [4] ( $\rightarrow$  Bild [6](#page-34-0) am Dokumentende) am Modul aufstecken.
- ▶ Bei Verwendung des Zubehörs EMS-Modul die Kabel ebenso am Modul aufstecken.

### <span id="page-7-0"></span>**4.3 Elektrischer Anschluss**

▶ Unter Berücksichtigung der geltenden Vorschriften für den Anschluss mindestens Elektrokabel der Bauart H05 VV-... verwenden.

### <span id="page-7-1"></span>**4.3.1 Anschluss BUS-Verbindung und Temperaturfühler (Kleinspannungsseite: ≤ 24 V)**

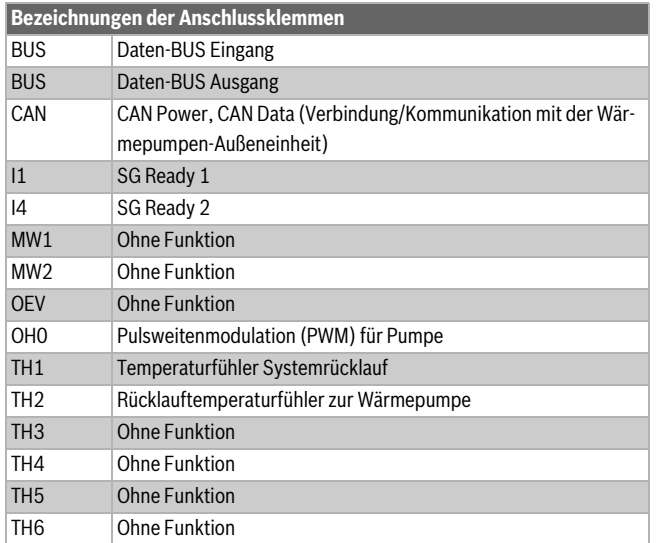

<span id="page-7-3"></span>*Tab. 5 Anschlussklemmen an der Kleinspannungsseite (≤ 24 V)*

- ▶ Um induktive Beeinflussungen zu vermeiden: Alle Kleinspannungskabel von Netzspannung führenden Kabeln getrennt verlegen (Mindestabstand 100 mm).
- ▶ Bei induktiven äußeren Einflüssen (z. B. von PV-Anlagen) Kabel geschirmt ausführen (z. B. LiYCY) und Schirmung einseitig erden. Schirmung nicht an Anschlussklemme für Schutzleiter im Modul anschließen, sondern an Hauserdung, z. B. freie Schutzleiterklemme oder Wasserrohre.
- ▶ Kabel durch die bereits vorinstallierten Tüllen führen und gemäß den Anschlussplänen anklemmen.

### **BUS-Verbindung allgemein**

Maximale Gesamtlänge der BUS-Verbindungen:

- 100 m mit 0,50 mm<sup>2</sup> Leiterquerschnitt
- 300 m mit 1,50 mm2 Leiterquerschnitt

 $\mathbf i$ 

Wenn die maximale Kabellänge der BUS-Verbindung zwischen allen BUS-Teilnehmern überschritten wird oder im BUS-System eine Ringstruktur vorliegt, ist die Inbetriebnahme der Anlage nicht möglich.

### **BUS-Verbindung MH 200 – Bedieneinheit – andere Module**

- ▶ Der Wärmeerzeuger ist über EMS 2-BUS mit dem Modul verbunden.
- ▶ Die Wärmepumpen-Außeneinheit ist über einen CAN-BUS mit dem Modul verbunden. Das Kabel ist als Zubehör mit 15 und 30 m Länge erhältlich.
- ▶ Bei normaler Umgebung mit wenig äußeren Störeinflüssen ist ein geschirmtes Kabel nicht erforderlich.
- Bei unterschiedlichen Leiterquerschnitten Verteilerdose für den Anschluss der BUS-Teilnehmer verwenden.
- ▶ BUS-Teilnehmer [B] über Verteilerdose [A] in Stern einführen  $\rightarrow$  Bild [22](#page-36-1) am Dokumentende, Anleitung der Bedieneinheit und der anderen Module beachten).

### **Temperaturfühler**

Bei Verlängerung der Fühlerleitung folgende Leiterquerschnitte verwenden:

- Bis 20 m mit 0,75 bis  $1,50$  mm<sup>2</sup> Leiterquerschnitt
- 20 bis 100 m mit 1,50 mm2 Leiterquerschnitt

### <span id="page-7-2"></span>**4.3.2 Anschluss Spannungsversorgung und Pumpe (Netzspannungsseite: 230 V)**

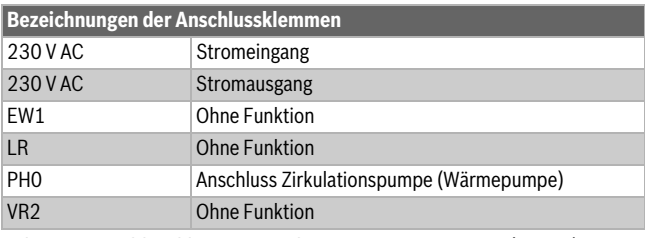

<span id="page-7-4"></span>*Tab. 6 Anschlussklemmen an der Netzspannungsseite (230 V)*

### *HINWEIS*

### **CAN-BUS**

Anlagenstörung bei Verwechslung der 12-V- und CAN-BUS-Anschlüsse! Die Kommunikationsschaltkreise sind nicht für eine Konstantspannung von 12 V ausgelegt.

Sicherstellen, dass die Kabel an den entsprechend markierten Anschlüssen des Moduls angeschlossen sind  $(\rightarrow$  Bil[d 4\)](#page-8-2).

Die Belegung der elektrischen Anschlüsse hängt von der installierten Anlage ab. Die Beschreibung in den Bildern [14](#page-35-2) bis [21](#page-36-0) am Dokumentende ist ein Vorschlag für den Ablauf des elektrischen Anschlusses.

- ▶ Nur Elektrokabel gleicher Qualität verwenden.
- Auf phasenrichtige Installation des Netzanschlusses achten. Netzanschluss über einen Schutzkontaktstecker ist nicht zulässig.
- ▶ An den Ausgängen nur Bauteile und Baugruppen gemäß dieser Anleitung anschließen. Keine zusätzlichen Steuerungen anschließen, die weitere Anlagenteile steuern.

### $\mathbf i$

Die maximale Leistungsaufnahme der angeschlossenen Bauteile und Baugruppen darf die Leistungsangabe nicht überschreiten, die in den technischen Daten des Moduls angegeben sind.

- ▶ Wenn die Netzspannung nicht über die Elektronik des Wärmeerzeugers zugeführt wird: Bauseits zur Unterbrechung der Netzspannungsversorgung eine allpolige normgerechte Trennvorrichtung (nach EN 60335-1) installieren.
- ▶ Kabel durch die Tüllen führen, gemäß den Anschlussplänen anklemmen und mit den im Lieferumfang enthaltenen Zugentlastungen sichern ( $\rightarrow$  Bilde[r 14](#page-35-2) bi[s 21](#page-36-0) am Dokumentende).

### <span id="page-8-0"></span>**4.3.3 Überblick Anschlussklemmenbelegung**

Dieser Überblick zeigt für alle Anschlussklemmen des Moduls, welche Anlagenteile angeschlossen werden können.

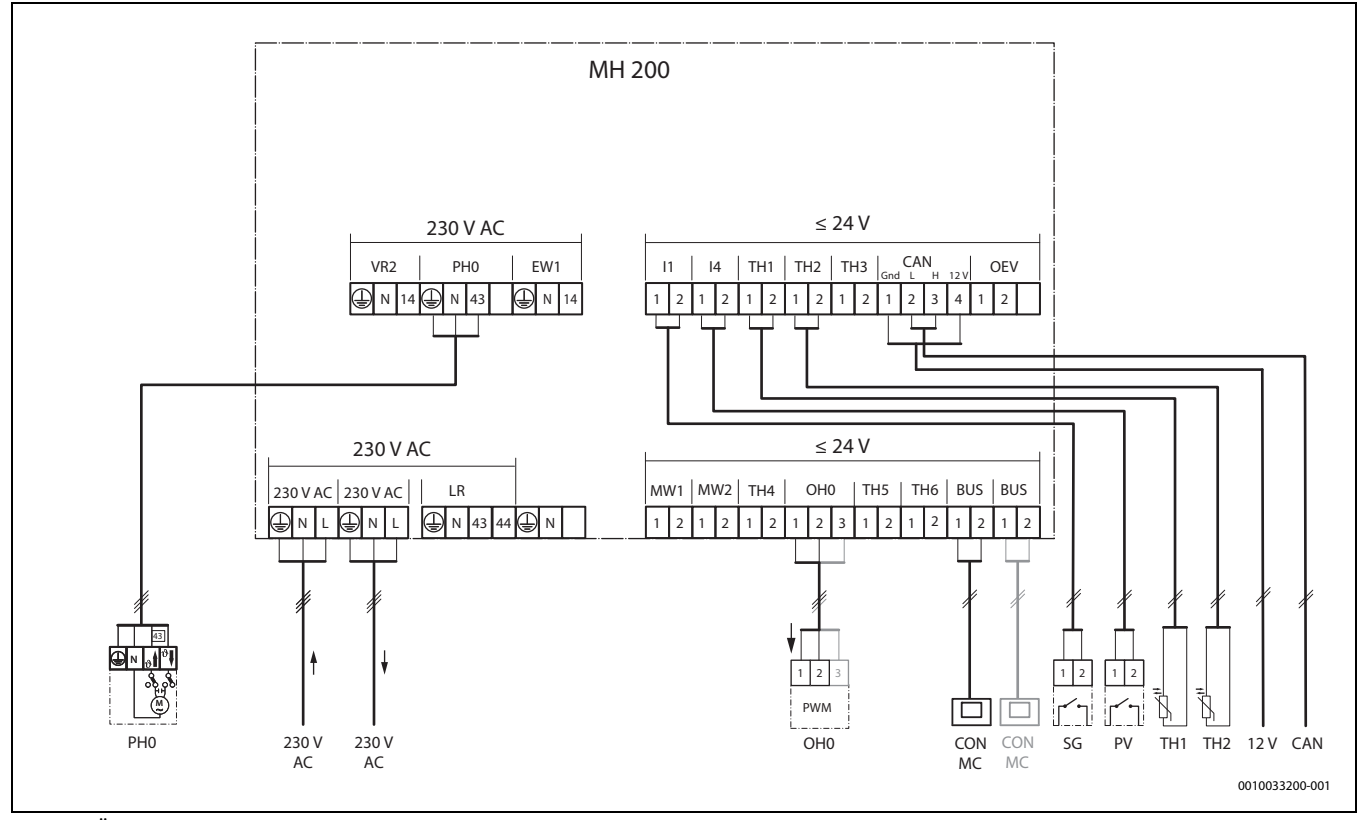

<span id="page-8-2"></span>*Bild 4 Überblick Anschlussklemmenbelegung*

### **Legende zum Bild oben und zu den Bilder[n 26](#page-38-0) bis [28](#page-40-0) am Dokumentende (Bezeichnung der Anschlussklemmen Tabellen [5](#page-7-3) und [6\)](#page-7-4):**

| grau            | Grau hinterlegte Bauteile können optional angeschlossen<br>werden               |
|-----------------|---------------------------------------------------------------------------------|
| $\star$         | Bauteile der Anlage sind alternativ möglich                                     |
| 12 V            | Versorgung der Außeneinheit (ODU)                                               |
|                 | 230 VAC Anschluss Netzspannung, eingehend                                       |
|                 | 230 V AC Anschluss Netzspannung, ausgehend, zur Versorgung weite-<br>rer Module |
| <b>BUS</b>      | Daten-BUS                                                                       |
| CAN             | CAN Power, CAN Data (Verbindung/Kommunikation mit der                           |
|                 | Wärmepumpen-Außeneinheit)                                                       |
| CON             | Bedieneinheit mit BUS-System EMS 2; Signalein-/ausgang                          |
|                 | für Hybridsysteme (Controller)                                                  |
| 11              | SG Ready 1                                                                      |
| 14              | SG Ready 2                                                                      |
| МC              | Mastercontroller, z.B. (I) MX 25                                                |
| OH <sub>0</sub> | Pulsweitenmodulation für Pumpe                                                  |
| PH <sub>0</sub> | Zirkulationspumpe (Wärmepumpe)                                                  |
| PV              | <b>Photovoltaik-Anlage</b>                                                      |
| SG              | Smart Grid                                                                      |
| TH1             | Temperaturfühler Systemrücklauf                                                 |
| TH <sub>2</sub> | Temperaturfühler Rücklauf zur Wärmepumpe                                        |

 $\mathbf i$ 

Die Stecker PH0, OH0, TH1 und TH2 sind nicht im Lieferumfang enthalten, da sie bereits vormontiert sind.

### <span id="page-8-1"></span>**4.3.4 Anschlusspläne mit Anlagenbeispielen**

Die hydraulischen Schemadarstellungen geben einen unverbindlichen Hinweis auf eine mögliche hydraulische Schaltung. Die Sicherheitseinrichtungen sind nach den gültigen Normen und örtlichen Vorschriften auszuführen. Weitere Informationen und Möglichkeiten stehen in den Planungsunterlagen oder der Ausschreibung.

| Anlagenbeispiel am Dokumentende                                                                                               | <b>Bild</b> |
|----------------------------------------------------------------------------------------------------|-------------|
| Hybridsystem mit bodenstehendem Kessel, Warmwasser<br>am Kessel über Ladepumpe und 1-4 gemischte Heizkreise                   | 26          |
| Hybridsystem mit bodenstehendem Kessel, Warmwasser<br>über Dreiwegeventil und Systempumpe, 1 ungemischter<br><b>Heizkreis</b> | 27          |
| Hybridsystem mit bodenstehendem Kessel und Bypass, kei-<br>ne Warmwasserbereitung und 1-4 gemischte Heizkreise                | 28          |

*Tab. 7 Kurzbeschreibung der Anlagenbeispiele*

### <span id="page-9-0"></span>**5 Inbetriebnahme**

### $\overline{\mathbf{i}}$

Alle elektrischen Anschlüsse richtig anschließen und erst danach die Inbetriebnahme durchführen!

- Installationsanleitungen aller Bauteile und Baugruppen der Anlage beachten.
- Spannungsversorgung nur einschalten, wenn alle Module eingestellt sind.

### <span id="page-9-1"></span>**5.1 Inbetriebnahme der Anlage und des Moduls**

- 1. Netzspannung (allpolig) spannungsfrei schalten und gegen Wiedereinschalten sichern.
- 2. Spannungsfreiheit feststellen.
- 3. Alle erforderlichen Fühler und Aktoren anschließen.
- 4. Spannungsversorgung (230 V AC) mechanisch an allen installierten Modulen und Wärmeerzeugern herstellen.
- 5. Gegebenenfalls den Kodierschalter an weiteren Modulen einstellen.
- 6. Spannungsversorgung (Netzspannung) der gesamten Anlage einschalten.

Wenn die Betriebsanzeige des Moduls dauernd grün leuchtet:

- 7. Inbetriebnahme der Bedieneinheit starten  $\rightarrow$  Installationsanleitung der Bedieneinheit.
- 8. Im Servicemenü **Inbetriebnahme** > **Konfigurationsassistent starten?** > **Ja** einstellen und bis zum Menü **Hybridsystem installiert** folgen. Der Konfigurationsassistent erstellt einen Konfigurationsvorschlag zum Modul anhand der angeschlossenen Fühler.
- 9. Die Einstellungen im Menü des Moduls prüfen ( $\rightarrow$  Tabelle [2](#page-2-0)) und ggf. auf die installierte Anlage abstimmen.
- 10.Restliche Einstellungen gemäß der Installationsanleitung der Bedieneinheit durchführen.

### <span id="page-9-2"></span>**5.2 Menü Einstellungen Hybrid**

Wenn das Modul installiert ist, wird an der Bedieneinheit das **Servicemenü** um das Untermenü **Einstellungen Hybrid** ergänzt.

- Das Menü **Einstellungen Hybrid** enthält folgende Menüpunkte:
- **Regelungsstrategie** Einstellungen der Betriebsarten
- **Bivalenztemperatur** Einstellung der Bivalenztemperatur
- **Geräuscharmer Betrieb** Einstellungen und Funktionen zum geräuscharmen Betrieb der Wärmepumpe
- **Manuelle Enteisung** Einstellung der manuellen Enteisung
- **Warmwasserkomfort** Einstellung für Warmwasserbetrieb

## $\mathbf i$

Die Grundeinstellungen sind in den Einstellbereichen hervorgehoben. Die dazugehörenden Funktionen sind beschrieben in Kapitel [2](#page-2-0) ( $\rightarrow$  Seite [3\)](#page-2-0).

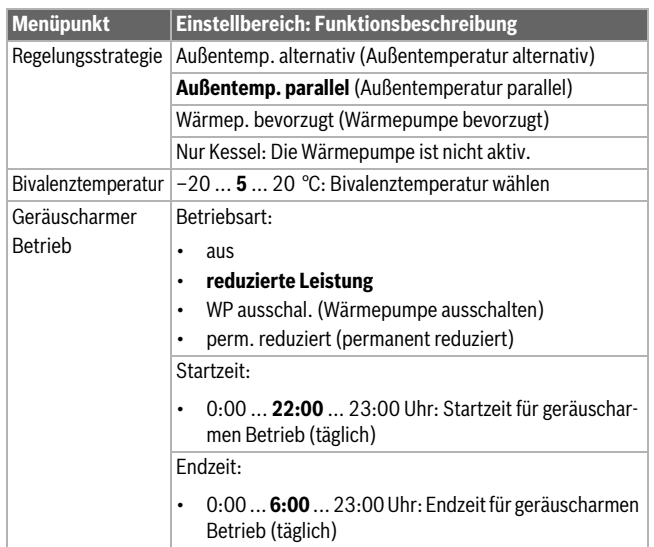

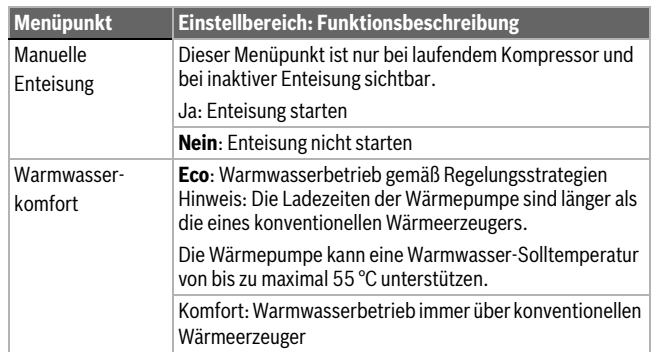

*Tab. 8 Menüpunkte im Servicemenü*

### <span id="page-9-3"></span>**5.3 Hauptmenü**

Zum Einstellen des geräuscharmen Betriebs sieht der Endkunde im Hauptmenü folgende zusätzliche Menüpunkte:

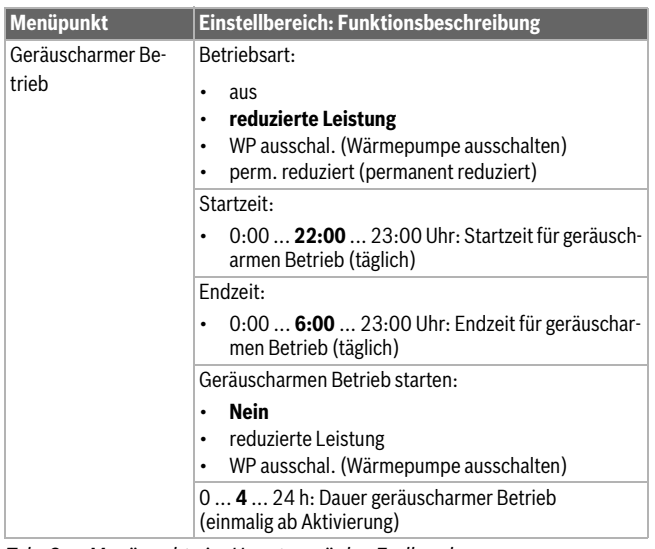

*Tab. 9 Menüpunkte im Hauptmenü des Endkunden*

### <span id="page-9-4"></span>**5.4 Menü Diagnose**

Die Menüs, Informationen oder Werte, die an der Bedieneinheit angezeigt werden, hängen von den installierten Komponenten der Anlage ab.

▶ Technische Dokumente des Wärmeerzeugers, der Bedieneinheit, der weiteren Module und anderer Anlagenteile beachten.

Wenn das Modul installiert ist, wird das Menü **Diagnose** um folgende Menüpunkte ergänzt:

- **Funktionstest** > **Hybrid**
- **Monitorwerte** > **Hybrid**

### **Funktionstest**

In diesem Menü kann die Funktion der am Modul angeschlossenen Geräte getestet werden. Beispielsweise kann die Pumpe im Rücklauf der Wärmepumpe gezielt ein- oder ausgeschaltet werden.

### j

**Funktionstest der Wärmepumpe:** Die Wärmepumpe ist eigensicher. Wartezeiten bis 6 min sind möglich. Während dieser Zeit ist das Menü zum Starten in der Bedieneinheit ausgeblendet. Um die Schmierung des Kompressors sicherzustellen, sollte die Wärmepumpe mindestens 5–10 min laufen. Bei der Wahl der Kompressorleistung beachten, dass die Vorlauftemperatur der Außeneinheit unter 60 °C bleibt.

### **Monitorwerte**

In diesem Menü lassen sich Informationen zum aktuellen Zustand der Geräte abrufen, die am Modul angeschlossen sind. Beispielsweise kann angezeigt werden, wie hoch die Vor- und Rücklauftemperatur im Hybridsystem sind.

### <span id="page-10-0"></span>**6 Störungen**

Die LED zeigt den Betriebszustand des Moduls und mögliche Störungen.

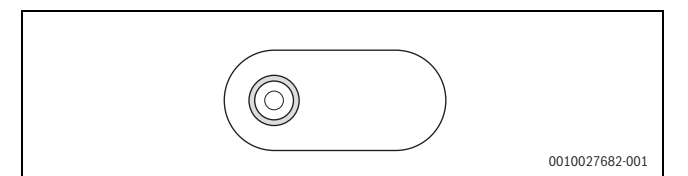

*Bild 5 LED*

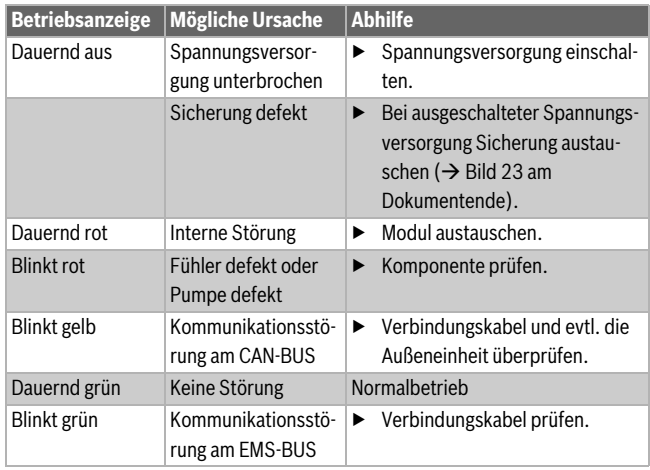

*Tab. 10 Betriebsanzeige und Beseitigung möglicher Störungsursachen*

### $\mathbf i$

Nur Originalersatzteile verwenden. Schäden, die durch nicht vom Hersteller gelieferte Ersatzteile entstehen, sind von der Haftung ausgeschlossen.

▶ Wenn sich eine Störung nicht beheben lässt, an den zuständigen Servicetechniker wenden.

### <span id="page-10-1"></span>**6.1 Störungen des Hybridsystems**

An der Bedieneinheit können für das Hybridsystem folgende Störungen angezeigt werden:

| <b>Displaytext</b> | <b>Mögliche Ursache</b>                                 | <b>Abhilfe</b>                               |
|--------------------|---------------------------------------------------------|----------------------------------------------|
| Geringer Umlauf    | Der Schlammabschei-<br>der ist verunreinigt.            | $\triangleright$ Schlammabscheider reinigen. |
|                    | In der Leitung zur Wär-<br>mepumpe ist Luft.            | $\blacktriangleright$ Leitung entlüften.     |
|                    | Die Pumpe im Wärme-<br>pumpenkreislauf ist de-<br>fekt. | $\blacktriangleright$ Pumpe austauschen.     |

*Tab. 11 Störungen des Hybridsystems*

Störmeldungen lassen sich an der Bedieneinheit im Diagnosemenü mit **Reset** zurücksetzen.

### <span id="page-10-2"></span>**6.2 Notbetrieb und Zusatzinformationen**

Wenn der konventionelle Wärmeerzeuger gestört ist, übernimmt die Wärmepumpe die Warmwasserbereitung und begrenzt die Solltemperatur auf 45 °C. Für ein zusätzliches Warmwassersystem II gibt es keinen Notbetrieb und es wird daher nicht geladen.

Wenn es bei Temperaturen oberhalb der Bivalenztemperatur nicht ausreichend warm wird, folgende Einstellungen anpassen:

- **Heizkurve**
- Bivalenztemperatur
- Maximale Vorlauftemperatur

### <span id="page-10-3"></span>**7 Übersicht Servicemenü**

Die Menüpunkte im Servicemenü hängen von der installierten Bedieneinheit und der installierten Anlage ab. Folgende Menüpunkte werden im Servicemenü für das Hybridsystem ergänzt.

### **Servicemenü**

### **Inbetriebnahme**

- ... – Hybridsystem installiert
	- ...

– ...

### **Einstellungen Hybrid (Einstellung Hybridsystem)**

- Regelungsstrategie
	- Außentemp. alternativ (Außentemperatur alternativ)
	- Außentemp. parallel (Außentemperatur parallel)
	- Wärmep. bevorzugt (Wärmepumpe bevorzugt)
	- Nur Kessel
- Bivalenztemperatur
- Geräuscharmer Betrieb
	- Betriebsart
	- Startzeit
- Endzeit
- Manuelle Enteisung
- Warmwasserkomfort
	- Eco
	- Komfort

### **Diagnose**

- Funktionstest
- Hybrid (Hybridsystem)
- ...
- ...
- Monitorwerte

– ...

- Hybrid (Hybridsystem)
- ...

 $\mathbf i$ 

Die in der Bedieneinheit gezeigten Energiewerte sind geschätzt auf Grundlage der internen Daten des Hybridsystems. Unter realen Bedingungen beeinflussen viele Faktoren den Energieverbrauch und die gezeigten Energiewerte können von den Energiewerten eines Energiezählers abweichen. Die Energiewerte dienen zur Information und sollten nicht für Abrechnungszwecke genutzt werden. Die Energiewerte können für einen Vergleich des Energieverbrauchs zwischen verschiedenen Tagen/Wochen/Monaten genutzt werden.

### <span id="page-11-0"></span>**8 Umweltschutz und Entsorgung**

Der Umweltschutz ist ein Unternehmensgrundsatz der Bosch-Gruppe. Qualität der Produkte, Wirtschaftlichkeit und Umweltschutz sind für uns gleichrangige Ziele. Gesetze und Vorschriften zum Umweltschutz werden strikt eingehalten.

Zum Schutz der Umwelt setzen wir unter Berücksichtigung wirtschaftlicher Gesichtspunkte bestmögliche Technik und Materialien ein.

### **Verpackung**

Bei der Verpackung sind wir an den länderspezifischen Verwertungssystemen beteiligt, die ein optimales Recycling gewährleisten. Alle verwendeten Verpackungsmaterialien sind umweltverträglich und wiederverwertbar.

### **Altgerät**

Altgeräte enthalten Wertstoffe, die wiederverwertet werden können. Die Baugruppen sind leicht zu trennen. Kunststoffe sind gekennzeichnet. Somit können die verschiedenen Baugruppen sortiert und wiederverwertet oder entsorgt werden.

### **Elektro- und Elektronik-Altgeräte**

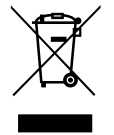

Dieses Symbol bedeutet, dass das Produkt nicht zusammen mit anderen Abfällen entsorgt werden darf, sondern zur Behandlung, Sammlung, Wiederverwertung und Entsorgung in die Abfallsammelstellen gebracht werden muss.

Das Symbol gilt für Länder mit Elektronikschrottvorschrif-

ten, z. B. "Europäische Richtlinie 2012/19/EG über Elektro- und Elektronik-Altgeräte". Diese Vorschriften legen die Rahmenbedingungen fest, die für die Rückgabe und das Recycling von Elektronik-Altgeräten in den einzelnen Ländern gelten.

Da elektronische Geräte Gefahrstoffe enthalten können, müssen sie verantwortungsbewusst recycelt werden, um mögliche Umweltschäden und Gefahren für die menschliche Gesundheit zu minimieren. Darüber hinaus trägt das Recycling von Elektronikschrott zur Schonung der natürlichen Ressourcen bei.

Für weitere Informationen zur umweltverträglichen Entsorgung von Elektro- und Elektronik-Altgeräten wenden Sie sich bitte an die zuständigen Behörden vor Ort, an Ihr Abfallentsorgungsunternehmen oder an den Händler, bei dem Sie das Produkt gekauft haben.

Weitere Informationen finden Sie hier: www.weee.bosch-thermotechnology.com/

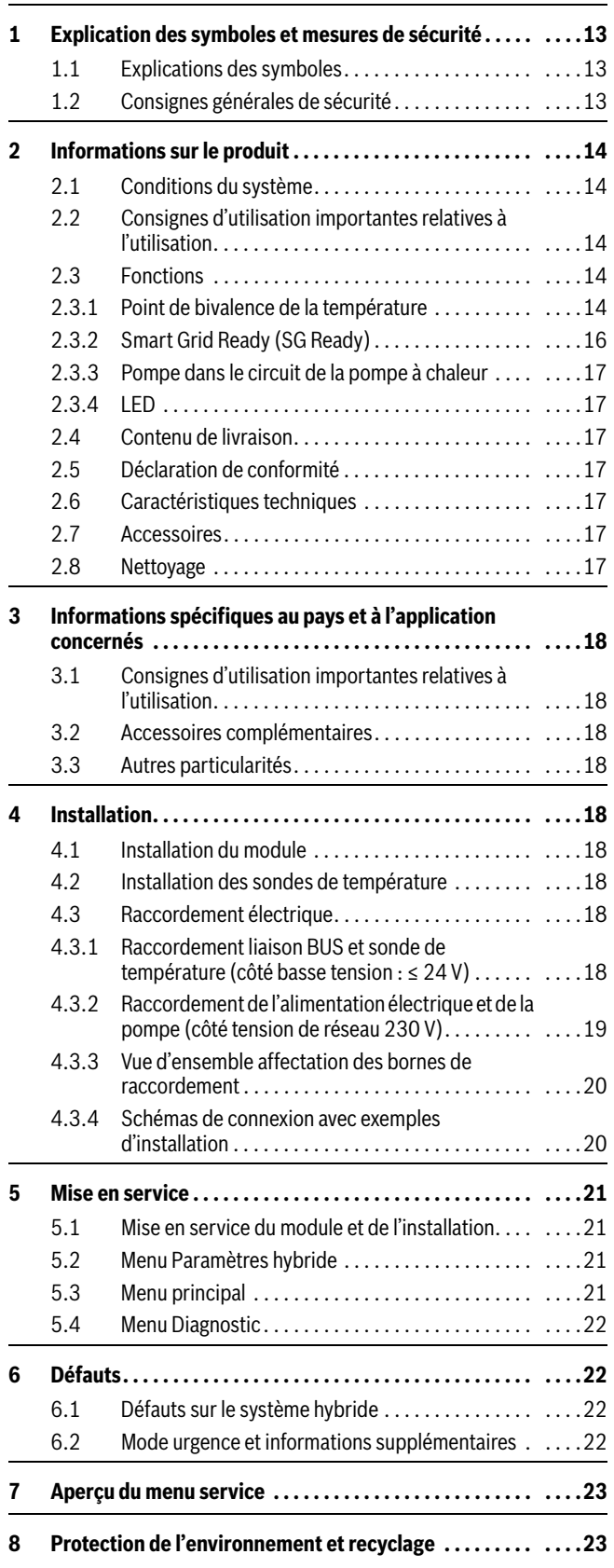

### <span id="page-12-0"></span>**Sommaire 1 Explication des symboles et mesures de sécurité**

### <span id="page-12-2"></span><span id="page-12-1"></span>**1.1 Explications des symboles**

### **Avertissements**

Les mots de signalement des avertissements caractérisent le type et l'importance des conséquences éventuelles si les mesures nécessaires pour éviter le danger ne sont pas respectées.

Les mots de signalement suivants sont définis et peuvent être utilisés dans le présent document :

### **DANGER**

**DANGER** signale la survenue d'accidents graves à mortels en cas de non respect.

#### **AVERTISSEMENT** 71

**AVERTISSEMENT** signale le risque de dommages corporels graves à mortels.

### **PRUDENCE**

**PRUDENCE** signale le risque de dommages corporels légers à moyens.

### *AVIS*

**AVIS** signale le risque de dommages matériels.

### **Informations importantes**

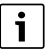

Les informations importantes ne concernant pas de situations à risques pour l'homme ou le matériel sont signalées par le symbole d'info indiqué.

### <span id="page-12-3"></span>**1.2 Consignes générales de sécurité**

### H**Consignes pour le groupe cible**

Cette notice d'installation s'adresse aux spécialistes en matière d'installations gaz et eau, de technique de chauffage et d'électricité. Les consignes de toutes les notices doivent être respectées. Le non-respect peut entraîner des dommages matériels, des dommages corporels, voire la mort.

- ▶ Lire les notices d'installation, de maintenance et de mise en service (générateur de chaleur, régulateur de chauffage, pompe, etc.) avant l'installation.
- ▶ Respecter les consignes de sécurité et d'avertissement.
- ▶ Respecter les règlements nationaux et locaux, ainsi que les règles techniques et les directives.
- ▶ Documenter les travaux effectués.

### H**Utilisation conforme à l'usage prévu**

▶ Utiliser ce produit exclusivement pour réguler les installations de chauffage.

Toute autre utilisation n'est pas conforme. Les dégâts éventuels qui en résulteraient sont exclus de la garantie.

### H**Installation, mise en service et entretien**

L'installation, la première mise en service et l'entretien doivent être exécutés par un professionnel qualifié.

- ▶ Ne pas installer le produit dans des pièces humides.
- ▶ N'utiliser que des pièces de rechange d'origine.

### H**Travaux électriques**

Les travaux électriques sont réservés à des spécialistes en matière d'installations électriques.

- ▶ Avant les travaux électriques :
	- Couper la tension du réseau (sur tous les pôles) et protéger contre tout réenclenchement involontaire.
	- Vérifier que l'installation est hors tension.
- ▶ Ce produit nécessite des tensions différentes. Ne pas raccorder le côté basse tension à la tension de réseau et inversement.
- ▶ Respecter également les schémas de connexion d'autres composants de l'installation.

### H**Livraison à l'utilisateur**

Lors de la livraison, montrer à l'utilisateur comment faire fonctionner le système de chauffage et l'informer sur son état de fonctionnement.

- ▶ Expliquer comment faire fonctionner l'installation de chauffage et attirer l'attention de l'utilisateur sur toute mesure de sécurité utile.
- $\triangleright$  Souligner en particulier les points suivants :
	- Les altérations et les réparations doivent être effectuées uniquement par une entreprise qualifiée.
	- Un fonctionnement sûr et écologique nécessite une révision au moins une fois par an, ainsi qu'un nettoyage et un entretien adaptés.
- ▶ Indiquer les conséquences possibles (dommages corporels, notamment le danger de mort ou les dommages matériels) résultant d'une révision, d'un nettoyage et d'un entretien inexistant ou inadéquat.
- ▶ Souligner les dangers du monoxyde de carbone (CO) et recommander l'utilisation de détecteurs de CO.
- ▶ Remettre la notice d'installation et la notice d'utilisation à l'utilisateur pour qu'il les conserve en lieu sûr.

### H**Dégâts dus au gel**

Si l'installation n'est pas en marche, elle risque de geler :

- ▶ Tenir compte des consignes relatives à la protection antigel.
- ▶ L'installation doit toujours rester enclenchée pour les fonctions supplémentaires comme la production d'eau chaude sanitaire ou la protection antiblocage.
- ▶ Eliminer immédiatement le défaut éventuel.

### <span id="page-13-0"></span>**2 Informations sur le produit**

Le module MH 200 est conçu pour les fonctions suivantes :

- Le module raccorde une unité extérieure de pompe à chaleur à un système de régulation EMS 2 et calcule la puissance requise pour la pompe à chaleur.
- Le module détermine quel appareil intervient et quand. Cette stratégie de régulation du système hybride dépend des exigences de l'utilisateur, des limites d'utilisation de la pompe à chaleur, de la température extérieure et de la commutation de l'interface Smart Grid.
- Le module verrouille le générateur de chaleur traditionnel avec EMS 2 ou l'autorise.
- Le module sert d'interface de sondes de température supplémentaires et d'acteurs hydrauliques dans le système.

### <span id="page-13-1"></span>**2.1 Conditions du système**

- Le module a besoin du module de commande CR 400/CW 400/ CW 800 à partir de la version logicielle NF74.01 pour la communication via l'interface Bus EMS 2 (Energie-Management-System).
- Le module peut être utilisé uniquement avec l'unité extérieure de pompe à chaleur GCH7000iF AW 7 O.
- Le module ne peut être utilisé qu'avec l'appareil de commande (I)MX 25 à partir de la version logicielle 2.07.

### <span id="page-13-2"></span>**2.2 Consignes d'utilisation importantes relatives à l'utilisation**

Le module MH 200 communique via une interface EMS 2 avec d'autres participants BUS EMS 2 compatibles.

- Le local d'installation doit être adapté au type de protection selon les caractéristiques techniques du module.
- Pour des raisons d'efficience, le générateur de chaleur traditionnel ne doit pas être raccordé via une bouteille de découplage hydraulique.

### <span id="page-13-3"></span>**2.3 Fonctions**

Le module MH 200 commande, avec un appareil de régulation, une installation de chauffage composée d'une pompe à chaleur actionnée électriquement et d'un autre générateur de chaleur traditionnel (par ex. chaudière fioul ou gaz). Les stratégies de régulation et le point de bivalence de la température commandent quand et quel générateur de chaleur fonctionne.

La plage maximale de fonctionnement de la pompe à chaleur se situe à des températures extérieures entre -20 °C et +35 °C.

Le module dispose d'une interface Smart Grid Ready (SG Ready) définie par l'association fédérale des pompes à chaleur (Bundesverband Wärmepumpe e.V.). Un onduleur photovoltaïque ou un compteur intelligent par ex. peuvent optimiser le fonctionnement de la pompe à chaleur via cette interface.

### <span id="page-13-4"></span>**2.3.1 Point de bivalence de la température**

Le point de bivalence de la température détermine jusqu'à quelle température extérieure la pompe à chaleur alimente seule la demande de chauffage. Le point de bivalence de la température est préréglé sur le module de commande sur 5 °C pour les paramètres **Temp. ext. parallèle** et **Temp. ext. alternative**. Ce réglage peut être modifié.

Le température de bivalence doit être réglé de manière à ce que la pompe à chaleur puisse couvrir seule les besoins de chaleur au-dessus du point de bivalence de la température. Des précisions complémentaires pour le choix du point de bivalence de la température sont disponibles dans le document technique de conception du système hybride ou de la pompe à chaleur.

Sur la base du point de bivalence de la température, il existe différentes stratégies de régulation. Les stratégies de régulation suivantes peuvent être réglées sur le module de commande :

### • **Temp. ext. parallèle**

- Mode chauffage : au-dessus du point de bivalence de la température, la pompe à chaleur alimente seule la demande de chauffage. En dessous du point de bivalence de la température, le générateur de chaleur traditionnel intervient lorsque la pompe à chaleur ne peut pas couvrir la demande de chauffage seule pendant plus d'une heure. Le générateur de chaleur traditionnel s'enclenche immédiatement lorsque la pompe à chaleur ne peut pas atteindre la température de départ exigée en raison de ses limites d'utilisation.
- Mode ECS : la production d'eau chaude sanitaire dépend du point de bivalence de la température. Dans ce cas, la pompe à chaleur assume le chargement du ballon jusqu'à ce qu'elle ait atteint la température de départ maximale possible. Si cela ne suffit pas pour charger le ballon entièrement, le générateur de chaleur traditionnel est activé pour achever le chargement.

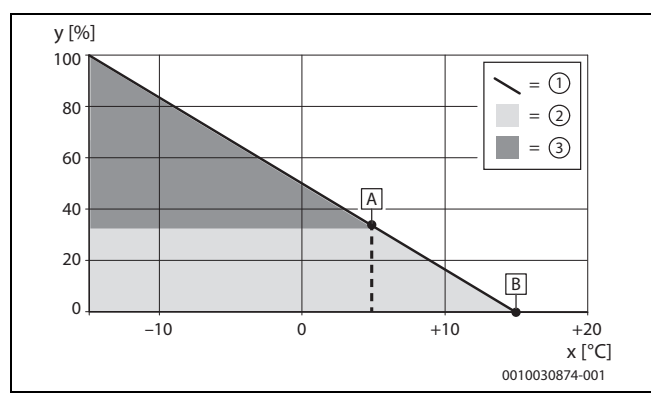

*Fig. 1 Température extérieure parallèle*

- x Température extérieure
- y Charge thermique relative
- A Point de bivalence de la température<br>B Température limite de chauffage
- Température limite de chauffage
- [1] Charge thermique
- 
- [2] POMPE À CHALEUR<br>[3] Générateur de chale Générateur de chaleur traditionnel
- **Temp. ext. alternative**
	- Mode ECS : au-dessus du point de bivalence de la température comme pour **Temp. ext. parallèle** ; en dessous du point de bivalence de la température uniquement par le générateur de chaleur traditionnel.
	- Mode chauffage : au-dessus du point de bivalence de la température, la pompe à chaleur alimente seule la demande de chauffage. En dessous du point de bivalence de la température, le générateur de chaleur traditionnel couvre les besoins de chaleur.

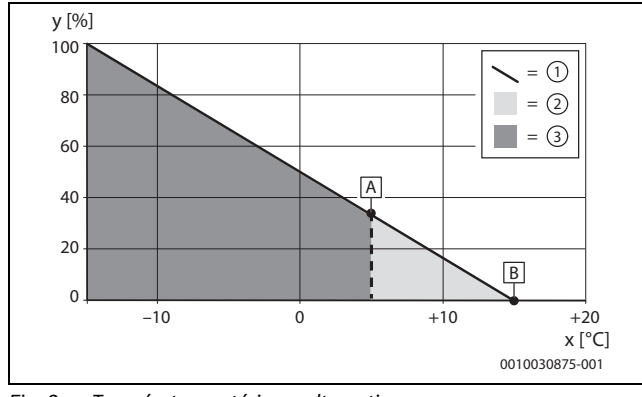

*Fig. 2 Température extérieure alternative*

- x Température extérieure
- y Charge thermique relative
- A Point de bivalence de la température<br>B Température limite de chauffage
- Température limite de chauffage
- [1] Charge thermique
- [2] POMPE À CHALEUR<br>[3] Générateur de chale
- Générateur de chaleur traditionnel

Indépendamment du point de bivalence de la température, d'autres stratégies de régulation peuvent être sélectionnées sur le module de commande :

#### • **Pompe à chaleur de préférence**

- Mode chauffage : si la pompe à chaleur est disponible, elle couvre seule les besoins de chaleur pour le chauffage. Le générateur de chaleur traditionnel prend le mode chauffage en charge dans les cas suivants :
- ‒ La pompe à chaleur est bloquée par un défaut.
- ‒ La connexion CAN est interrompue.
- ‒ La température extérieure est supérieure à la plage de fonctionnement de la pompe à chaleur.
- ‒ La pompe à chaleur est déconnectée en mode silencieux.
- Mode ECS : comme pour **Temp. ext. parallèle**.

#### • **Chaudière uniquement**

Le générateur de chaleur traditionnel couvre seul les besoins de chaleur du chauffage et de l'eau chaude sanitaire. Si le générateur de chaleur traditionnel est verrouillé suite à un défaut, la pompe à chaleur se charge de l'alimentation thermique pour l'eau chaude sanitaire et le chauffage dans les limites d'utilisation (mode urgence).

Outre les stratégies de régulation générales, les réglages suivants sont possibles pour le **Confort ECS** :

#### • **Eco**

En mode **Eco**, c'est la pompe à chaleur qui prend en charge, dans la mesure du possible, l'alimentation en eau chaude sanitaire. Si la stratégie de régulation globale **Chaudière uniquement** est réglée ou si la température extérieure est inférieure au point de bivalence de la température pour les stratégies de régulation bivalentes, c'est le générateur de chaleur traditionnel qui se charge de l'alimentation en eau chaude sanitaire. Il en est de même pour les cas suivants :

- ‒ La pompe à chaleur est bloquée suite à un défaut.
- ‒ La connexion CAN est interrompue.
- ‒ La température extérieure est supérieure à la plage de fonctionnement de la pompe à chaleur.
- ‒ La pompe à chaleur est déconnectée en mode silencieux.

### i

Comme la pompe à chaleur ne peut pas atteindre le même niveau de température que le générateur de chaleur traditionnel, la mise en température de l'eau chaude sanitaire dure généralement plus longtemps. Pour garantir l'alimentation par la pompe à chaleur lorsque le générateur de chaleur traditionnel est verrouillé, la température de consigne d'eau chaude sanitaire descend à 40 °C.

#### • **Confort**

Pour garantir la **Confort** maximale, le générateur de chaleur traditionnel prend en charge seul l'alimentation en eau chaude sanitaire en mode **Confort**. Si la stratégie de régulation globale **Pompe à chaleur de préférence** est réglée, la pompe à chaleur prend en charge seule le mode ECS. Il en est de même lorsque la chaudière est verrouillée suite à un défaut. Pour garantir l'alimentation en eau chaude sanitaire en mode urgence par la pompe à chaleur, la température de consigne ECS descend alors à 40 °C.

Selon la stratégie de régulation réglée, le module décide si c'est la pompe à chaleur ou le générateur de chaleur traditionnel, ou les deux, qui couvrent la demande de chauffage. Pour cela, le système de régulation EMS 2 verrouille ou autorise le générateur de chaleur traditionnel. Dans ce cas, l'eau chaude sanitaire et le chauffage peuvent être verrouillés indépendamment l'un de l'autre.

Si le module bloque le générateur de chaleur traditionnel, ce sera précisé sur l'écran du module de commande par la lettre majuscule **B**. La pompe à chaleur peut alors continuer de fonctionner.

# i

Indépendamment des réglages indiqués, il est également possible de régler dans le menu **Générateur de chaleur**, le **Confort ECS** sur **Elevé** ou **Eco**. Ce paramètre ne se rapporte pas à la sélection de la **Générateur de chaleur**, mais sur la différence de commutation réglée multipliée par deux avec **Eco**.

### **Fonctionnement silencieux**

La pompe à chaleur peut fonctionner sur silencieux pendant une période déterminée. Pour cette période, il existe deux possibilités qui peuvent se chevaucher :

- Régulièrement : une période définie chaque jour par une heure de démarrage et une heure de fin
- Unique : une période définie, indépendamment de l'heure, définie par la durée

Pour le fonctionnement silencieux, il est également possible de régler ce qui suit :

- **arrêt**
	- Le fonctionnement silencieux est désactivé.

• **Puissance réduite**

 $\mathbf{i}$ 

La pompe à chaleur fonctionne à une vitesse maximale réduite pour le compresseur et le ventilateur.

- **Eteindre pompe à cha.** (désactiver la pompe à chaleur) La pompe à chaleur est désactivée et le générateur de chaleur traditionnel prend en charge le fonctionnement complet.
- **Réduit en perm.** (réduit en permanence) La pompe à chaleur fonctionne en permanence à une vitesse maximale réduite pour le compresseur et le ventilateur. Cette puissance calorifique réduite peut entraîner une sous-alimentation ou un fonctionnement trop important du générateur de chaleur traditionnel, en fonction de la stratégie de régulation.

Un aperçu de tous les paramètres est disponible au chapitre [5](#page-20-0) ( $\rightarrow$  page [21\)](#page-20-0).

### <span id="page-15-0"></span>**2.3.2 Smart Grid Ready (SG Ready)**

Le module dispose d'une interface Smart Grid Ready pour les pompes à chaleur pour chauffage, définie par l'association fédérale des pompes à chaleur (Bundesverband Wärmepumpe e.V.). Quatre états de fonctionnement peuvent être sélectionnés de manière dynamique via les deux entrées de commutation I1 et I4.

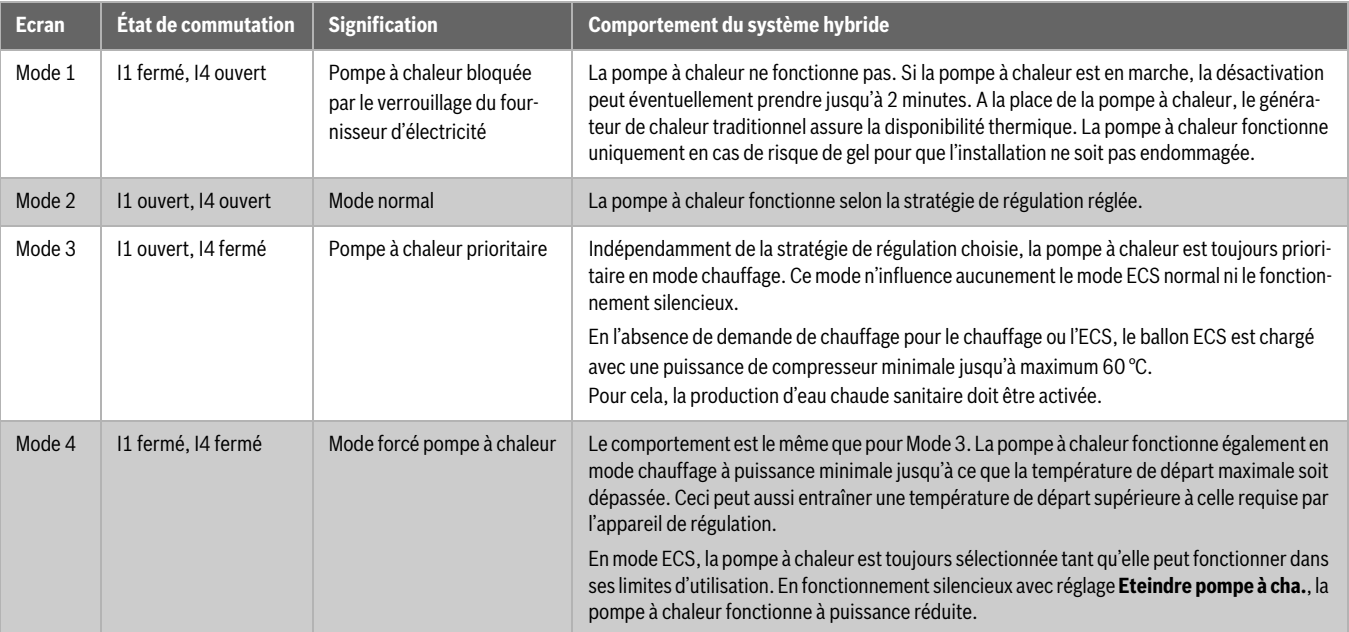

*Tab. 1 États de fonctionnement sur le module de commande avec fonction SG Ready complète*

Cas d'application typiques pour l'interface SG Ready :

- Pompe à chaleur combinée à une installation photovoltaïque
- Pompe à chaleur combinée à un compteur électrique intelligent

### **Pompe à chaleur combinée à une installation photovoltaïque (installation PV)**

Pour combiner la pompe à chaleur avec une installation PV, une sortie de commutation de l'onduleur est généralement reliée à l'interface SG Ready de la pompe à chaleur. L'installation PV alimente ainsi la pompe à chaleur en puissance électrique.

La sortie de commutation de l'onduleur (généralement seuil de commutation et hystérèse) doit être configurée de manière à éviter des commutations trop fréquentes. Parallèlement, l'installation PV doit fournir assez de puissance électrique pour que la pompe à chaleur fonctionne au moins à la plus petite vitesse de compresseur. Des informations complémentaires sont disponibles dans la notice d'installation du fabricant de l'onduleur.

Souvent, les onduleurs n'utilisent pas complètement l'interface SG Ready mais ne commutent la pompe à chaleur qu'entre les états Mode 2 et Mode 3. Pour cela, le contact I4 doit être raccordé (fermé : l'installation PV fournit de l'électricité). I1 ne doit pas être occupé. L'affectation aux entrées I1 et I4 ressemble alors à cela :

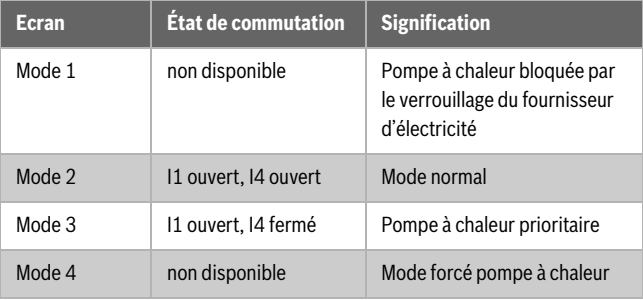

*Tab. 2 Alimentation électrique de l'installation PV*

### **Pompe à chaleur combinée à un compteur électrique intelligent**

Pour commander la charge du réseau électrique, le fournisseur d'électricité se réserve le droit de procéder comme suit :

- L'approvisionnement en électricité pour les systèmes de pompe à chaleur est complètement bloqué (verrouillage du fournisseur d'électricité).
- L'approvisionnement en électricité pour les systèmes de pompe à chaleur est en marche forcée.

Le cas d'application habituel est le verrouillage du fournisseur d'électricité. Il suffit pour cela d'affecter le contact I1 qui commute entre les états Mode 1 et Mode 2. La commutation précise avec le compteur électrique intelligent est décrite dans la notice d'utilisation du compteur. Si, lorsque le verrouillage du fournisseur d'électricité est actif, le compresseur de la pompe à chaleur est coupé du réseau, toutes les erreurs qui surviendraient suite à cette connexion électrique interrompue, sont supprimées sur l'appareil de régulation.

L'affectation aux entrées I1 et I4 ressemble alors à cela :

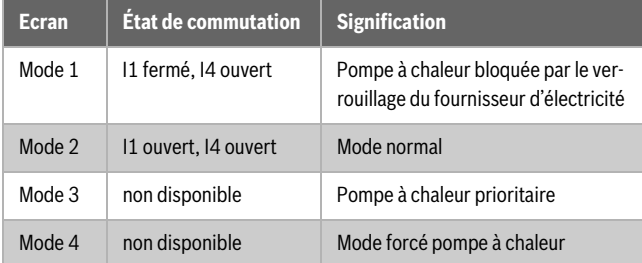

*Tab. 3 Alimentation électrique d'un fournisseur externe (fonction de verrouillage du fournisseur d'électricité)*

### <span id="page-16-0"></span>**2.3.3 Pompe dans le circuit de la pompe à chaleur**

La pompe dans le circuit de la pompe à chaleur fonctionne dans les cas suivants :

- En cas de demande de chauffage
- Brièvement (temporisation) après le fonctionnement de la pompe à chaleur
- En cas de risque de gel ou de sondes de température défectueuses

### <span id="page-16-1"></span>**2.3.4 LED**

Le LED indique l'état de fonctionnement du module et les défauts possibles ( $\rightarrow$  chap. [6](#page-21-1), page [22](#page-21-1)).

Ce témoin de fonctionnement n'est fiable que si l'assistant de configuration a terminé et que tous les paramètres importants sont réglés.

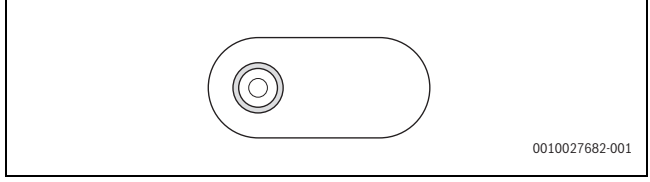

*Fig. 3 LED*

### <span id="page-16-2"></span>**2.4 Contenu de livraison**

### **Fig. [6](#page-34-0) en fin de document:**

- [1] Module MH 200
- [2] Sachet avec serre-câbles
- [3] Notice d'installation

### <span id="page-16-3"></span>**2.5 Déclaration de conformité**

La fabrication et le fonctionnement de ce produit répondent aux directives européennes et nationales en vigueur.

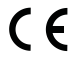

Le marquage CE prouve la conformité du produit avec toutes les prescriptions européennes légales, qui prévoient la pose de ce marquage.

Le texte complet de la déclaration de conformité est disponible dans la notice d'installation et sur Internet : www.bosch-thermotechnology.com.

### <span id="page-16-4"></span>**2.6 Caractéristiques techniques**

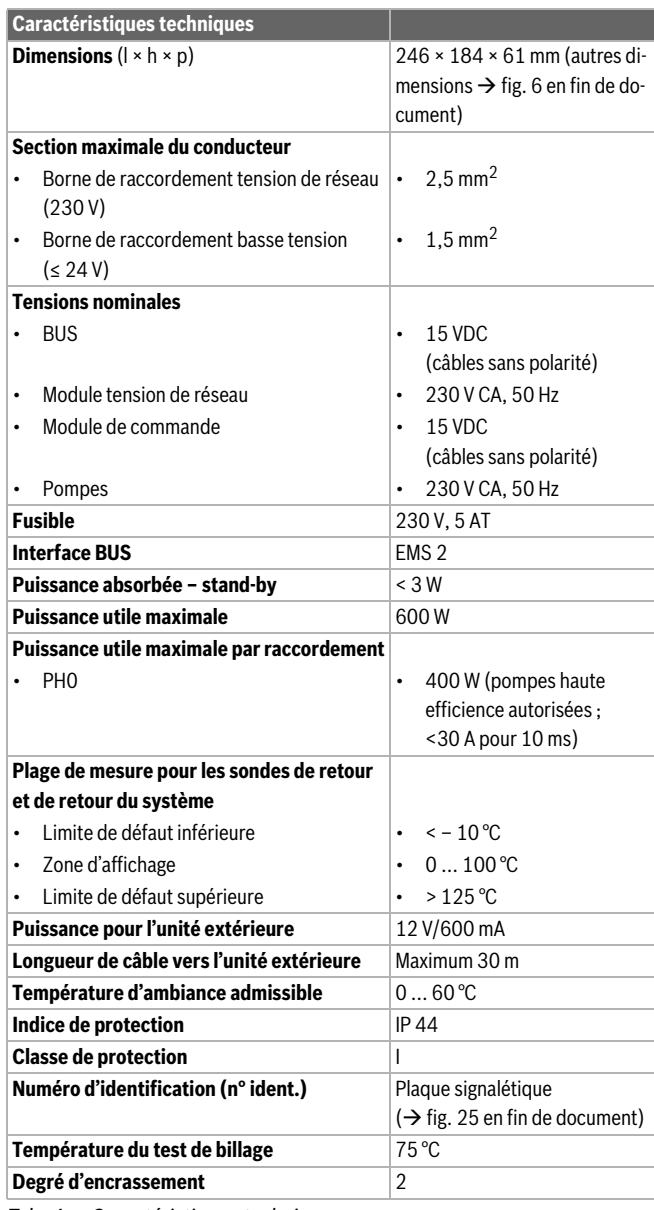

*Tab. 4 Caractéristiques techniques*

### <span id="page-16-5"></span>**2.7 Accessoires**

Des indications précises sur les accessoires appropriés sont disponibles dans le catalogue ou sur le site Internet du fabricant.

- CâbleCAN-BUS (15 m) (réf. 8738206183)
- CâbleCAN-BUS (30 m) (réf. 8738206184)

### **Installation des accessoires**

▶ Installer les accessoires conformément aux prescriptions en vigueur et aux notices fournies.

### <span id="page-16-6"></span>**2.8 Nettoyage**

 $\triangleright$  Si nécessaire, frotter le boîtier avec un chiffon humide. Veiller à ne pas utiliser de détergents corrosifs ou caustiques.

### <span id="page-17-0"></span>**3 Informations spécifiques au pays et à l'application concernés**

### <span id="page-17-1"></span>**3.1 Consignes d'utilisation importantes relatives à l'utilisation**

- L'entrée 0-10 V sur le générateur de chaleur traditionnel pour la télégestion ne peut pas être utilisée avec les systèmes hybrides.
- A la sortie PH0 du module, seule la pompe UPM3 de l'accessoire HF-Set HYC25 peut être raccordée.
- Le système d'eau chaude sanitaire I doit toujours être raccordé à l'appareil de commande du générateur de chaleur traditionnel.
- Si aucun système d'eau chaude sanitaire n'est utilisé, il faut raccorder sur le (I)MX 25 au niveau de la sortie PW1, une pompe by-pass pour le dégivrage ( $\rightarrow$  fig. [28](#page-40-0) en fin de document). Régler **Pas d'eau chaude sanitaire** sur le module de commande.
- Si le générateur de chaleur traditionnel présente un défaut, la pompe à chaleur prend la production d'eau chaude sanitaire en charge et limite la température de consigne à 45 °C. Pour un système d'eau chaude sanitaire supplémentaire II, il n'existe pas de mode urgence, par conséquent le chargement n'a pas lieu.
- Si un autre générateur de chaleur traditionnel avec électrovanne gaz (GM10) ou vanne d'inversion (UM10) doit être intégré, la vanne concernée doit être installée sur le générateur de chaleur traditionnel. Dans ce cas, monter le module MH 200 sur le mur ( $\rightarrow$  fig. 10 à [12](#page-35-0) en fin de document).
- Le mode hors gel ne peut être garanti que si la pompe à chaleur et ses accessoires, telles que les vannes ou la pompe à chaleur elle-même, sont installées correctement. Si le temps est froid, le compresseur peut prendre quelques minutes pour démarrer. Pendant ce temps, le compresseur est préchauffé à la température de service.
- En mode test, le compresseur démarre immédiatement afin de vérifier si tout a été installé correctement.
- Le module reconnaît immédiatement si le circuit de chauffage présente un débit. Dans ce cas, la pompe à chaleur ne s'enclenche pas.

### <span id="page-17-2"></span>**3.2 Accessoires complémentaires**

- HF-Set HYC25 ( $\rightarrow$  fig. [6](#page-34-0) en fin de document, [4]) (réf. 8732929705)
- Câble de raccordement module EMS (550 mm) (réf. 8732931376)

### **Installation des accessoires complémentaires**

▶ Installer les accessoires complémentaires conformément aux prescriptions en vigueur et à la notice fournie.

### <span id="page-17-3"></span>**3.3 Autres particularités**

Autres réglages à adapter sur le module de commande :

- ▶ Avec **Selon température ambiante** (pas en fonction de la puissance !), régler le **Mode économie pompes** sur **Non** sur tous les circuits de chauffage.
- ▶ Si **Système ECS II** > **Dém. pompe charge ECS**, régler sur **Imméd.**. Pour ce réglage, le module de circuit de chauffage MM 100 est également nécessaire.

### <span id="page-17-4"></span>**4 Installation**

### **DANGER**

### **Danger de mort par électrocution !**

Tout contact avec des pièces électrique, qui sont sous tension, peut provoquer une électrocution.

- ▶ Avant l'installation de ce produit : couper le générateur de chaleur et tous les autres participants BUS sur tous les pôles de la tension de réseau.
- ▶ Avant la mise en service : monter le revêtement  $(\rightarrow$  fig. [24](#page-37-1), en fin de document).

### <span id="page-17-5"></span>**4.1 Installation du module**

Selon les composants de l'installation, il existe différents lieux d'installation :

- ▶ Un générateur de chaleur traditionnel : installer le module directement dans le capot de la chaudière du générateur de chaleur traditionnel ( $\rightarrow$  fig. [8](#page-34-2) et [9](#page-34-3) en fin de document ainsi que la notice d'utilisation du générateur de chaleur traditionnel).
- ▶ Deux ou plusieurs générateurs de chaleur traditionnels : installer le module sur le mur ou sur un rail de montage ( $\rightarrow$  fig. [10](#page-34-1) à [13](#page-35-1) en fin de document ainsi que la notice d'utilisation du générateur de chaleur traditionnel).

Désinstallation :

▶ Retirer le module dans l'ordre inverse de l'installation.

### <span id="page-17-6"></span>**4.2 Installation des sondes de température**

- $\blacktriangleright$  Insérer les câbles du [4] ( $\rightarrow$  fig. [6](#page-34-0) en fin de document) sur le module.
- ▶ En cas d'utilisation de l'accessoire module EMS, insérer également les câbles sur le module.

### <span id="page-17-7"></span>**4.3 Raccordement électrique**

Utiliser au moins des câbles électriques modèle H05 VV-... en tenant compte des prescriptions en vigueur pour le raccordement.

### <span id="page-17-8"></span>**4.3.1 Raccordement liaison BUS et sonde de température (côté basse tension : ≤ 24 V)**

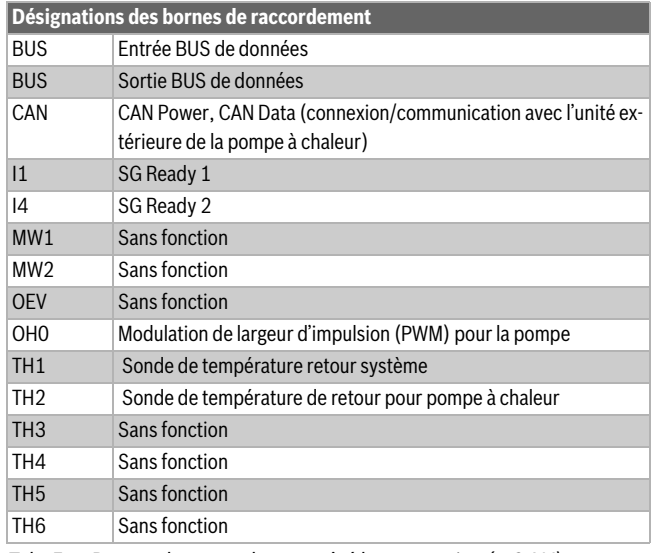

<span id="page-17-9"></span>*Tab. 5 Bornes de raccordement côté basse tension (≤ 24 V)*

- ▶ Pour éviter les influences inductives : poser tous les câbles basse tension séparément des câbles conducteurs de tension de réseau (distance minimale 100 mm).
- ▶ En cas d'influences inductives externes (par ex. installations PV), les câbles doivent être blindés (par ex. LiYCY) et mis à la terre unilatéralement. Ne pas raccorder le blindage à la borne de raccordement pour conducteur de mise à la terre dans le module mais à la mise à la terre de la maison, par ex. borne libre du conducteur de protection ou conduite d'eau.
- ▶ Faire passer les câbles par les gaines préinstallées et brancher conformément aux schémas de connexion.

### **Connexion BUS générale**

Longueur totale maximale des connexions BUS :

- 100 m avec section du conducteur de 0.50 mm<sup>2</sup>
- 300 m avec section du conducteur de 1.50 mm<sup>2</sup>

### $\mathbf{i}$

Si la longueur maximale totale du câble de connexion BUS entre tous les participants BUS est dépassée ou en cas de réseau en anneau dans le système BUS, l'installation ne peut pas être mise en service.

### **Connexion BUS MH 200 - module de commande - autres modules**

- ▶ Le générateur de chaleur est relié au module via le BUS EMS 2.
- ▶ L'unité extérieure de la pompe à chaleur est reliée au module via un CAN-BUS. Le câble est disponible comme accessoire avec des longueurs de 15 et 30 m.
- ▶ Dans un environnement normal avec peu de perturbations extérieures, un câble blindé n'est pas nécessaire.
- Si les sections des conducteurs ne sont pas les mêmes, utiliser le boîtier distributeur pour le raccordement des participants BUS.
- ▶ Introduire les participants BUS [B] via le boîtier distributeur [A] en étoile ( $\rightarrow$  fig. [22](#page-36-1), en fin de document, tenir compte de la notice du module de commande et des autres modules).

### **Sonde de température**

Pour rallonger le câble de la sonde, utiliser les sections des conducteurs suivantes :

- Jusqu'à 20 m avec une section du conducteur de  $0.75$  mm à  $1.50$  mm<sup>2</sup>
- 20 à 100 m avec une section du conducteur de 1,50 mm<sup>2</sup>

### <span id="page-18-0"></span>**4.3.2 Raccordement de l'alimentation électrique et de la pompe (côté tension de réseau 230 V)**

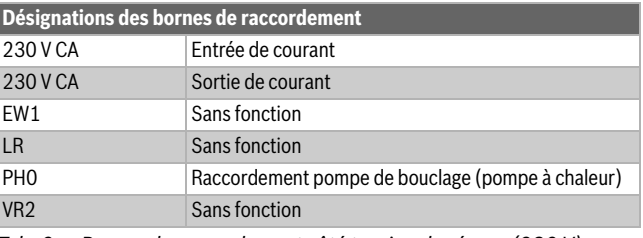

<span id="page-18-1"></span>*Tab. 6 Bornes de raccordement côté tension de réseau (230 V)*

### *AVIS*

### **CAN-BUS**

Défaut de l'installation en cas d'inversion des raccordements 12 V et CAN-BUS ! Les circuits de communication ne sont pas déterminés pour une tension constante de 12 V.

▶ S'assurer que les câbles sont raccordés aux bornes correspondantes marquées sur le module  $(\rightarrow$  fig[. 4\)](#page-19-2).

L'affectation des raccords électriques dépend de l'installation en place. La description illustrée dans les figure[s 14](#page-35-2) à [21](#page-36-0) en fin de document sert de proposition de raccordement électrique.

- ▶ Des câbles électriques d'une qualité constante doivent impérativement être utilisés.
- ▶ Veiller à ce que l'installation du raccordement au réseau soit en phase. Le raccordement au réseau électrique par une fiche de prise de courant de sécurité n'est pas autorisé.
- Ne raccorder aux différentes sorties que des éléments et modules conformes aux indications de cette notice. Ne pas raccorder de commandes supplémentaires pilotant d'autres composants de l'installation.

 $\mathbf i$ 

La puissance maximale absorbée des éléments et modules raccordés ne doit pas dépasser la puissance utile indiquée dans les caractéristiques techniques du module.

- ▶ Si la tension de réseau n'est pas alimentée par l'électronique du générateur de chaleur : installer sur site un dispositif de séparation normalisé sur tous les pôles pour interrompre l'alimentation réseau (selon EN 60335-1).
- ▶ Faire passer les câbles par les gaines conformément aux schémas de connexion et les fixer avec les serre-câbles joints à la livraison  $(\rightarrow$  fig[. 14](#page-35-2) [à 21](#page-36-0) en fin de document).

### <span id="page-19-0"></span>**4.3.3 Vue d'ensemble affectation des bornes de raccordement**

Cet aperçu illustre, pour toutes les bornes de raccordement du module, les éléments de l'installation pouvant être raccordées.

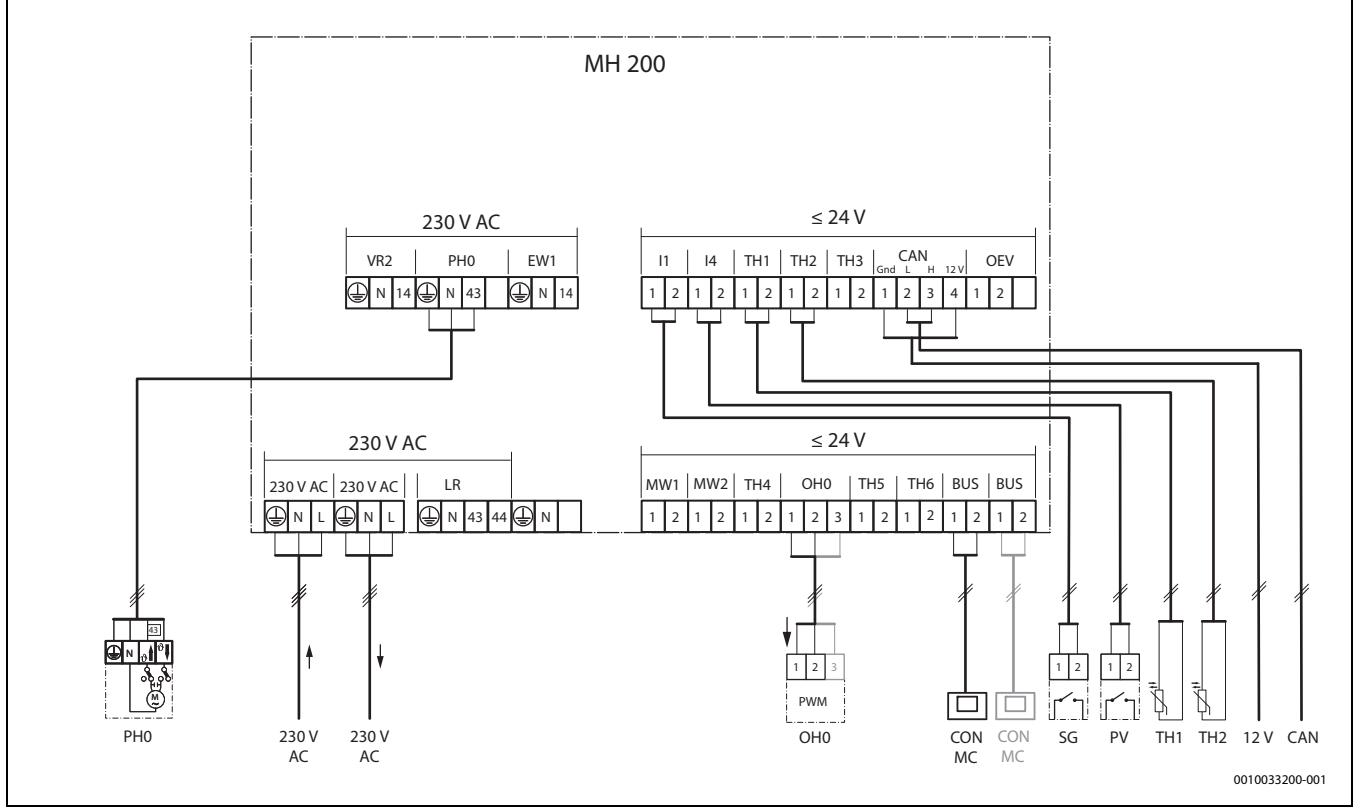

<span id="page-19-2"></span>*Fig. 4 Vue d'ensemble affectation des bornes de raccordement*

#### **Légende de la figure en haut et des figures [26](#page-38-0) à [28](#page-40-0) en fin de document (désignation des bornes de raccordement tabl[. 5](#page-17-9) e[t 6\)](#page-18-1):**

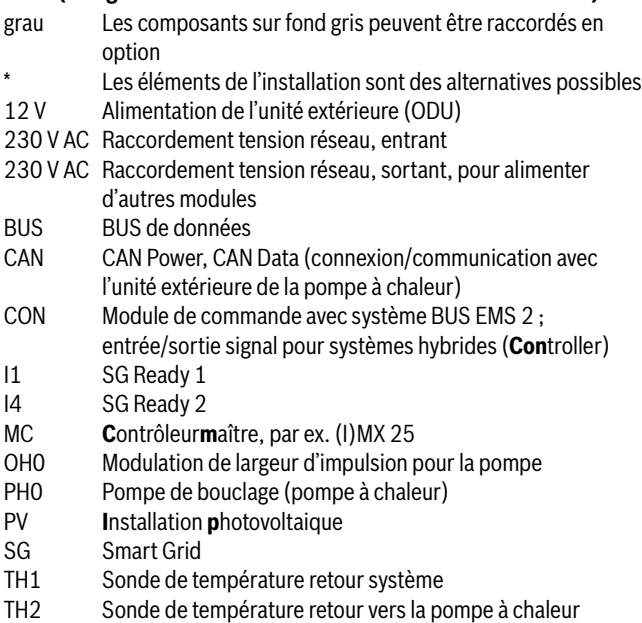

### $\mathbf i$

Les connecteurs PH0, OH0, TH1 et TH2 ne sont pas fournis car ils sont déjà installés.

### <span id="page-19-1"></span>**4.3.4 Schémas de connexion avec exemples d'installation**

Les schémas hydrauliques sont représentés à titre indicatif pour une commutation hydraulique éventuelle. Les systèmes de sécurité doivent être installés selon les prescriptions locales et les normes en vigueur. Des informations et possibilités complémentaires sont disponibles dans les documents techniques de conception ou l'appel d'offre.

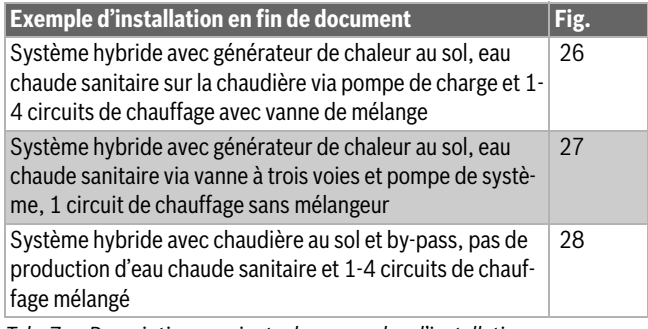

*Tab. 7 Description succincte des exemples d'installations*

### <span id="page-20-0"></span>**5 Mise en service**

### $\overline{\mathbf{i}}$

Brancher correctement les raccords électriques et n'effectuer la mise en service qu'après cela !

- ▶ Tenir compte des notices d'installation de tous les éléments et modules de l'installation.
- Ne démarrer l'alimentation électrique que si tous les modules sont réglés.

### <span id="page-20-1"></span>**5.1 Mise en service du module et de l'installation**

- 1. Couper la tension de réseau (sur tous les pôles) et protéger contre tout réenclenchement involontaire.
- 2. Vérifier que l'installation est hors tension.
- 3. Raccorder tous les actionneurs et sondes nécessaires.
- 4. Etablir l'alimentation électrique (230 V CA) mécaniquement sur tous les modules et générateurs de chaleur installés.
- 5. Le cas échéant, régler l'interrupteur codé sur d'autres modules.
- 6. Rétablir l'alimentation électrique (tension de réseau) de l'ensemble de l'installation.
- Si le témoin de fonctionnement du module est vert en permanence :
- 7. Démarrer la mise en service du module de commande  $\rightarrow$  notice d'installation du module de commande.
- 8. Dans le menu de service, régler **Mise en service** > **Démarrer assistant configuration ?** > **Oui** et suivre jusqu'au menu **Système hybride installé**. L'assistant de configuration propose une configuration pour le module à l'aide des sondes raccordées.
- 9. Vérifier les réglages dans le menu du module  $(\rightarrow$  tabl. [2](#page-13-0)) et les adapter à l'installation en place si nécessaire.
- 10.Effectuer les réglages restants conformément à la notice d'installation du module de commande.

### <span id="page-20-2"></span>**5.2 Menu Paramètres hybride**

Si le module est installé, le **Menu de service** est complété du sous-menu **Réglages hybrides** sur le module de commande.

Le menu **Réglages hybrides** contient les options suivantes :

- **Stratégie de régulation** Réglages des modes de service
- **Température bivalente** Réglage du point de bivalence de la température
- **Fonctionnement silencieux** Réglages et fonctions pour le fonctionnement silencieux de la pompe à chaleur
- **Dégivrage manuel** Réglage du dégivrage manuel
- **Confort ECS** Réglage du mode eau chaude sanitaire

### $\mathbf i$

Les réglages de base sont mentionnés en caractères gras dans les plages de réglage. Les fonctions correspondantes sont décrites au chapitre [2](#page-13-0)  $(\rightarrow$  page [14](#page-13-0)).

| <b>Option</b>              | Plage de réglage : description des fonctions                                                                                          |
|----------------------------|----------------------------------------------------------------------------------------------------|
| Stratégie de<br>régulation | Temp. ext. alternative (température extérieure alternative)                                                                           |
|                            | Temp. ext. parallèle (température extérieure parallèle)                                                                               |
|                            | Pompe à chaleur de préférence (pompe à chaleur prioritaire)                                                                           |
|                            | <b>Chaudière uniquement</b> : la pompe à chaleur n'est pas active.                                                                    |
| Température<br>bivalente   | -20  5  20 °C : sélectionner le point de bivalence de la<br>température                                                               |
| Fonctionne-                | Mode de fonctionnement:                                                                                                    |
| ment                       | arrêt                                                                                                    |
| silencieux                 | Puissance réduite                                                                                                    |
|                            | <b>Eteindre pompe à cha.</b> (désactiver la pompe à chaleur)<br>$\bullet$                                                             |
|                            | <b>Réduit en perm.</b> (réduit en permanence)                                                                                         |
|                            | Heure de démarrage:                                                                                                    |
|                            | 00.00  22:00  23:00 h : Heure de démarrage du foncti-<br>onnement silencieux (quotidiennement)                                        |
|                            | Heure de fin:                                                                                                    |
|                            | 00.00  6.00  23:00 h : Heure de fin du fonctionnement<br>silencieux (quotidiennement)                                                 |
| Dégivrage<br>manuel        | Cette option n'est visible que si le compresseur est en marche et<br>le dégivrage inactif.                                            |
|                            | <b>Oui</b> : démarrer le dégivrage                                                                                                    |
|                            | Non : ne pas démarrer le dégivrage                                                                                                    |
| <b>Confort ECS</b>         | Eco: mode ECS selon les stratégies de régulation                                                                                      |
|                            | Remarque : les durées de chargement de la pompe à chaleur<br>sont plus longues que celles d'un générateur de chaleur<br>traditionnel. |
|                            | La pompe à chaleur peut assurer une température de consigne<br>d'eau chaude sanitaire jusqu'à maximum 55 °C.                          |
|                            | <b>Confort</b> : mode ECS toujours avec un générateur de chaleur tra-<br>ditionnel                                                    |

*Tab. 8 Options dans le menu de service*

### <span id="page-20-3"></span>**5.3 Menu principal**

Pour régler le fonctionnement silencieux, le client final a accès aux options complémentaires suivantes dans le menu principal :

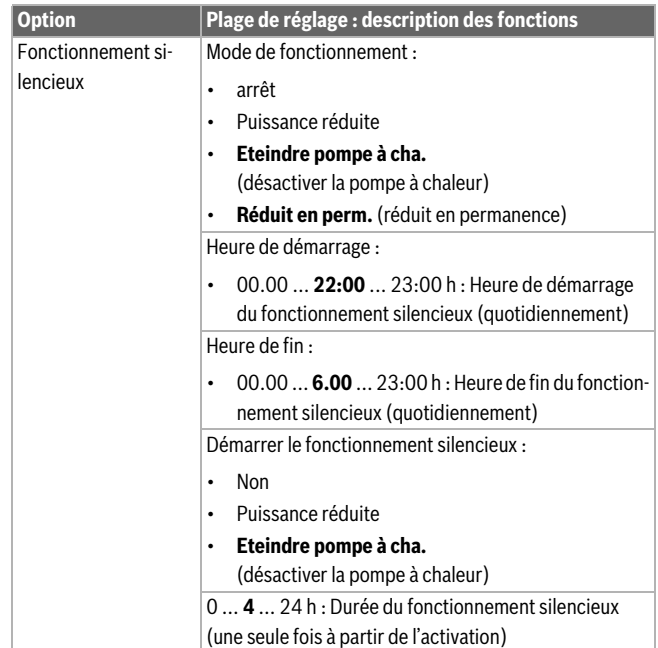

*Tab. 9 Options dans le menu principal du client final*

### <span id="page-21-0"></span>**5.4 Menu Diagnostic**

Les menus, informations ou valeurs affichés sur le module de commande dépendent des composants en place sur l'installation.

▶ Tenir compte de la documentation technique du générateur de chaleur, du module de commande, des autres modules et composants de l'installation.

Si le module est installé, le menu **Diagnostic** est complété des options suivantes :

- **Tests fonc.** > **Hybride**
- **Valeurs moniteur** > **Hybride**

### **Tests fonc.**

Ce menu permet de tester le fonctionnement des appareils raccordés au module. Par exemple, la pompe peut être activée ou désactivée à dessein sur le retour de la pompe à chaleur.

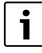

**Contrôle du fonctionnement de la pompe à chaleur :** la pompe à chaleur dispose d'une sécurité intrinsèque. Des temps d'attente jusqu'à 6 min sont possibles. Pendant ce temps, le menu de démarrage ne s'affiche pas sur le module de commande. Pour garantir la lubrification du compresseur, la pompe à chaleur doit tourner au moins pendant 5- 10 min. Pour le choix de la puissance du compresseur, veiller à ce que la température de départ de l'unité extérieure reste inférieure à 60 °C.

### **Valeurs moniteur**

Ce menu permet de consulter des informations sur l'état actuel des appareils raccordés au module. Il est possible d'afficher, entre autres, le niveau de la température de départ et de retour dans le système hybride.

### <span id="page-21-1"></span>**6 Défauts**

Le LED indique l'état de fonctionnement du module et les défauts éventuels.

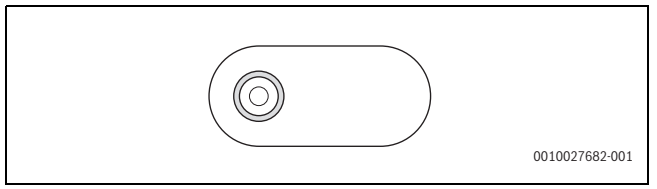

*Fig. 5 LED*

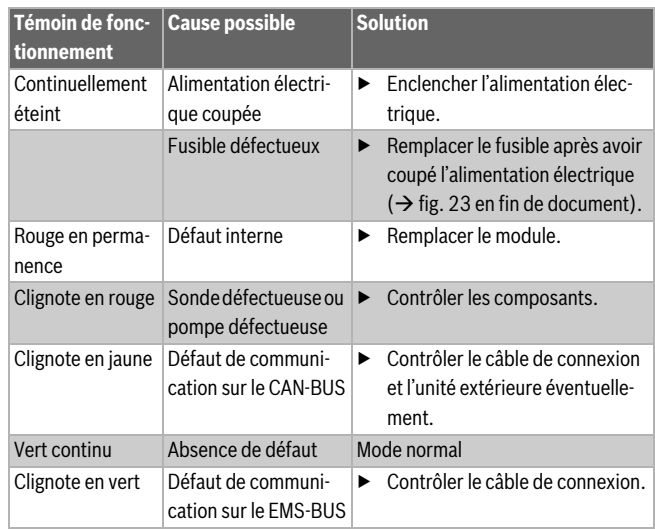

*Tab. 10 Témoin de fonctionnement et élimination des causes de défaut éventuelles*

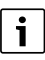

Utiliser uniquement des pièces de rechange fabricant. Les dégâts éventuels résultant de pièces de rechange non livrées par le fabricant sont exclus des droits de garantie.

▶ Si un défaut ne peut pas être éliminé, s'adresser au technicien SAV compétent.

### <span id="page-21-2"></span>**6.1 Défauts sur le système hybride**

Sur le module de commande, les défauts suivants peuvent s'afficher pour le système hybride :

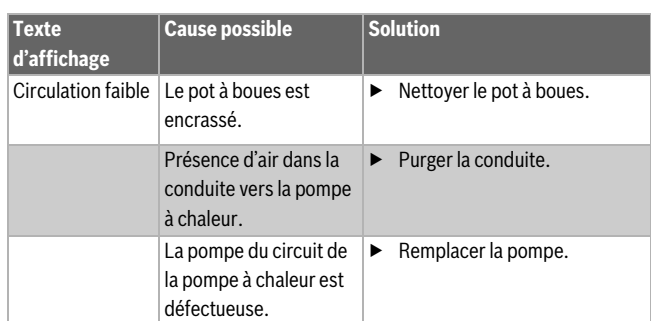

*Tab. 11 Défauts sur le système hybride*

Les messages de défaut peuvent être réinitialisés sur le module de commande du menu diagnostic avec **Réinitialisation**.

### <span id="page-21-3"></span>**6.2 Mode urgence et informations supplémentaires**

Si le générateur de chaleur traditionnel présente un défaut, la pompe à chaleur prend la production d'eau chaude sanitaire en charge et limite la température de consigne à 45 °C. Pour un système d'eau chaude sanitaire supplémentaire II, il n'existe pas de mode urgence, par conséquent le chargement n'a pas lieu.

S'il ne fait pas assez chaud avec des températures supérieures au point de bivalence de la température, ajuster les réglages suivants :

- Courbe de chauffage
- Point de bivalence de la température
- Température maximale de départ

### <span id="page-22-0"></span>**7 Aperçu du menu service**

Les options du niveau de service dépendent du module de commande installé et de l'installation en place. Les options suivantes sont complétées dans le niveau de service pour le système hybride.

### **Menu de service**

#### *Mise en service*

- ...
- Système hybride installé
- ...
- ...

### **Réglages hybrides (réglage système hybride)**

- Stratégie de régulation
	- *Temp. ext. alternative* (température extérieure alternative)
	- *Temp. ext. parallèle* (température extérieure parallèle)
	- *Pompe à chaleur de préférence* (pompe à chaleur prioritaire)
	- *Chaudière uniquement*
- Température bivalente
- Fonctionnement silencieux
	- Mode de fonctionnement
	- Heure de démarrage
	- Heure de fin
- Dégivrage manuel
- *Confort ECS*
	- *Eco*
	- *Confort*

### **Diagnostic**

- Tests fonc.
	- *Hybride* (système hybride)
- ...
- ...
- Valeurs moniteur
- *Hybride* (système hybride)
- ...

– ...

### $\mathbf i$

Les valeurs d'énergie affichées sur le module de commande sont estimées sur la base des données internes du système hybride. Dans des conditions réelles, de nombreux facteurs influencent la consommation énergétique et les valeurs d'énergie affichées peuvent différer des valeurs d'énergie d'un compteur. Les valeurs d'énergie sont uniquement données à tite indicatif et ne doivent pas être utilisées à des fins de facturation. Les valeurs d'énergie peuvent être utilisées pour comparer la consommation énergétique entre différents jours/différentes semaines/ différents mois.

### <span id="page-22-1"></span>**8 Protection de l'environnement et recyclage**

La protection de l'environnement est un principe de base du groupe Bosch. Nous accordons une importance égale à la qualité de nos produits, à leur rentabilité et à la protection de l'environnement. Les lois et prescriptions concernant la protection de l'environnement sont strictement observées. Pour la protection de l'environnement, nous utilisons, tout en respec tant les aspects économiques, les meilleurs technologies et matériaux possibles.

### **Emballages**

En matière d'emballages, nous participons aux systèmes de mise en valeur spécifiques à chaque pays, qui visent à garantir un recyclage optimal. Tous les matériaux d'emballage utilisés respectent l'environnement et sont recyclables.

### **Appareils usagés**

Les appareils usés contiennent des matériaux qui peuvent être réutilisés. Les composants se détachent facilement. Les matières synthétiques sont marquées. Ceci permet de trier les différents composants en vue de leur recyclage ou de leur élimination.

### **Appareils électriques et électroniques usagés**

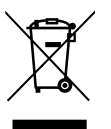

Ce symbole signifie que le produit ne doit pas être éliminé avec les autres déchets, mais doit être acheminé vers des points de collecte de déchets pour le traitement, la collecte, le recyclage et l'élimination.

Le symbole s'applique aux pays concernés par les règlements sur les déchets électroniques, par ex. la « Directive européenne 2012/19/CE sur les appareils électriques et électroniques usagés ». Ces règlements définissent les conditions-cadres qui s'appliquent à la reprise et au recyclage des appareils électroniques usagés dans certains pays.

Comme les appareils électroniques peuvent contenir des substances dangereuses, ils doivent être recyclés de manière responsable pour réduire les éventuels dommages environnementaux et risques pour la santé humaine. De plus, le recyclage des déchets électroniques contribue à préserver les ressources naturelles.

Pour de plus amples informations sur l'élimination écologique des appareils électriques et électroniques usagés, veuillez contacter l'administration locale compétente, les entreprises chargées de l'élimination des déchets ou les revendeurs, auprès desquels le produit a été acheté.

Des informations complémentaires sont disponibles ici : www.weee.bosch-thermotechnology.com/

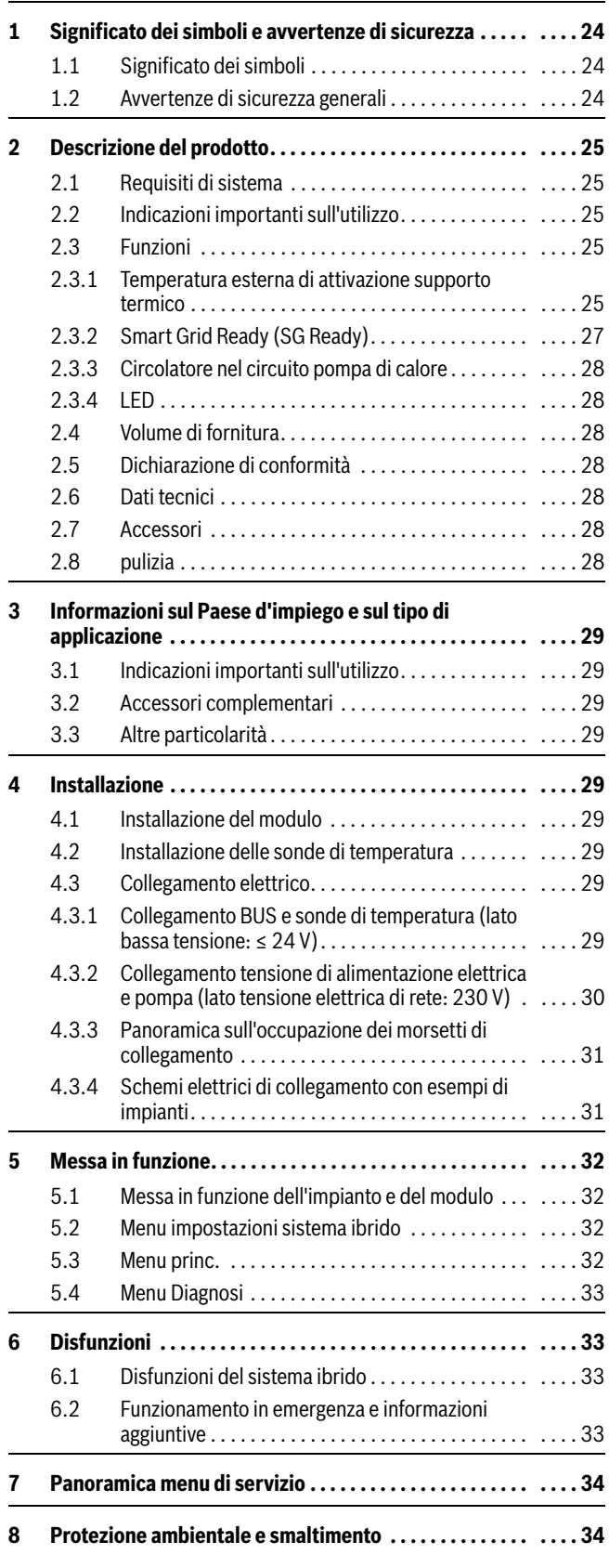

### <span id="page-23-0"></span>**Indice 1 Significato dei simboli e avvertenze di sicurezza**

### <span id="page-23-2"></span><span id="page-23-1"></span>**1.1 Significato dei simboli**

### **Avvertenze di sicurezza generali**

Nelle avvertenze le parole di segnalazione indicano il tipo e la gravità delle conseguenze che possono derivare dalla non osservanza delle misure di sicurezza.

Di seguito sono elencate e definite le parole di segnalazione che possono essere utilizzate nel presente documento:

### **PERICOLO**

**PERICOLO** significa che succederanno danni gravi o mortali alle persone.

### **AVVERTENZA**

**AVVERTENZA** significa che possono verificarsi danni alle persone da gravi a mortali.

### **ATTENZIONE**

**ATTENZIONE** significa che possono verificarsi danni lievi o medi alle persone.

### *AVVISO*

**AVVISO** significa che possono verificarsi danni a cose.

### **Informazioni importanti**

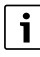

Informazioni importanti che non comportano pericoli per persone o cose vengono contrassegnate dal simbolo info mostrato.

### <span id="page-23-3"></span>**1.2 Avvertenze di sicurezza generali**

### H**Informazioni per il gruppo di destinatari**

Le presenti istruzioni di installazione si rivolgono ai tecnici specializzati e certificati nelle installazioni a gas, idrauliche, nel settore elettrico e del riscaldamento. Osservare le indicazioni riportate in tutte le istruzioni. La mancata osservanza delle indicazioni può causare lesioni alle persone e/o danni materiali fino ad arrivare al pericolo di morte.

- ▶ Prima dell'installazione, leggere le istruzioni di installazione, per servizio tecnico e di messa in funzione (generatore di calore, regolatore del riscaldamento, circolatori, ecc.).
- ▶ Rispettare le avvertenze e gli avvisi di sicurezza.
- ▶ Attenersi alle disposizioni nazionali e locali, ai regolamenti tecnici e alle direttive in vigore.
- ▶ Documentare i lavori eseguiti.

### H**Utilizzo conforme alle indicazioni**

▶ Utilizzare il prodotto esclusivamente per la termoregolazione degli impianti di riscaldamento.

L'apparecchio non è progettato per altri usi. Gli eventuali danni che ne derivassero sono esclusi dalla garanzia.

### H**Installazione, messa in funzione e manutenzione**

L'installazione, la messa in funzione e la manutenzione possono essere eseguite solo da una ditta specializzata autorizzata e qualificata.

- $\triangleright$  Non installare il prodotto in locali umidi.
- ▶ Montare solo pezzi di ricambio originali.

### H**Lavori elettrici**

I lavori sull'impianto elettrico possono essere eseguiti solo da personale specializzato ed autorizzato ad eseguire installazioni elettriche.

- ▶ Prima dei lavori elettrici:
	- staccare completamente la tensione di rete (su tutti i poli) e mettere in atto misure contro la riaccensione accidentale.
	- Accertarsi che non vi sia tensione.
- ▶ Il prodotto necessita di tensioni di alimentazione diverse.

Il lato a bassa tensione non deve essere collegato alla tensione di rete e viceversa.

▶ Rispettare anche gli schemi elettrici di collegamento delle altre parti dell'impianto.

### H**Consegna all'utente**

In fase di consegna, spiegare all'utente come far funzionare l'impianto di riscaldamento e fornire all'utente le informazioni sulle condizioni di funzionamento.

- ▶ Spiegare come far funzionare l'impianto di riscaldamento e portare l'attenzione dell'utente su eventuali azioni rilevanti ai fini della sicurezza.
- $\blacktriangleright$  In particolare, mettere in evidenza quanto segue:
	- Modifiche e riparazioni devono essere eseguite esclusivamente da un'azienda specializzata autorizzata.
	- Il funzionamento sicuro ed eco-compatibile richiede ispezione almeno una volta l'anno nonché pulizia e manutenzione responsive.
- ▶ Indicare le possibili conseguenze (danno alla persona, compresi il pericolo di morte o i danni materiali) di interventi di ispezione, pulizia e manutenzione inesistenti o impropri.
- ▶ Indicare i pericoli del monossido di carbonio (CO) e consigliare l'uso di rilevatori di CO.
- ▶ Lasciare le istruzioni di installazione e le istruzioni per l'uso presso l'utente per mantenere l'apparecchio in sicurezza.

### H**Danni dovuti al gelo**

Se l'impianto non è in funzione, può gelare:

- ▶ attenersi alle istruzioni per la protezione antigelo.
- ▶ Lasciare sempre acceso l'impianto per le sue funzioni aggiuntive, ad es. per la produzione di acqua calda sanitaria o per le funzioni di protezione antibloccaggio.
- ▶ Eliminare immediatamente la disfunzione che si presenta.

### <span id="page-24-0"></span>**2 Descrizione del prodotto**

Il modulo MH 200 serve per i seguenti scopi:

- il modulo collega l'unità esterna di una pompa di calore a un sistema di regolazione EMS 2 e determina la potenza da richiedere alla pompa di calore.
- Il modulo definisce quale apparecchio deve entrare in funzione e quando. Questa strategia di regolazione del sistema ibrido dipende dalle esigenze dell'utente, dai limiti di impiego della pompa di calore, dalla temperatura esterna e dal cablaggio dell'interfaccia Smart Grid.
- Il modulo disabilita il generatore di calore convenzionale con EMS 2 oppure lo abilita.
- Il modulo funge da interfaccia rispetto alle sonde di temperatura aggiuntive e agli attuatori idraulici del sistema.

### <span id="page-24-1"></span>**2.1 Requisiti di sistema**

- Per poter gestire la comunicazione tramite l'interfaccia BUS EMS 2 (Energy Management System), il modulo necessita dell'unità di servizio CR 400/CW 400/CW 800 a partire dalla versione software NF74.01.
- Il modulo può essere utilizzato solo con l'unità esterna per pompa di calore GCH7000iF AW 7 O.
- Il modulo può essere utilizzato solo con il dispositivo di controllo (I)MX 25 a partire dalla versione software 2.07.

### <span id="page-24-2"></span>**2.2 Indicazioni importanti sull'utilizzo**

Il modulo MH 200 comunica mediante un'interfaccia EMS 2 con le altre utenze BUS compatibili con EMS 2.

- Il locale di installazione deve essere adatto al tipo di protezione in base ai dati tecnici del modulo.
- Per motivi di efficienza, non è consentito collegare il generatore di calore convenzionale per mezzo di un compensatore idraulico.

### <span id="page-24-3"></span>**2.3 Funzioni**

Il modulo MH 200 si occupa, insieme a un termoregolatore, di pilotare un impianto di riscaldamento costituito da una pompa di calore elettrica e da un altro generatore di calore convenzionale (ad es. caldaia a gasolio o a gas). Quale generatore di calore deve funzionare e quando dipende dalle strategie di regolazione e dalla temperatura esterna di attivazione supporto termico.

L'intervallo di lavoro massimo della pompa di calore corrisponde a un intervallo di temperatura esterna compreso tra -20 °C e +35 °C.

Il modulo dispone di un'interfaccia Smart Grid Ready (SG Ready) conforme alle indicazioni dell'associazione di settore tedesca Bundesverband Wärmepumpe e.V. Questa interfaccia permette, ad esempio, di ottimizzare il funzionamento della pompa di calore per mezzo di un inverter fotovoltaico o di un contatore elettrico intelligente.

### <span id="page-24-4"></span>**2.3.1 Temperatura esterna di attivazione supporto termico**

La temperatura esterna di attivazione supporto termico definisce fino a quale temperatura esterna la pompa di calore basta da sola a soddisfare la richiesta di calore. Sull'unità di servizio, la temperatura esterna di attivazione supporto termico è preimpostata a 5 °C per i parametri **Temp es. parall.** e **T. est. alternativa**. Questa impostazione è modificabile.

La temperatura esterna di attivazione supporto termico deve essere impostata in modo tale che al di sopra di questo valore la pompa di calore possa coprire da sola il fabbisogno termico. Per maggiori dettagli sulla scelta della temperatura esterna di attivazione supporto termico si rimanda alla documentazione tecnica per il progetto del sistema ibrido o della pompa di calore.

Sulla base della temperatura esterna di attivazione supporto termico si danno diverse strategie di regolazione. Le seguenti strategie di regolazione si possono impostare sull'unità di servizio:

### • **Temp es. parall.**

- Funzionamento in riscaldamento: al di sopra della temperatura esterna di attivazione supporto termico la pompa di calore soddisfa da sola la richiesta di calore. Al di sotto della temperatura esterna di attivazione supporto termico si accende anche il generatore di calore convenzionale, se la pompa di calore non è in grado di coprire da sola la richiesta di calore per un periodo superiore a mezz'ora. Il generatore di calore convenzionale si accende immediatamente quando la pompa di calore, per via dei suoi limiti di impiego, non riesce a raggiungere la temperatura di mandata richiesta.
- Funzionamento in ACS: la produzione di acqua calda sanitaria è indipendente dalla temperatura esterna di attivazione supporto termico. In questo caso la pompa di calore si occupa di caricare il bollitore fino a quando raggiunge la sua temperatura di mandata massima. Se ciò non è sufficiente per caricare completamente il bollitore, si attiva il generatore di calore convenzionale per portare a termine la carica.

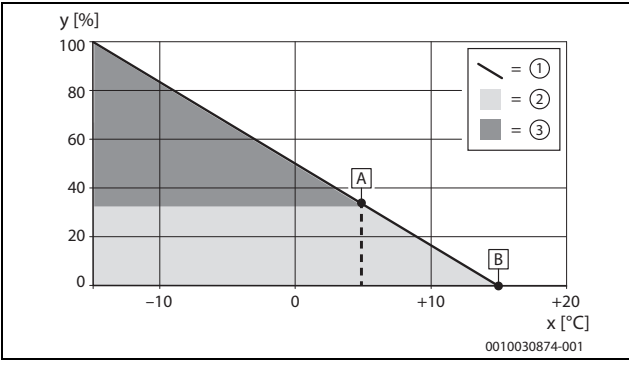

*Fig. 1 Temperatura esterna parallela*

- x Temperatura esterna<br>y Fabbisogno termico r
- Fabbisogno termico relativo
- A Temperatura esterna di attivazione supporto termico
- Temperatura limite di riscaldamento
- [1] Fabbisogno termico
- [2] Circolatore riscaldamento<br>[3] Generatore di calore conve
- Generatore di calore convenzionale

#### • **T. est. alternativa**

- Funzionamento in ACS: al di sopra della temperatura esterna di attivazione supporto termico come per **Temp es. parall.**; al di sotto della temperatura esterna di attivazione supporto termico solo mediante generatore di calore convenzionale.
- Funzionamento in riscaldamento: al di sopra della temperatura esterna di attivazione supporto termico la pompa di calore soddisfa da sola la richiesta di calore. Al di sotto della temperatura esterna di attivazione supporto termico il generatore di calore convenzionale copre da solo il fabbisogno termico.

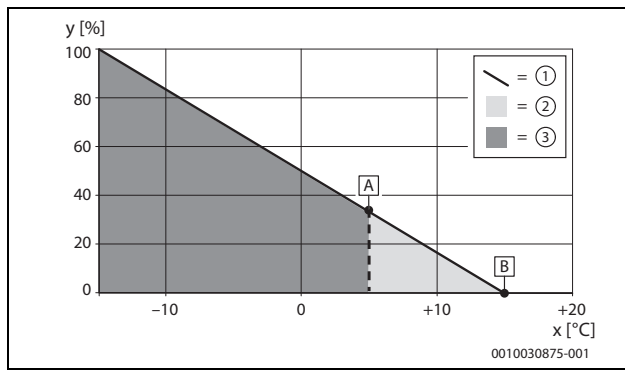

*Fig. 2 Temperatura esterna alternativa*

- x Temperatura esterna
- y Fabbisogno termico relativo
- A Temperatura esterna di attivazione supporto termico
- Temperatura limite di riscaldamento
- [1] Fabbisogno termico<br>[2] Circolatore riscaldar<br>[3] Generatore di calore
- Circolatore riscaldamento
- Generatore di calore convenzionale

Indipendentemente dalla temperatura esterna di attivazione supporto termico è possibile selezionare altre strategie di regolazione sull'unità di servizio:

#### • **Circolatore preferito**

- Funzionamento in riscaldamento: quando la pompa di calore è disponibile, essa copre da sola il fabbisogno termico per il riscaldamento. Il generatore di calore convenzionale si occupa del funzionamento in riscaldamento nei seguenti casi:
	- ‒ la pompa di calore è bloccata per una disfunzione.
	- ‒ La connessione CAN è interrotta.
	- ‒ La temperatura esterna si trova al di fuori dell'intervallo di lavoro della pompa di calore.
- ‒ La pompa di calore è spenta durante il funzionamento silenzioso.
- Funzionamento in ACS: come per **Temp es. parall.**.

#### • **Solo caldaia**

Il generatore di calore convenzionale copre da solo il fabbisogno termico per il riscaldamento e la produzione di acqua calda sanitaria. Se il generatore di calore convenzionale è bloccato per una disfunzione, la pompa di calore si occupa di fornire il calore per l'acqua calda sanitaria e il riscaldamento entro i suoi limiti di impiego (funzionamento in emergenza).

Oltre alle strategie di regolazione generali sono possibili le seguenti impostazioni per il **Comfort ACS**:

#### • **Eco**

- Nel funzionamento **Eco** è la pompa di calore ad occuparsi, se possibile, dell'approvvigionamento di acqua calda sanitaria. Se è impostata la strategia generale di regolazione **Solo caldaia** o se la temperatura esterna è inferiore alla temperatura esterna di attivazione supporto termico mentre è attiva una strategia di regolazione bivalente, il generatore di calore convenzionale si assume il compito dell'approvvigionamento di acqua calda sanitaria. Lo stesso vale nei seguenti casi:
- ‒ la pompa di calore è bloccata per una disfunzione.
- ‒ La connessione CAN è interrotta.
- ‒ La temperatura esterna si trova al di fuori dell'intervallo di lavoro della pompa di calore.
- ‒ La pompa di calore è spenta durante il funzionamento silenzioso.

j

Poiché la pompa di calore non può fornire lo stesso livello di temperatura del generatore di calore convenzionale, normalmente impiega più tempo a riscaldare l'acqua calda sanitaria. Per garantire l'approvvigionamento per mezzo della pompa di calore quando il generatore di calore convenzionale è disabilitato, la temperatura nominale dell'acqua calda sanitaria scende a 40 °C.

#### • **Comfort**

Per assicurare il massimo **Comfort**, nel funzionamento **Comfort** l'approvvigionamento di acqua calda sanitaria è affidato soltanto al generatore di calore convenzionale. Quando è impostata la strategia generale di regolazione **Circolatore preferito**, il funzionamento in ACS è affidato alla pompa di calore. Lo stesso vale quando il generatore di calore è bloccato per una disfunzione. Per garantire l'approvvigionamento di acqua calda sanitaria per mezzo della pompa di calore nel funzionamento in emergenza, la temperatura nominale dell'acqua calda sanitaria scende a 40 °C.

A seconda della strategia di regolazione impostata il modulo decide se la richiesta di calore deve essere coperta dalla pompa di calore oppure dal generatore di calore convenzionale o ancora da entrambi. A questo scopo il sistema di regolazione EMS 2 disabilita il generatore di calore convenzionale oppure lo abilita. Acqua calda sanitaria e riscaldamento possono essere disabilitati indipendentemente l'una dall'altro. Quando il modulo blocca il generatore di calore convenzionale, tale stato viene segnalato sul display dell'unità di servizio dalla lettera maiuscola **B**. La pompa di calore può restare in funzione.

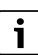

Indipendentemente dalle impostazioni descritte, è anche possibile impostare nel menu **Generatore di calore** il **Comfort ACS** su **Alto** o **Eco**. Questo parametro non si riferisce alla selezione del **Generatore di calore**, bensì alla differenza (isteresi) di commutazione impostata, che con **Eco** raddoppia.

### **Esercizio silenzioso**

La pompa di calore può funzionare in modo silenzioso per un periodo di tempo definito. Per questo periodo di tempo esistono due possibilità, che possono anche sovrapporsi:

- Regolarmente: un periodo di tempo giornaliero fisso, definito da un orario di inizio e da un orario di fine
- Una tantum: un periodo di tempo definito dalla sua durata, indipendentemente dall'ora del giorno

Per il funzionamento silenzioso è inoltre possibile operare le seguenti impostazioni:

- **off**
	- Il funzionamento silenzioso è spento.
- **Potenza ridotta**

La pompa di calore lavora a velocità massima ridotta del compressore e del ventilatore.

### <span id="page-26-0"></span>**2.3.2 Smart Grid Ready (SG Ready)**

Il modulo dispone di un'interfaccia SG Ready per pompe di calore per riscaldamento conforme alle indicazioni dell'associazione di settore tedesca Bundesverband Wärmepumpe e.V. I due ingressi di commutazione I1 e I4 dell'interfaccia permettono di selezionare dinamicamente quattro stati di funzionamento.

- **Spegn. PomCal** (spegnere pompa di calore) La pompa di calore è spenta e il funzionamento è tutto a carico del generatore di calore convenzionale.
- **perm. ridot.** (permanentemente ridotta) La pompa di calore lavora sempre a velocità massima ridotta del compressore e del ventilatore. A seconda della strategia di regolazione, questa potenza termica ridotta può avere come conseguenza un approvvigionamento insufficiente o un maggiore funzionamento del generatore di calore convenzionale.

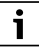

Una panoramica di tutti i parametri è riportata nel capitolo  $5 \rightarrow$  $5 \rightarrow$  pag. [32\)](#page-31-0).

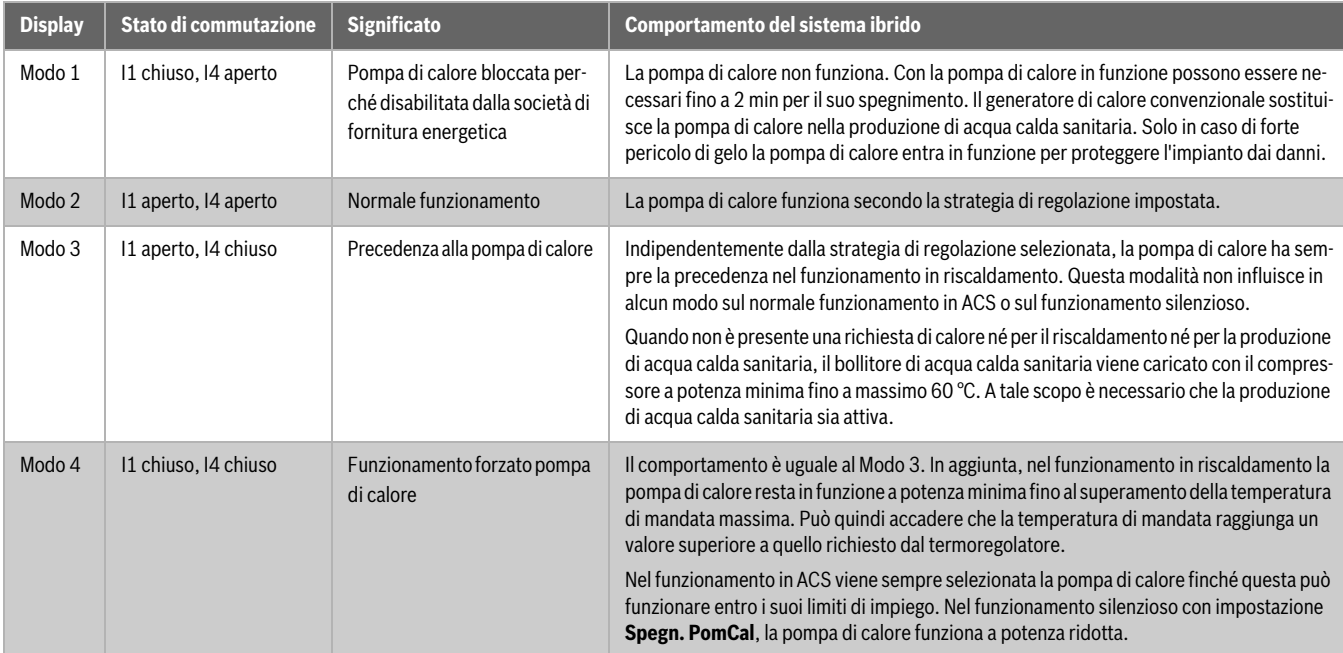

*Tab. 1 Stati di funzionamento sull'unità di servizio con piena funzionalità SG Ready*

I tipici casi di utilizzo dell'interfaccia SG Ready sono:

- pompa di calore abbinata ad un impianto fotovoltaico
- Pompa di calore abbinata ad un contatore elettrico intelligente

### **Pompa di calore abbinata ad un impianto fotovoltaico (impianto FV)**

Per abbinare la pompa di calore a un impianto FV si collega normalmente un'uscita di commutazione dell'inverter all'interfaccia SG Ready della pompa di calore. In questo modo l'impianto FV eroga potenza elettrica alla pompa di calore.

L'uscita di commutazione dell'inverter (normalmente soglia di commutazione e differenza (isteresi) di commutazione) andrebbe configurata in modo da evitare commutazioni troppo frequenti. Allo stesso tempo l'impianto FV deve fornire una potenza elettrica sufficiente ad azionare la pompa di calore almeno alla velocità minima del compressore. Per maggiori informazioni si rimanda alle istruzioni di installazione del fabbricante dell'inverter.

Spesso gli inverter non utilizzano tutte le funzionalità dell'interfaccia SG Ready, bensì commutano la pompa di calore soltanto tra gli stati Modo 2 e Modo 3. A tale scopo è necessario collegare il contatto I4 (chiuso: l'impianto FV eroga corrente). I1 non deve essere utilizzato.

Gli ingressi I1 e I4 saranno quindi assegnati come segue:

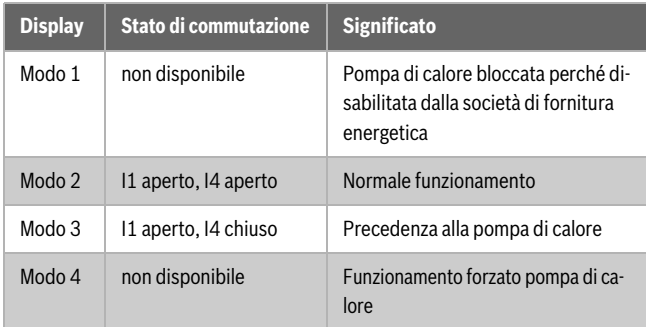

*Tab. 2 Alimentazione elettrica dall'impianto FV*

### **Pompa di calore abbinata ad un contatore elettrico intelligente**

Per gestire il carico della rete elettrica, il fornitore di energia elettrica si riserva di adottare i seguenti comportamenti:

- il prelievo di corrente da parte di sistemi a pompa di calore è completamente bloccato (disabilitazione da parte della società di fornitura energetica).
- Il prelievo di corrente da parte di sistemi a pompa di calore viene imposto mediante funzionamento forzato.

Il caso applicativo più comune è la disabilitazione da parte della società di fornitura energetica. A tale scopo è sufficiente utilizzare il contatto I1, che commuta tra gli stati Modo 1 e Modo 2. Le indicazioni precise per il collegamento al contatore elettrico intelligente sono fornite nelle istruzioni per l'uso del contatore elettrico. Se si separa il compressore della pompa di calore dalla rete di alimentazione elettrica mentre è attiva la disabilitazione da parte della società di fornitura energetica, il termoregolatore sopprime tutte le disfunzioni che l'interruzione del collegamento elettrico altrimenti provocherebbe.

Gli ingressi I1 e I4 saranno quindi assegnati come segue:

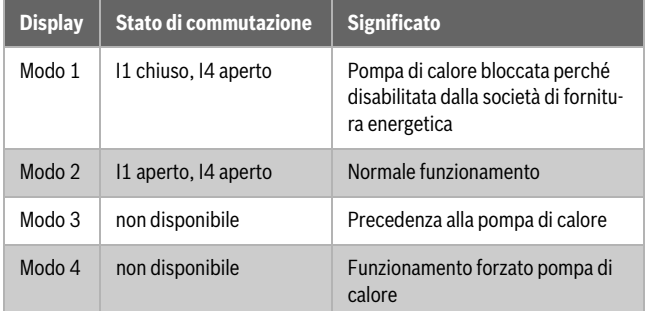

*Tab. 3 Alimentazione elettrica da fornitore esterno (funzione di disabilitazione da parte della società di fornitura energetica)*

### <span id="page-27-0"></span>**2.3.3 Circolatore nel circuito pompa di calore**

Il circolatore nel circuito pompa di calore entra in funzione nei seguenti casi:

- in presenza di una richiesta di calore
- Per breve tempo dopo il funzionamento della pompa di calore (temporizzazione)
- In caso di pericolo di gelo o se le sonde di temperatura sono difettose

### <span id="page-27-1"></span>**2.3.4 LED**

Il LED mostra lo stato di funzionamento del modulo e le possibili disfunzioni ( $\rightarrow$  capitolo [6](#page-32-1), pag[. 33\)](#page-32-1).

Queste indicazioni di funzionamento sono affidabili soltanto al termine della procedura con l'Assistente configurazione e dopo aver impostato tutti i parametri rilevanti.

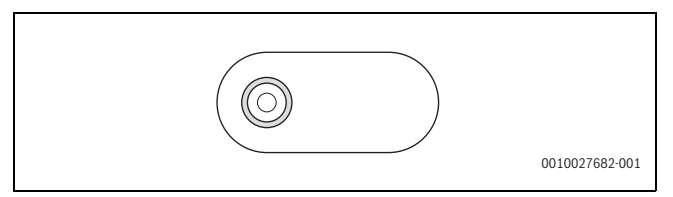

*Fig. 3 LED*

### <span id="page-27-2"></span>**2.4 Volume di fornitura**

### **Figura [6](#page-34-0) in fondo al documento:**

- [1] Modulo solare MH 200
- [2] Sacchetti con fermacavo
- [3] Istruzioni per l'installazione

### <span id="page-27-3"></span>**2.5 Dichiarazione di conformità**

Questo prodotto soddisfa, per struttura e funzionamento, le disposizioni europee e nazionali vigenti ed integrative.

Con la marcatura CE si dichiara la conformità del prodotto con ( f tutte le disposizione di legge UE da utilizzare, che prevede l'applicazione di questo marchio.

Il testo completo della dichiarazione di conformità è contenuto nelle istruzioni di installazione ed è disponibile in Internet: www.bosch-thermotechnology.com.

### <span id="page-27-4"></span>**2.6 Dati tecnici**

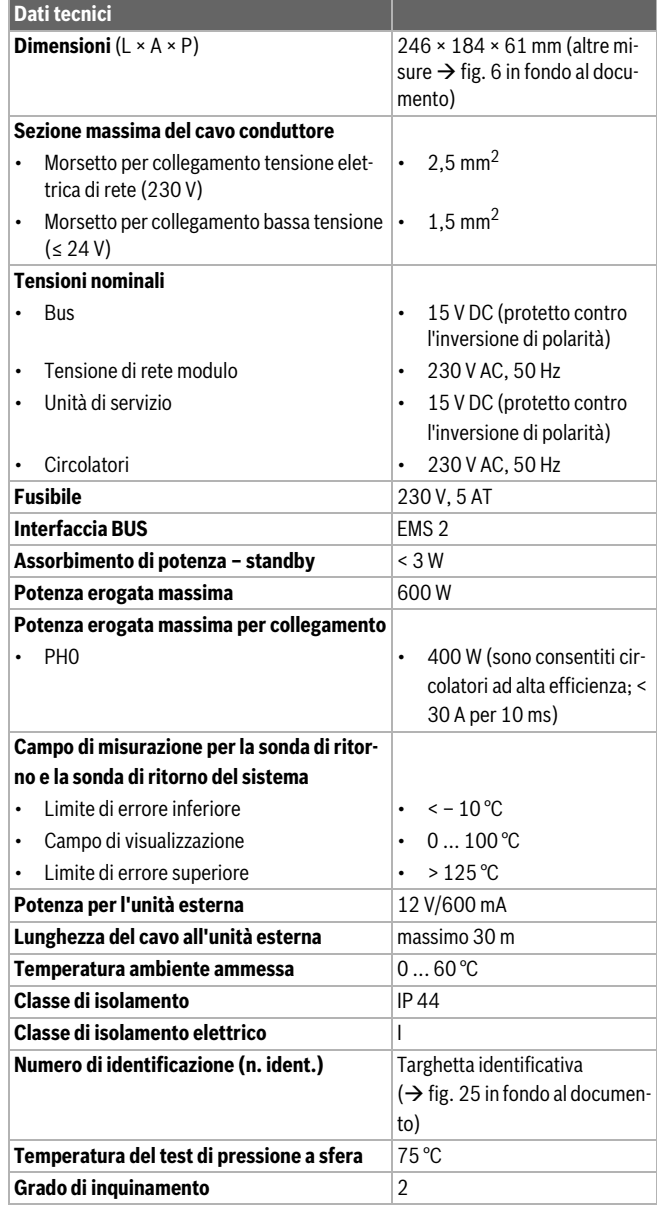

*Tab. 4 Dati tecnici*

### <span id="page-27-5"></span>**2.7 Accessori**

Per informazioni precise sugli accessori abbinabili idonei, consultare il catalogo o visitare il sito web del fabbricante.

- Cavo CAN-BUS (15 m) (N. ord. 8738206 183)
- Cavo CAN-BUS (30 m) (N. ord. 8738206 184)

### **Installazione degli accessori**

▶ Installare gli accessori abbinabili nel rispetto delle norme di legge e delle istruzioni a corredo.

### <span id="page-27-6"></span>**2.8 pulizia**

All'occorrenza, pulire l'involucro con un panno umido. A tal scopo, non utilizzare detergenti aggressivi o corrosivi.

### <span id="page-28-0"></span>**3 Informazioni sul Paese d'impiego e sul tipo di applicazione**

### <span id="page-28-1"></span>**3.1 Indicazioni importanti sull'utilizzo**

- L'ingresso 0 10 V del generatore di calore convenzionale destinato al sistema di controllo dell'edificio non può essere utilizzato per i sistemi ibridi.
- All'uscita PH0 del modulo può essere collegato soltanto il circolatore UPM3 dell'accessorio abbinabile HF-Set HYC25.
- Il sistema ACS I deve essere sempre collegato al dispositivo di controllo del generatore di calore convenzionale.
- Se non si utilizza un sistema di produzione di acqua calda sanitaria, all'uscita PW1 del modulo (I)MX 25 deve essere collegato un circolatore di bypass per lo sbrinamento ( $\rightarrow$  fig[. 28](#page-40-0) in fondo al documento). Impostare **Non c'è ACS** sull'unità di servizio.
- Se il generatore di calore convenzionale ha una disfunzione, la pompa di calore si assume il compito di produrre l'acqua calda sanitaria e limita la temperatura nominale a 45 °C. Per un sistema ACS II aggiuntivo non è previsto il funzionamento in emergenza, pertanto il bollitore non viene caricato.
- Se si desidera collegare un ulteriore generatore di calore convenzionale con elettrovalvola gas (GM10) o valvola di commutazione (UM10), è opportuno integrare tale valvola nel generatore di calore convenzionale. In questo caso installare il modulo MH 200 a parete  $(\rightarrow$  fig. [10](#page-34-1) - [12](#page-35-0) in fondo al documento).
- La funzione antigelo è garantita soltanto se la pompa di calore e i relativi accessori abbinabili, come le valvole o la pompa di calore stessa, sono stati installati correttamente. In condizioni di bassa temperatura esterna, il compressore può impiegare alcuni minuti ad avviarsi. In questo arco di tempo il compressore viene preriscaldato alla temperatura di funzionamento.
- Nel funzionamento in prova il compressore parte subito per permettere di controllare se tutto è stato installato correttamente.
- Il modulo riconosce automaticamente la presenza di una portata nel circuito di riscaldamento. In presenza di una portata, la pompa di calore non si accende.

### <span id="page-28-2"></span>**3.2 Accessori complementari**

- HF-Set HYC25 ( $\rightarrow$  fig[. 6](#page-34-0) in fondo al documento, [4]) (N. ord. 8732929705)
- Cavo di collegamento modulo EMS (550 mm) (N. ord. 8732931376)

### **Installazione dell'accessorio complementare**

▶ Installare gli accessori abbinabili nel rispetto delle norme di legge e delle istruzioni a corredo.

### <span id="page-28-3"></span>**3.3 Altre particolarità**

Le altre impostazioni che devono essere modificate sull'unità di servizio sono:

- ▶ Con **In base alla temp. ambiente** (non in base alla potenza!) impostare **Mod. econ. circolatori** su **No** per tutti i circuiti di riscaldamento.
- ▶ Con **Sistema ACS II** > impostare **Avvio circolat.car. acc.** su **Subito**. Per questa impostazione è necessario in aggiunta il modulo circuito di riscaldamento MM 100.

### <span id="page-28-4"></span>**4 Installazione**

#### **PERICOLO** 71

### **Pericolo di morte per corrente elettrica!**

Toccando componenti elettrici sotto tensione si rischia la folgorazione.

- ▶ Prima dell'installazione di questo prodotto: staccare l'alimentazione elettrica su tutte le polarità, sia per il generatore di calore che per tutte le altre utenze BUS.
- ▶ Prima della messa in funzione: montare la copertura  $(\rightarrow$  fig[. 24](#page-37-1) in fondo al documento).

### <span id="page-28-5"></span>**4.1 Installazione del modulo**

Il luogo di installazione varia in funzione dei componenti dell'impianto:

- ▶ un solo generatore di calore convenzionale: installare il modulo direttamente nel pannello di copertura del generatore di calore convenzionale ( $\rightarrow$  fig[. 8](#page-34-2) [e 9](#page-34-3) in fondo al documento e istruzioni per l'uso del generatore di calore convenzionale).
- ▶ Due o più generatori di calore convenzionali: installare il modulo a parete o su una guida profilata ( $\rightarrow$  fig. [10](#page-34-1) - [13](#page-35-1) in fondo al documento e istruzioni per l'uso dei generatori di calore convenzionali).

### Disinstallazione:

▶ per rimuovere il modulo procedere in ordine inverso rispetto all'installazione.

### <span id="page-28-6"></span>**4.2 Installazione delle sonde di temperatura**

- $\triangleright$  Collegare al modulo i cavi conduttori provenienti da [4]  $\Rightarrow$  fig[. 6](#page-34-0) in fondo al documento).
- ▶ Se si utilizza il modulo EMS (accessorio abbinabile), collegare al modulo anche questi cavi conduttori.

### <span id="page-28-7"></span>**4.3 Collegamento elettrico**

▶ Tenendo conto delle direttive vigenti, per il collegamento utilizzare un cavo elettrico tipo H05 VV-....

### <span id="page-28-8"></span>**4.3.1 Collegamento BUS e sonde di temperatura (lato bassa tensione: ≤ 24 V)**

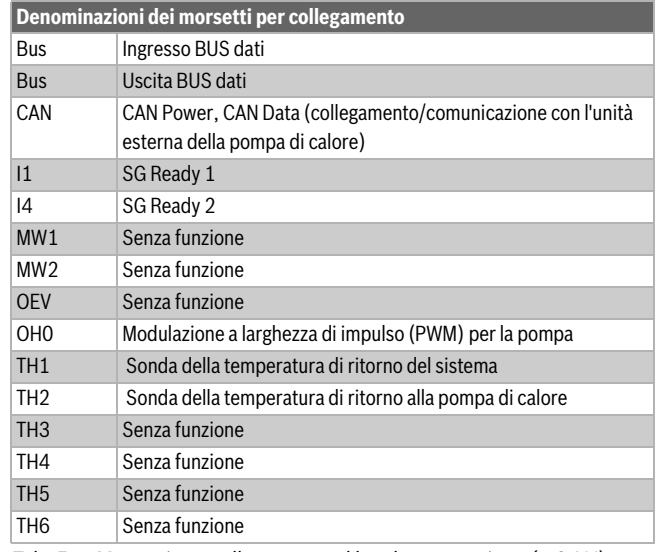

<span id="page-28-9"></span>*Tab. 5 Morsetti per collegamento al lato bassa tensione (≤ 24 V)*

- ▶ Per evitare disturbi elettromagnetici, posare tutti i cavi a bassa tensione separatamente dai cavi conduttori della tensione elettrica di rete (distanza minima 100 mm).
- ▶ In caso di influssi esterni induttivi (ad es. da impianti FV) utilizzare cavi schermati (ad es. LiYCY) e collegare alla massa a terra la schermatura su un lato. Non collegare la schermatura al morsetto del conduttore di protezione del modulo; collegarla alla massa a terra della casa, ad es. morsetto di protezione libero o tubi dell'acqua.
- ▶ Condurre i cavi nelle guaine già installate e collegare in base agli schemi di collegamento.

### **Collegamento BUS indicazioni generali**

Lunghezza complessiva massima consentita per i collegamenti BUS:

- 100 m con sezione del conduttore 0,50 mm<sup>2</sup>
- 300 m con sezione del conduttore 1.50 mm<sup>2</sup>

### $\mathbf i$

Se la lunghezza massima del cavo del collegamento BUS tra tutte le utenze BUS viene superata o se nel sistema BUS è presente una struttura ad anello, allora non è possibile la messa in funzione dell'impianto.

### **Collegamento BUS MH 200 – unità di servizio – altri moduli**

- ▶ Il generatore di calore è collegato al modulo tramite EMS 2-BUS.
- ▶ L'unità esterna della pompa di calore è collegata al modulo tramite CAN-BUS. Il cavo conduttore è un accessorio abbinabile, disponibile nelle lunghezze 15 e 30 m.
- ▶ In condizioni ambientali normali con pochi fattori di disturbo esterni non è necessario l'uso di un cavo conduttore schermato.
- ▶ In presenza di cavi con sezioni diverse: utilizzare apposite scatole di derivazione per il collegamento delle utenze BUS.
- ▶ Collegare le utenze BUS [B] mediante scatola di derivazione [A] con circuito a stella  $(\rightarrow$  fig[. 22](#page-36-1) in fondo al documento; osservare le istruzioni dell'unità di servizio e degli altri moduli).

### **Sonda di temperatura**

Se si deve prolungare il cavo della sonda utilizzare le seguenti sezioni:

- Fino a 20 m con sezione del conduttore da 0.75 mm fino a 1.50 mm<sup>2</sup>
- Da 20 m a 100 m con sezione del conduttore di 1,50 mm<sup>2</sup>

### <span id="page-29-0"></span>**4.3.2 Collegamento tensione di alimentazione elettrica e pompa (lato tensione elettrica di rete: 230 V)**

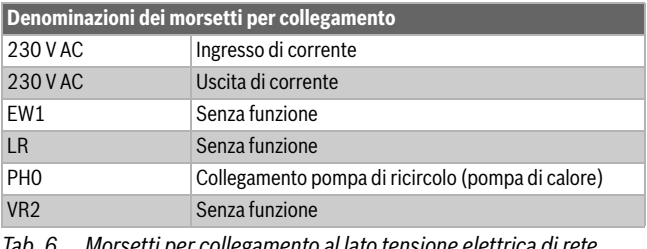

<span id="page-29-1"></span>*Tab. 6 Morsetti per collegamento al lato tensione elettrica di rete (230 V)*

### *AVVISO*

### **CAN-BUS**

Disfunzione dell'impianto in caso di scambio dei collegamenti 12 V e CAN-BUS! I circuiti di commutazione della comunicazione non sono dimensionati per una tensione costante di 12 V.

▶ Assicurarsi che i cavi conduttori siano collegati ai collegamenti del modulo appositamente contrassegnati ( $\rightarrow$  fig[. 4\)](#page-30-2).

L'assegnazione delle connessioni elettriche dipende dal tipo di impianto installato. La descrizione fornita nelle fig[. 14](#page-35-2) - [21](#page-36-0) in fondo al documento è un esempio di come realizzare la connessione elettrica.

- ▶ Utilizzare solo cavi elettrici della stessa qualità.
- ▶ Fare attenzione ad eseguire i collegamenti di rete con le fasi giuste. Per il collegamento elettrico non è consentito usare spine / prese SCHUKO.
- ▶ Collegare alle uscite solo componenti/moduli e accessori abbinabili come indicato in queste istruzioni. Non collegare altre unità di comando per la gestione di altre parti dell'impianto.

 $\mathbf i$ 

La potenza elettrica massima assorbita dai componenti e dai gruppi di montaggio collegati non deve superare il valore indicato nei dati tecnici del modulo.

- ▶ Se la tensione elettrica di rete non è fornita dall'elettronica del generatore di calore: prevedere per l'interruzione della tensione elettrica di rete un dispositivo di sezionamento onnipolare a norma (EN 60335-1), la cui installazione è a cura del committente.
- ▶ Inserire i cavi conduttori nelle guaine, collegarli ai morsetti come indicato dagli schemi elettrici di collegamento e assicurarli con i ferma cavi contenuti nel volume di fornitura ( $\rightarrow$  fig. [14](#page-35-2) [- 21](#page-36-0) in fondo al documento).

### <span id="page-30-0"></span>**4.3.3 Panoramica sull'occupazione dei morsetti di collegamento**

Questa panoramica mostra per tutti i morsetti di collegamento del modulo quali componenti dell'impianto possono essere collegati.

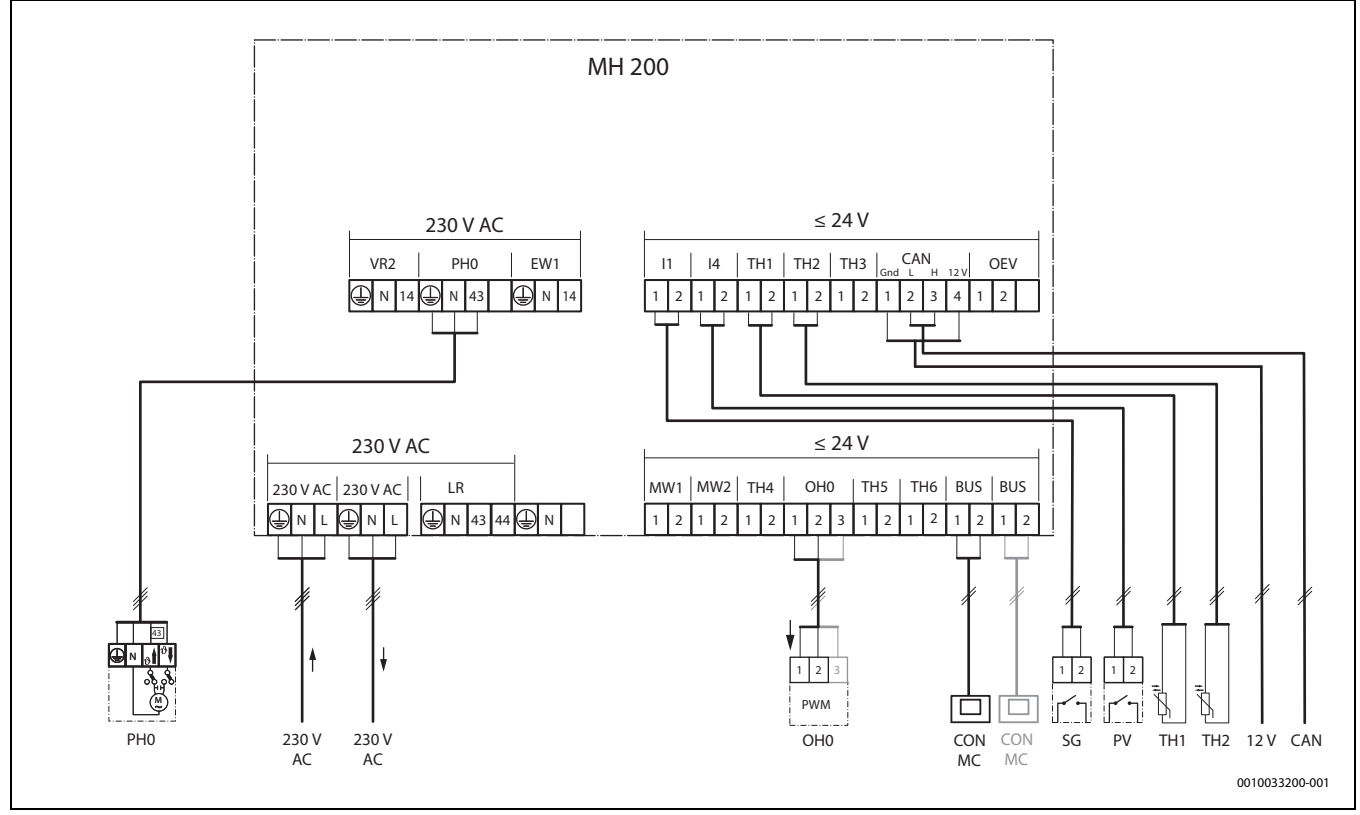

<span id="page-30-2"></span>*Fig. 4 Panoramica sull'occupazione dei morsetti di collegamento*

#### **Legenda della figura in alto e delle figure [26](#page-38-0) [- 28](#page-40-0) in fondo al documento (denominazione dei morsetti per collegamento tab. [5](#page-28-9) e [6](#page-29-1)):**

| grau            | I componenti con sfondo grigio possono essere collegati in<br>via opzionale |
|-----------------|-----------------------------------------------------------------------------|
| $\star$         | Componenti dell'impianto sono possibili in alternativa                      |
| 12V             | Alimentazione dell'unità esterna (ODU)                                      |
|                 | 230 V AC Collegamento tensione elettrica di rete, in ingresso               |
|                 | 230 V AC Collegamento tensione elettrica di rete, in uscita,                |
|                 | per l'alimentazione di altri moduli                                         |
| <b>BUS</b>      | <b>BUS</b> dati                                                             |
| <b>CAN</b>      | CAN Power, CAN Data (collegamento/comunicazione con                         |
|                 | l'unità esterna della pompa di calore)                                      |
| CON             | Unità di servizio con sistema BUS EMS 2; ingresso/uscita                    |
|                 | segnale per sistemi ibridi (Controller)                                     |
| 11              | SG Ready 1                                                                  |
| 14              | SG Ready 2                                                                  |
| МC              | Master Controller, ad es. (I) MX 25                                         |
| OH <sub>0</sub> | Modulazione a larghezza di impulso per la pompa                             |
| PH <sub>0</sub> | Pompa di ricircolo (pompa di calore)                                        |
| PV              | <b>Photovoltaics (impianto fotovoltaico)</b>                                |
| SG              | Smart Grid                                                                  |
| TH1             | Sonda della temperatura di ritorno del sistema                              |
| TH <sub>2</sub> | Sonda di temperatura di ritorno alla pompa di calore                        |

 $\mathbf i$ 

I giunti ad innesto PH0, OH0, TH1 e TH2 non sono compresi nel volume di fornitura perché sono già preassemblati.

### <span id="page-30-1"></span>**4.3.4 Schemi elettrici di collegamento con esempi di impianti**

Gli schemi idraulici forniscono una rappresentazione non vincolante di un possibile circuito idraulico. I dispositivi di sicurezza devono essere realizzati secondo le normative valide e i regolamenti locali. Per maggiori informazioni e ulteriori possibilità si rimanda alla documentazione tecnica per il progetto o al capitolato.

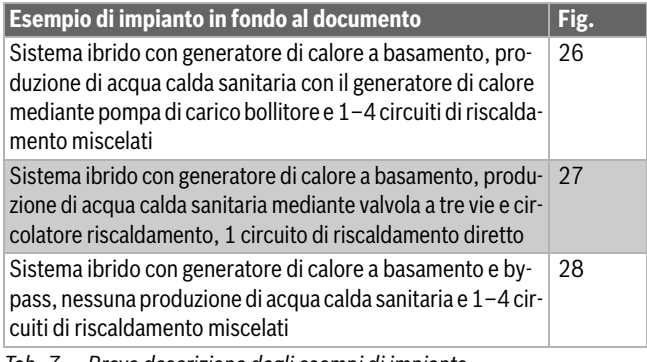

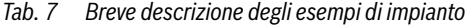

### <span id="page-31-0"></span>**5 Messa in funzione**

### $\overline{\mathbf{1}}$

Effettuare correttamente tutti i collegamenti elettrici e solo in seguito procedere alla messa in funzione!

- ▶ Osservare le istruzioni di installazione di tutti i componenti e dei gruppi di montaggio presenti nell'impianto.
- ▶ Inserire l'alimentazione di tensione solo quando tutti i moduli sono impostati.

### <span id="page-31-1"></span>**5.1 Messa in funzione dell'impianto e del modulo**

- 1. Staccare completamente la tensione di rete (su tutti i poli) e mettere in atto misure contro la riaccensione accidentale.
- 2. Accertarsi che non vi sia tensione.
- 3. Collegare tutte le sonde e gli attuatori necessari.
- 4. Realizzare il collegamento meccanico della tensione di alimentazione elettrica (230 V AC) a tutti i moduli e generatori di calore installati.
- 5. Eventualmente impostare il selettore di codifica degli altri moduli.
- 6. Ripristinare l'alimentazione elettrica (tensione di rete ) su tutto il sistema.

Se l'indicatore di funzionamento del modulo si illumina permanentemente di verde:

- 7. avviare la messa in funzione del termoregolatore  $\rightarrow$  Istruzioni di installazione del termoregolatore.
- 8. Nel menu di servizio, impostare **Messa in funzione** > **Avviare assistente configurazione?** > **SÌ** e seguire fino al menu **Sistema ibrido installato**. L'Assistente configurazione genera una proposta di configurazione del modulo sulla base delle sonde collegate.
- 9. Controllare le impostazioni nel menu del modulo  $(\rightarrow$  tab. [2](#page-24-0)) ed adattarle eventualmente all'impianto installato.
- 10.Eseguire le restanti impostazioni in conformità alle istruzioni di installazione del termoregolatore.

### <span id="page-31-2"></span>**5.2 Menu impostazioni sistema ibrido**

Terminata l'installazione del modulo, nel **Menu di servizio** dell'unità di servizio viene aggiunto il sottomenu **Impostazioni ibrido**.

Il menu **Impostazioni ibrido** contiene le seguenti voci di menu:

- **Strategia di regolazione** impostazioni dei tipi di funzionamento
- **Temperatura bivalente** impostazione della temperatura esterna di attivazione supporto termico
- **Funzionamento silenzioso** impostazioni e funzioni per il funzionamento silenzioso della pompa di calore
- **Sbrinamento manuale** impostazione dello sbrinamento manuale
- **Comfort ACS** impostazione del funzionamento in ACS
- $\mathbf i$

Le impostazioni di fabbrica sono in grassetto negli intervalli di imposta-zione. Le relative funzioni sono descritte nel capitolo [2](#page-24-0) ( $\rightarrow$  pag. [25](#page-24-0)).

| Voce di menu                | Campo d'impostazione: Descrizione del funzionamento                                                                                                    |
|-----------------------------|----------------------------------------------------------------------------------------------------|
| Strategia di<br>regolazione | T. est. alternativa (Temperatura esterna alternativa)                                                                                                    |
|                             | Temp es. parall. (Temperatura esterna parallela)                                                                                                    |
|                             | Circolatore preferito (Precedenza alla pompa di calore)                                                                                                    |
|                             | Solo caldaia: la pompa di calore non è attiva.                                                                                                    |
| Temperatura<br>bivalente    | -20  5  20 °C: selezionare la temperatura esterna di attiva-<br>zione supporto termico                                                                                                    |
| Funzionamen-                | Tipo di funzionamento:                                                                                                    |
| to silenzioso               | $\int$                                                                                                    |
|                             | Potenza ridotta                                                                                                    |
|                             | Spegn. PomCal (Spegnere la pompa di calore)<br>٠                                                                                                    |
|                             | perm. ridot. (permanentemente ridotta)                                                                                                    |
|                             | Orario di avvio:                                                                                                    |
|                             | 0.00 <b>22:00</b> 23:00 ore: Orario di avvio per funziona-<br>mento silenzioso (giornaliero)                                                                                                    |
|                             | Orario di fine:                                                                                                    |
|                             | $0.00$ 6.00 $$ 23:00 ore: Orario difine per funzionamen-<br>$\bullet$<br>to silenzioso (giornaliero)                                                                                                 |
| Sbrinamento<br>manuale      | Questa voce di menu è visibile solo quando il compressore è in<br>funzione e lo sbrinamento non è attivo.                                                                                            |
|                             | Si: avviare sbrinamento                                                                                                    |
|                             | No: non avviare sbrinamento                                                                                                    |
| <b>Comfort ACS</b>          | <b>Eco:</b> funzionamento in ACS secondo le strategie di regolazione<br>Avvertenza: i tempi di carico della pompa di calore sono più lung-<br>hi di quelli di un generatore di calore convenzionale. |
|                             | La pompa di calore può sostenere una temperatura nominale<br>dell'acqua calda sanitaria fino a max 55 °C.                                                                                            |
|                             | Comfort: funzionamento in ACS sempre mediante il<br>generatore di calore convenzionale                                                                                                    |

*Tab. 8 Voci del menu di servizio*

### <span id="page-31-3"></span>**5.3 Menu princ.**

Per l'impostazione del funzionamento silenzioso, il cliente finale vede nel menu principale le seguenti voci aggiuntive:

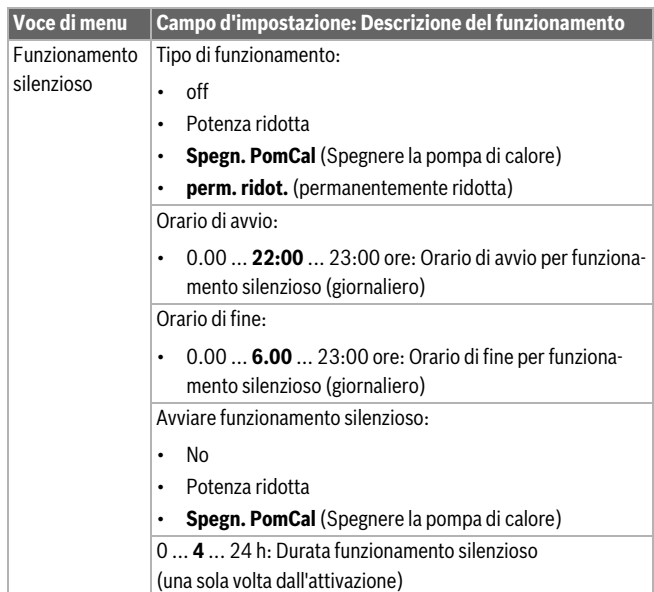

*Tab. 9 Voci del menu principale del cliente finale*

### <span id="page-32-0"></span>**5.4 Menu Diagnosi**

I menu, le informazioni o i valori visualizzati sull'unità di servizio dipendono da quali componenti dell'impianto sono stati installati.

▶ Osservare la documentazione tecnica del generatore di calore, del termoregolatore, degli altri moduli e degli altri componenti dell'impianto.

Dopo l'installazione del modulo, nel menu **Diagnosi** vengono aggiunte le seguenti voci:

- **Test funzionale** > **Ibrido**
- **Valori monitor** > **Ibrido**

### **Test funzionale**

In questo menu può essere testata la funzione degli apparecchi collegati al modulo. Ad esempio è possibile accendere o spegnere il circolatore nel ritorno della pompa di calore.

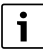

**Prova di funzionamento della pompa di calore:** la pompa di calore è a sicurezza intrinseca. Sono possibili tempi di attesa fino a 6 min. Durante questo arco di tempo il menu di avvio dell'unità di servizio è oscurato. Per garantire la lubrificazione del compressore, la pompa di calore deve funzionare per almeno 5-10 min. Nello scegliere la potenza del compressore tenere presente che la temperatura di mandata dell'unità esterna deve restare sotto i 60 °C.

### **Valori monitor**

In questo menu possono essere richiamate le informazioni sullo stato attuale degli apparecchi collegati al modulo. Ad esempio, è possibile visualizzare la temperatura di mandata e di ritorno nel sistema ibrido.

### <span id="page-32-1"></span>**6 Disfunzioni**

Il LED mostra lo stato di funzionamento del modulo e le possibili disfunzioni.

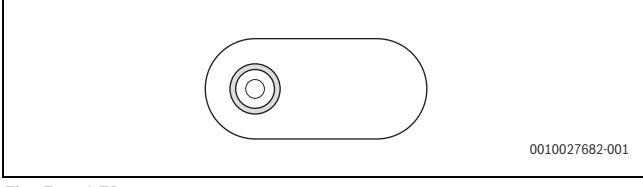

*Fig. 5 LED*

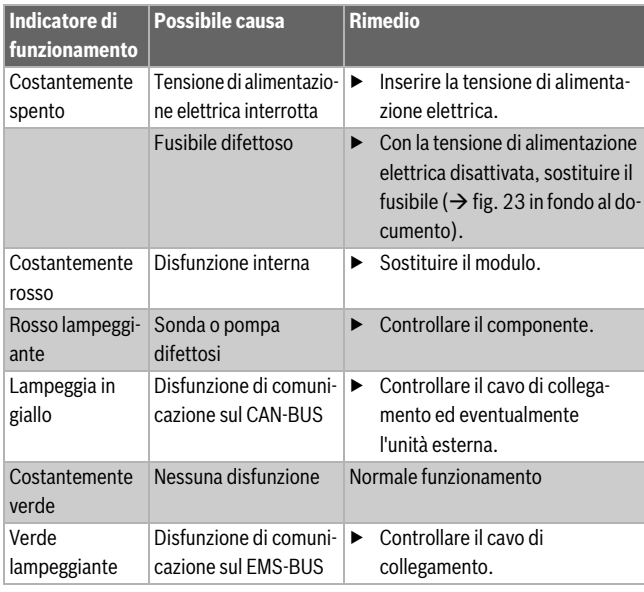

*Tab. 10 Indicazioni di funzionamento ed eliminazione delle possibili cause di disfunzione*

# $\mathbf i$

Utilizzare esclusivamente ricambi originali. I danni causati da pezzi di ricambio non forniti dal costruttore stesso sono esclusi dalla garanzia.

▶ Se non è possibile eliminare una disfunzione, rivolgersi al tecnico di assistenza competente.

### <span id="page-32-2"></span>**6.1 Disfunzioni del sistema ibrido**

Sull'unità di servizio possono essere visualizzate le seguenti disfunzioni del sistema ibrido:

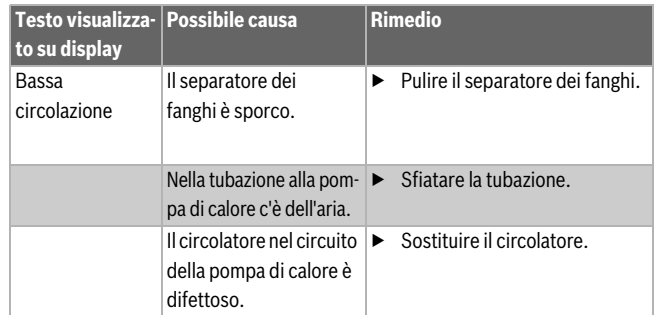

*Tab. 11 Disfunzioni del sistema ibrido*

Gli avvisi di disfunzione si resettano con **Reset** nel menu di diagnosi dell'unità di servizio.

### <span id="page-32-3"></span>**6.2 Funzionamento in emergenza e informazioni aggiuntive**

Se il generatore di calore convenzionale ha una disfunzione, la pompa di calore si assume il compito di produrre l'acqua calda sanitaria e limita la temperatura nominale a 45 °C. Per un sistema ACS II aggiuntivo non è previsto il funzionamento in emergenza, pertanto il bollitore non viene caricato.

Se con temperature superiori alla temperatura esterna di attivazione supporto termico l'acqua sanitaria non diventa abbastanza calda, adattare le seguenti impostazioni:

- Curva termocaratteristica
- Temperatura esterna di attivazione supporto termico
- Temperatura massima di mandata

### <span id="page-33-0"></span>**7 Panoramica menu di servizio**

Le voci del menu di servizio dipendono dall'unità di servizio e dall'impianto installati. Nel menu di servizio vengono aggiunte per il sistema ibrido le seguenti voci.

### **Menu di servizio**

#### *Messa in funzione*

- ...
- Sistema ibrido installato
- 
- ...

#### **Impostazioni ibrido (Impostazioni sistema ibrido)**

- Strategia di regolazione
	- *T. est. alternativa* (Temperatura esterna alternativa)
	- *Temp es. parall.* (Temperatura esterna parallela)
	- *Circolatore preferito* (Precedenza alla pompa di calore)
	- *Solo caldaia*
- Temperatura bivalente
	- Funzionamento silenzioso
	- Tipo di funzionamento
	- Orario di avvio
	- Orario di fine
- Sbrinamento manuale
- *Comfort ACS*
	- *Eco*
	- *Comfort*

#### **Diagnosi**

- Test funzionale
	- *Ibrido* (Sistema ibrido)
- ...
- ...
- Valori monitor
- *Ibrido* (Sistema ibrido) – ...

– ...

### $\mathbf i$

I valori di energia visualizzati dall'unità di servizio sono stimati sulla base dei dati interni del sistema ibrido. In condizioni reali ci sono molti fattori che influiscono sul consumo energetico e dunque i valori di energia visualizzati possono discostarsi da quelli di un contatore di energia. I valori energetici sono forniti a scopo informativo e non devono essere utilizzati per la gestione contabile del consumo. I valori di energia possono essere utilizzati per confrontare il consumo energetico tra giorni, settimane e mesi diversi.

### <span id="page-33-1"></span>**8 Protezione ambientale e smaltimento**

La protezione dell'ambiente è un principio fondamentale per il gruppo Bosch.

La qualità dei prodotti, il risparmio e la tutela dell'ambiente sono per noi obiettivi di pari importanza. Ci atteniamo scrupolosamente alle leggi e alle norme per la protezione dell'ambiente.

Per proteggere l'ambiente impieghiamo la tecnologia e i materiali migliori tenendo conto degli aspetti economici.

### **Imballo**

Per quanto riguarda l'imballo ci atteniamo ai sistemi di riciclaggio specifici dei rispettivi paesi, che garantiscono un ottimale riutilizzo. Tutti i materiali impiegati per gli imballi rispettano l'ambiente e sono riutilizzabili.

### **Apparecchi obsoleti**

Gli apparecchi dismessi contengono materiali che possono essere riciclati.

I componenti sono facilmente separabili. Le materie plastiche sono contrassegnate. In questo modo è possibile classificare i vari componenti e destinarli al riciclaggio o allo smaltimento.

### **Apparecchi elettronici ed elettrici di generazione precedente**

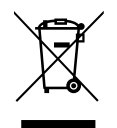

Questo simbolo significa che il prodotto non può essere smaltito insieme agli altri rifiuti, ma deve essere conferito nelle aree ecologiche adibite alla raccolta, al trattamento, al riciclaggio e allo smaltimento dei rifiuti.

Il simbolo è valido nei Paesi in cui vigono norme sui rifiuti elettronici, ad es. la "Direttiva europea 2012/19/CE sui rifiuti di apparecchiature elettriche ed elettroniche". Tali norme definiscono nei singoli Paesi le condizioni generali per la restituzione e il riciclaggio di rifiuti di apparecchiature elettriche ed elettroniche.

Poiché gli apparecchi elettronici possono contenere sostanze pericolose, devono essere riciclati in modo responsabile per limitare il più possibile eventuali danni ambientali e pericoli per la salute umana. Il riciclaggio dei rifiuti di apparecchiature elettriche ed elettroniche contribuisce inoltre a preservare le risorse naturali.

Per maggiori informazioni sullo smaltimento ecologico dei rifiuti di apparecchiature elettriche ed elettroniche invitiamo a rivolgersi agli enti locali preposti, all'azienda di smaltimento rifiuti di competenza o al rivenditore presso il quale si è acquistato il prodotto.

Per ulteriori informazioni consultare:

www.weee.bosch-thermotechnology.com/

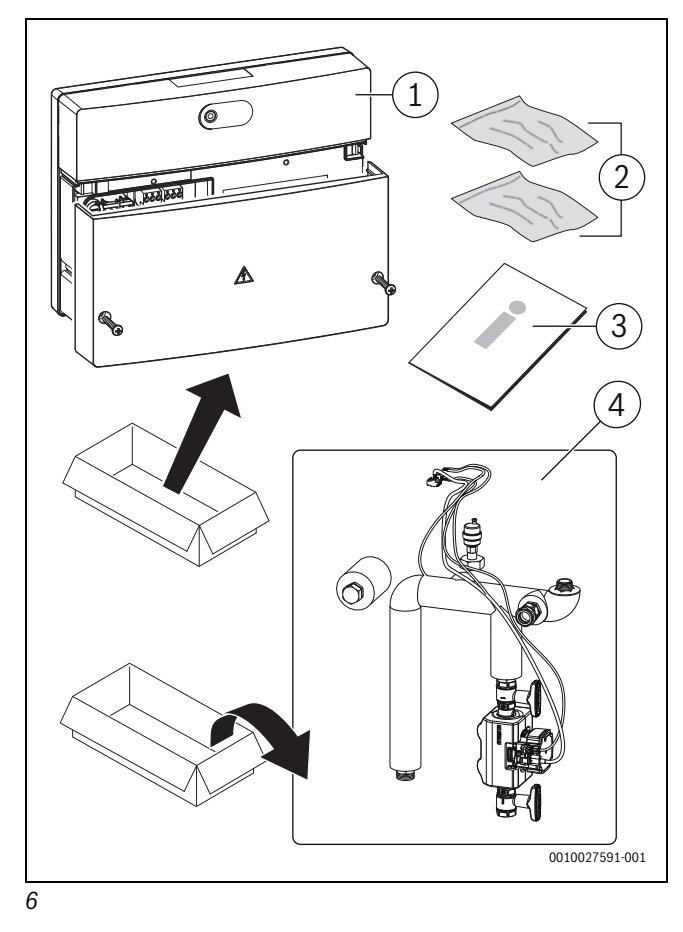

<span id="page-34-0"></span>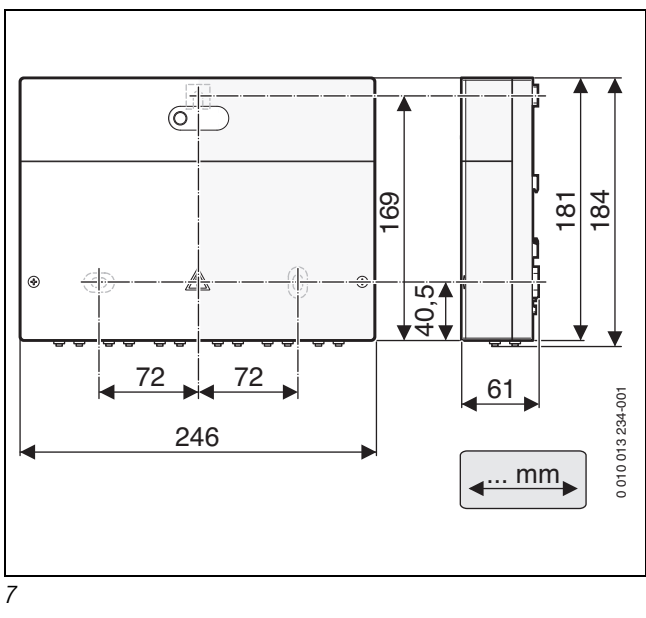

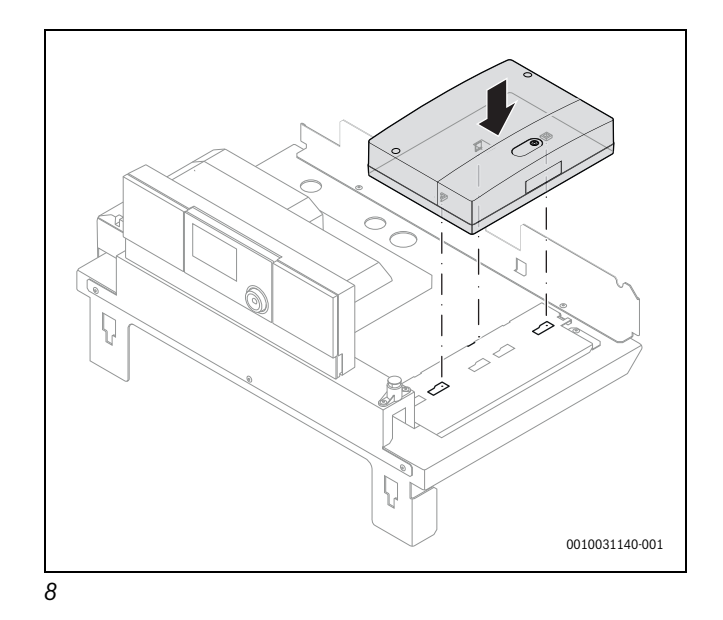

<span id="page-34-2"></span>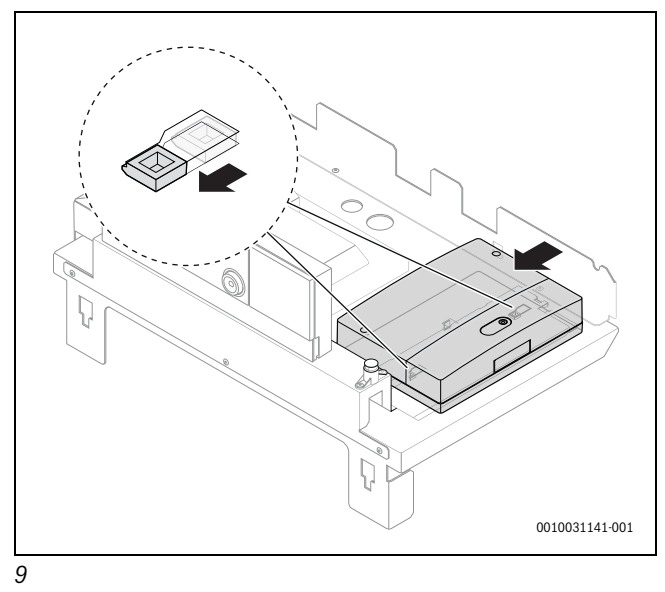

<span id="page-34-3"></span><span id="page-34-1"></span>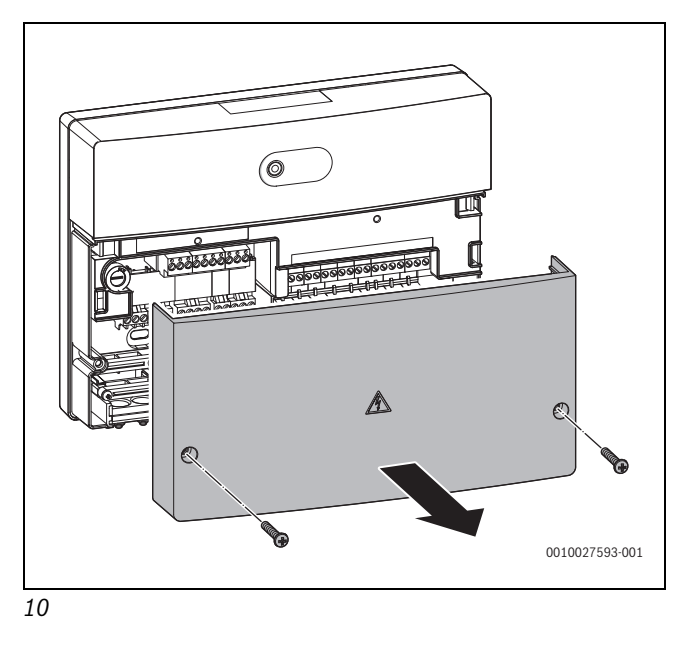

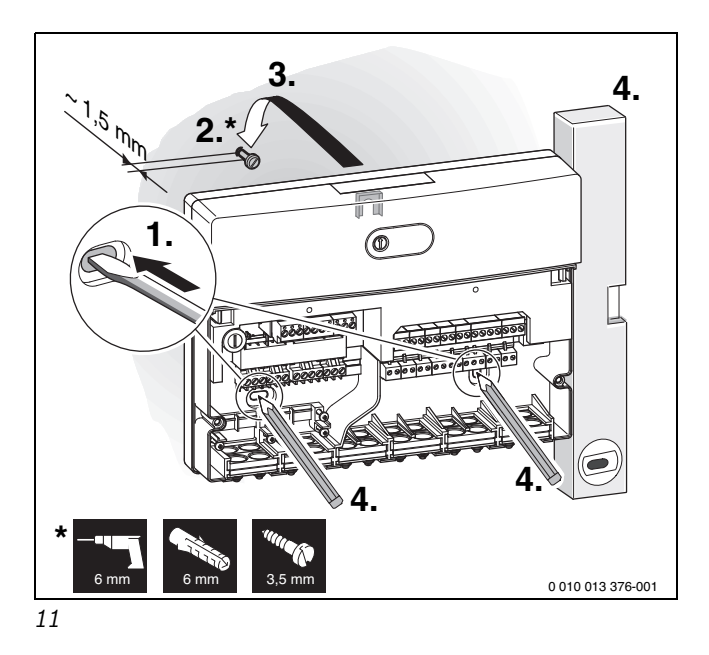

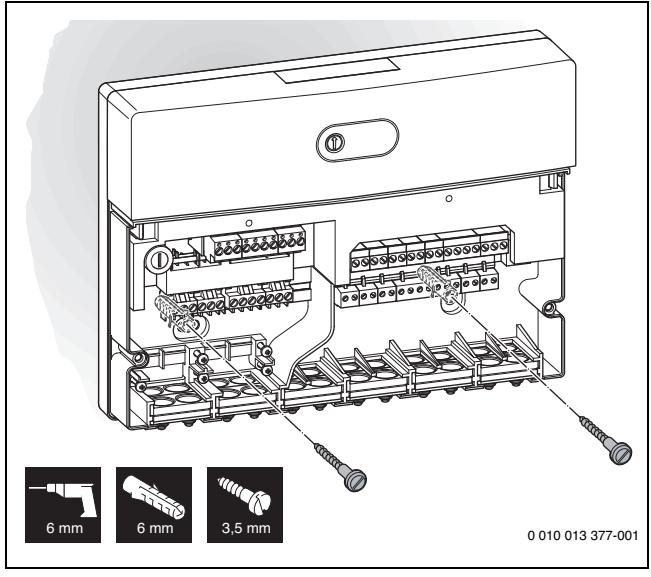

<span id="page-35-0"></span>*12*

<span id="page-35-1"></span>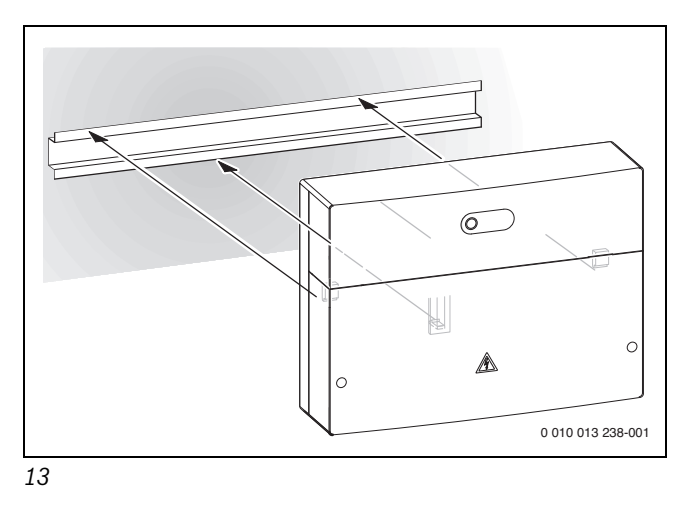

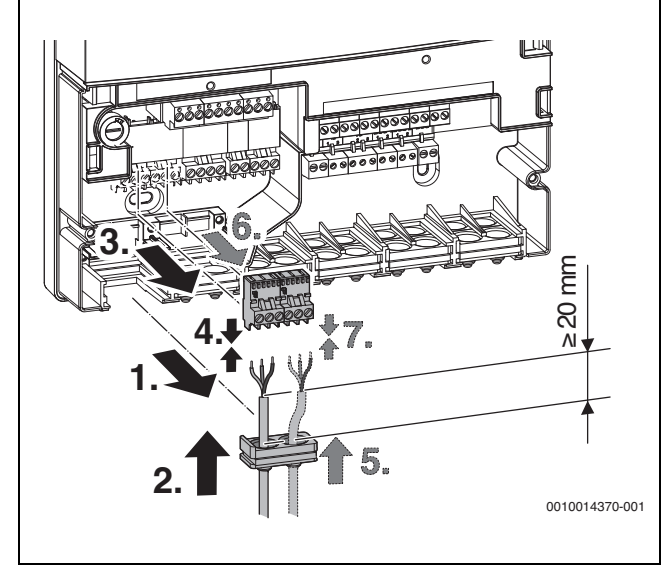

<span id="page-35-2"></span>*14*

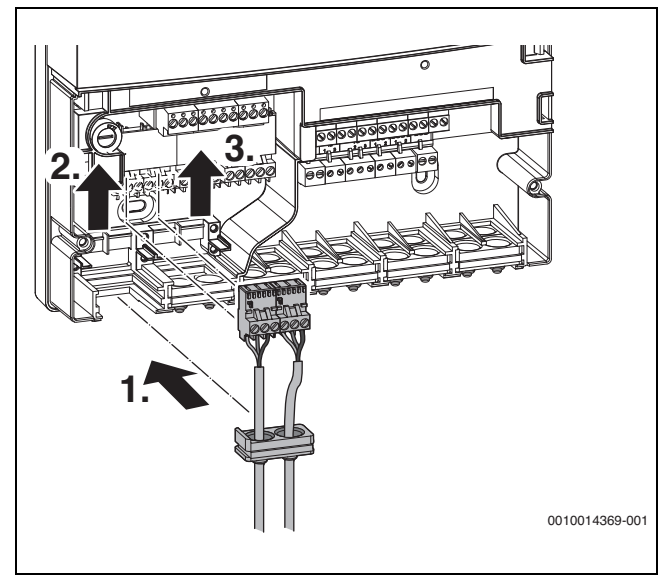

*15*

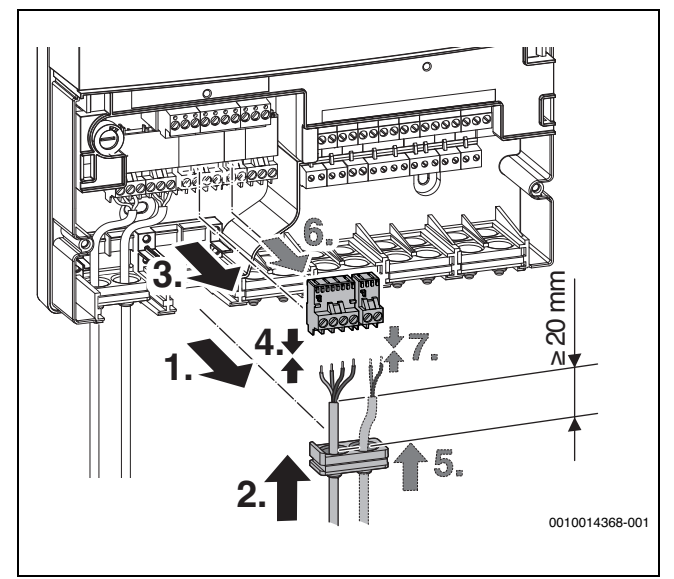

*16*

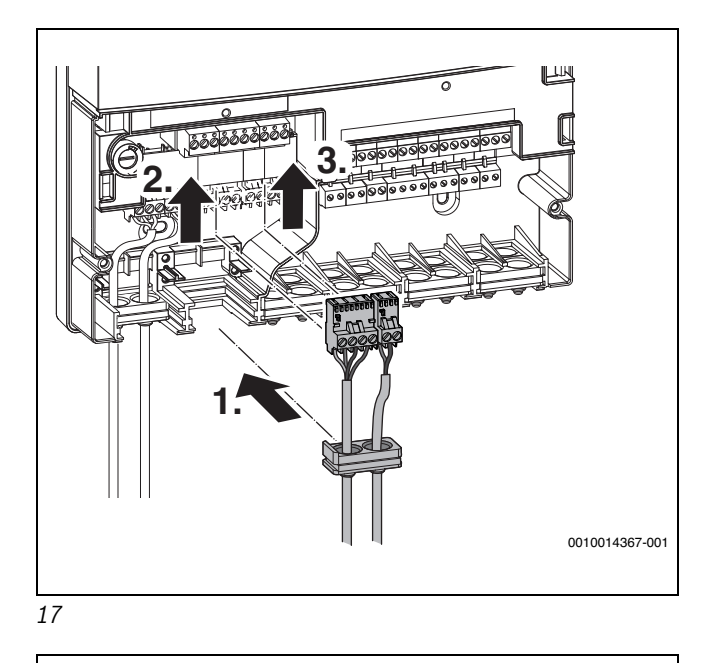

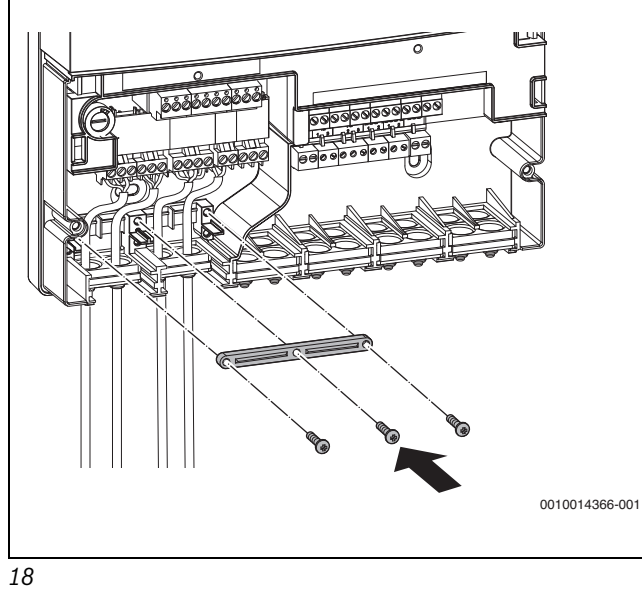

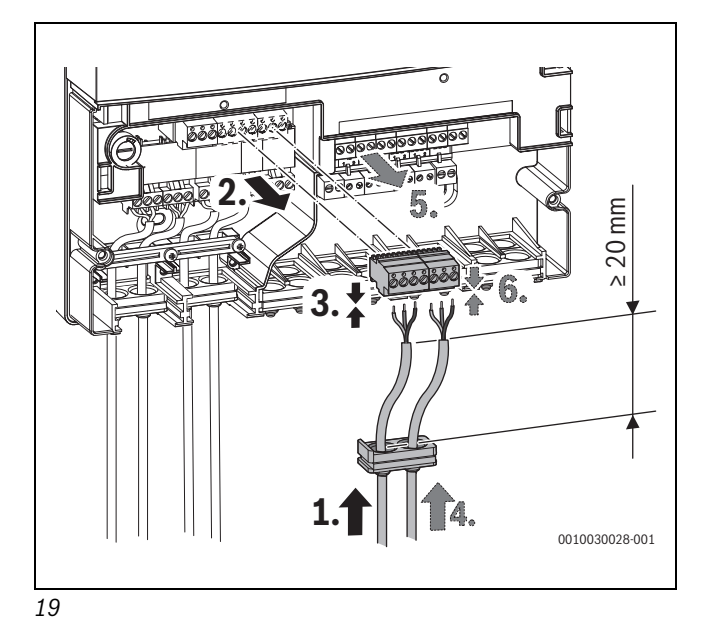

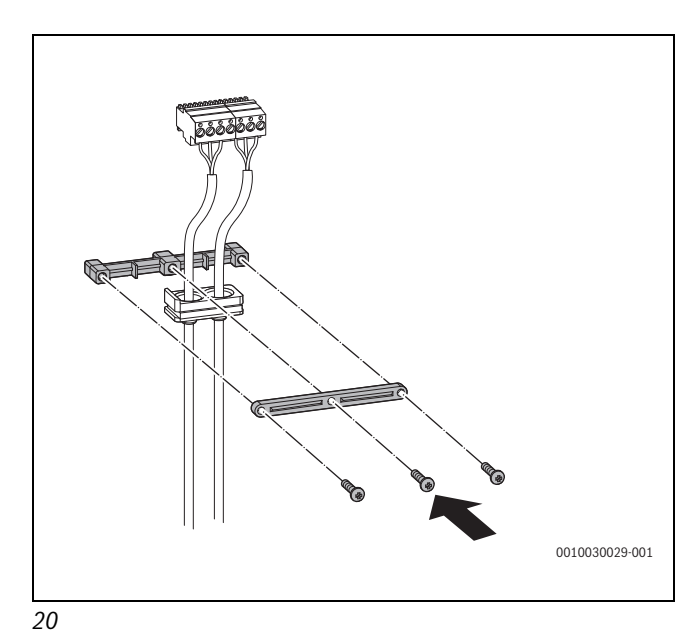

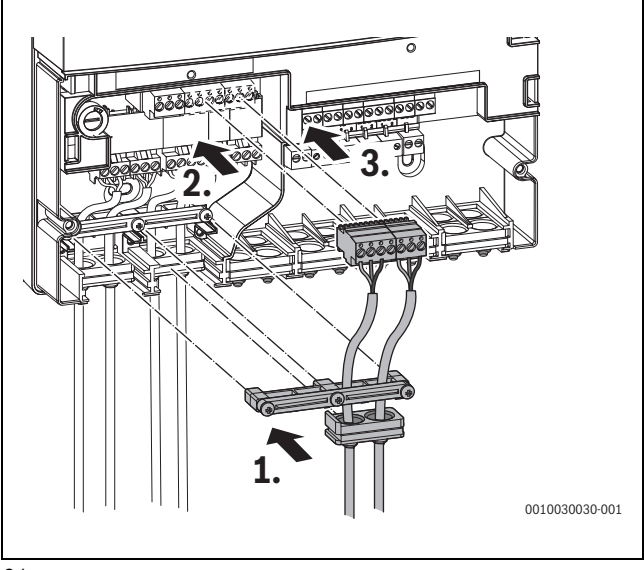

<span id="page-36-0"></span>*21*

<span id="page-36-1"></span>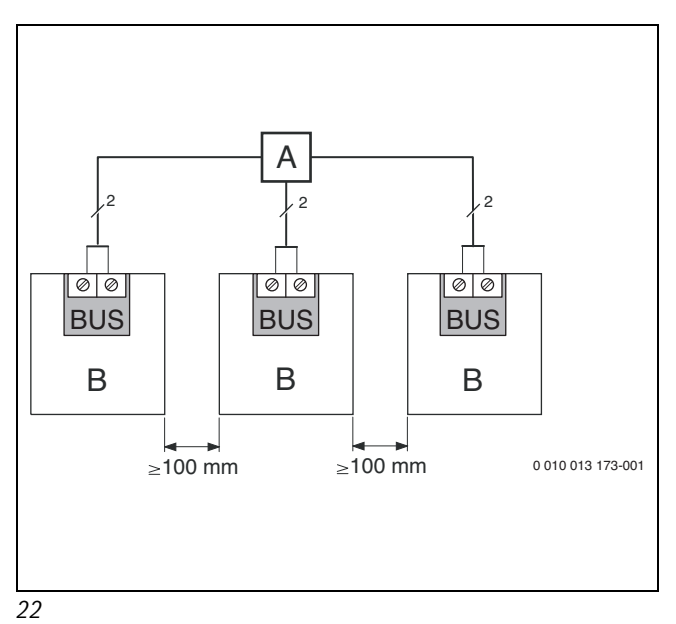

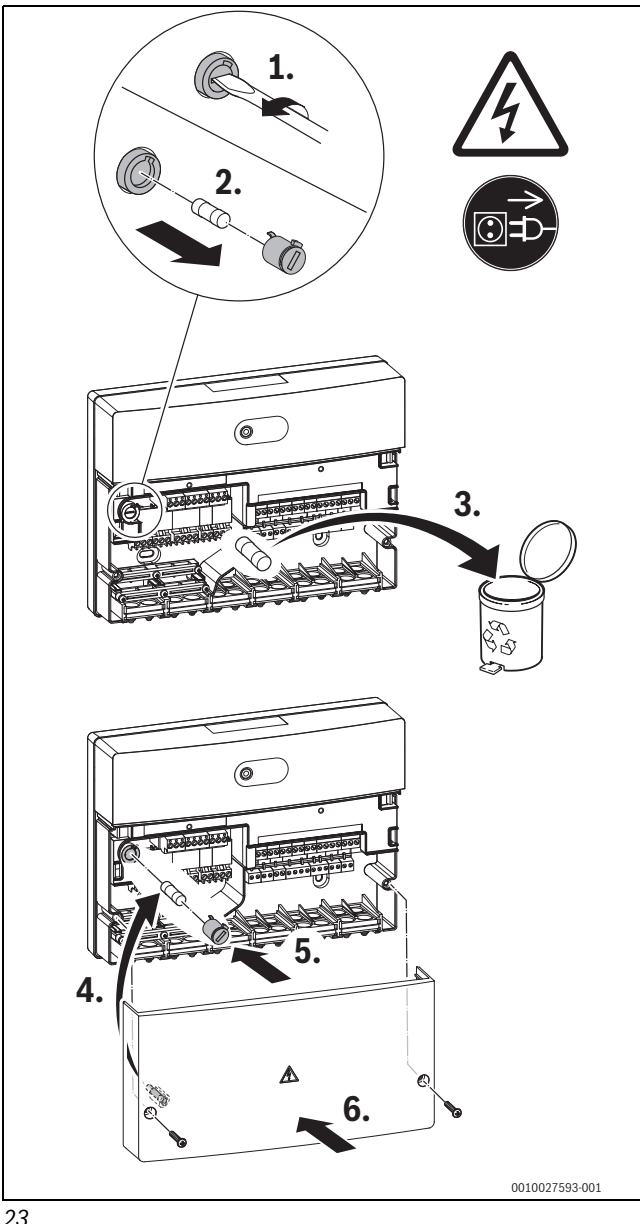

<span id="page-37-2"></span><span id="page-37-1"></span>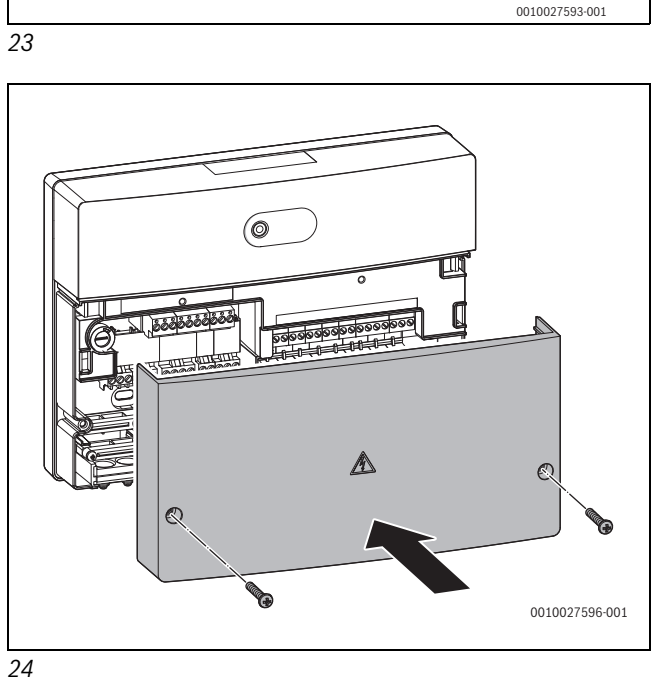

<span id="page-37-0"></span>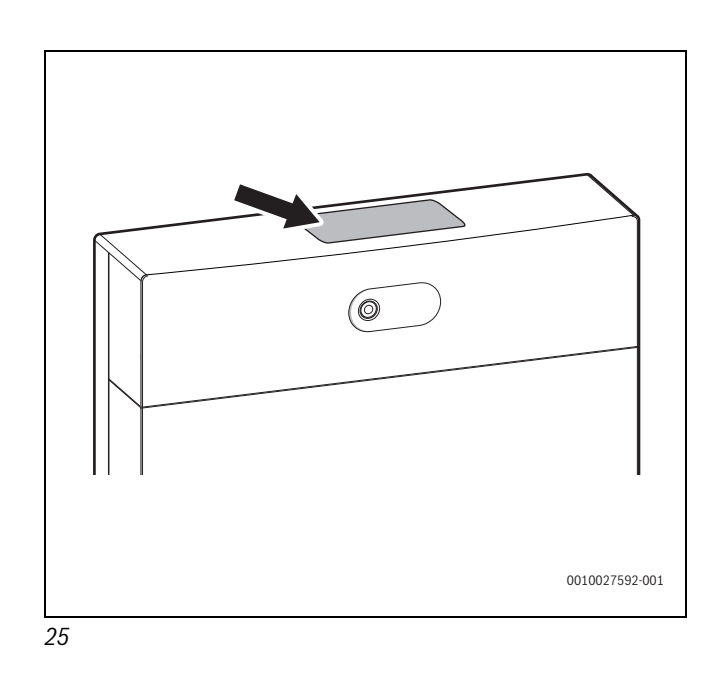

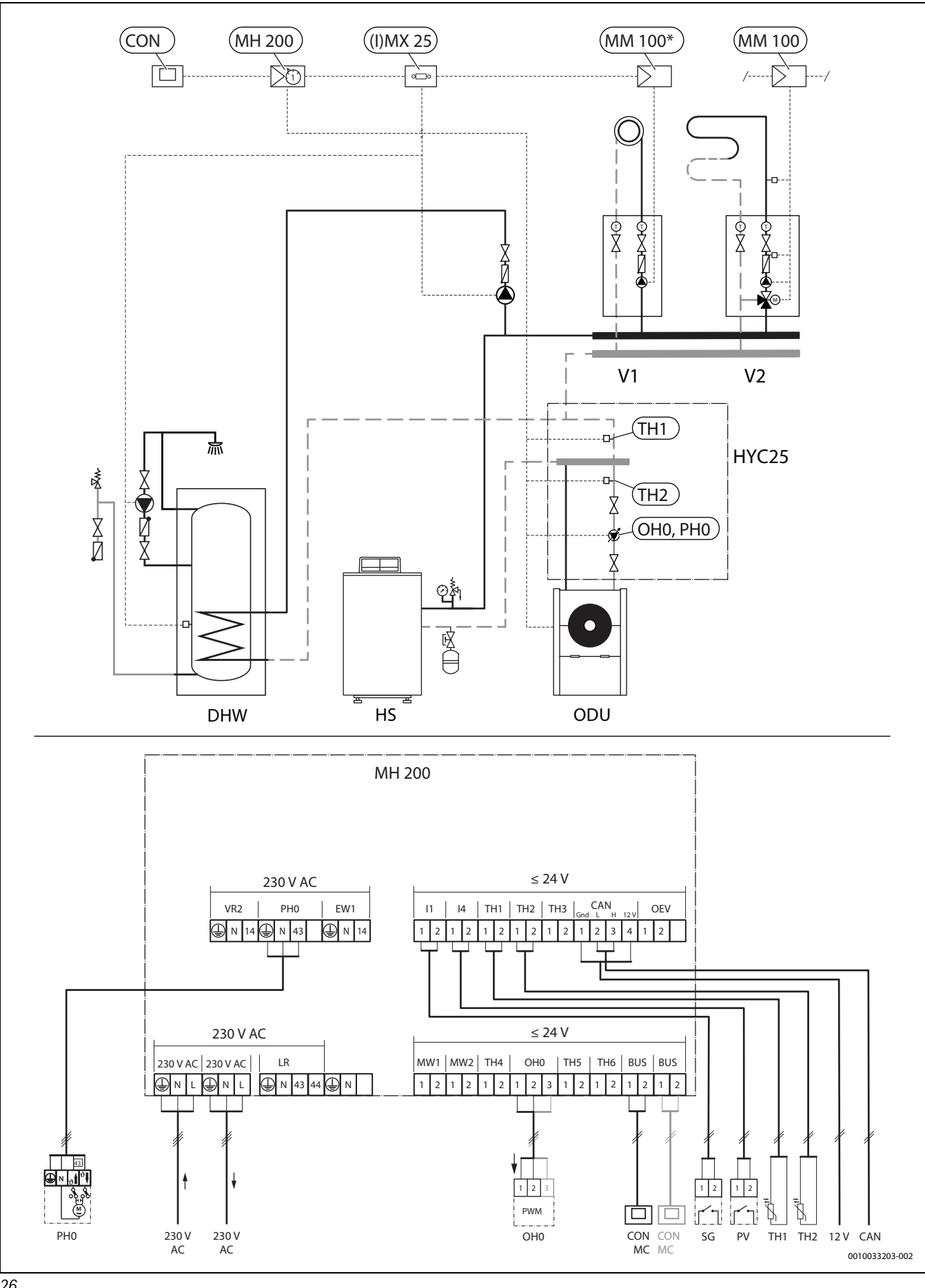

<span id="page-38-0"></span>*26*

<span id="page-39-0"></span>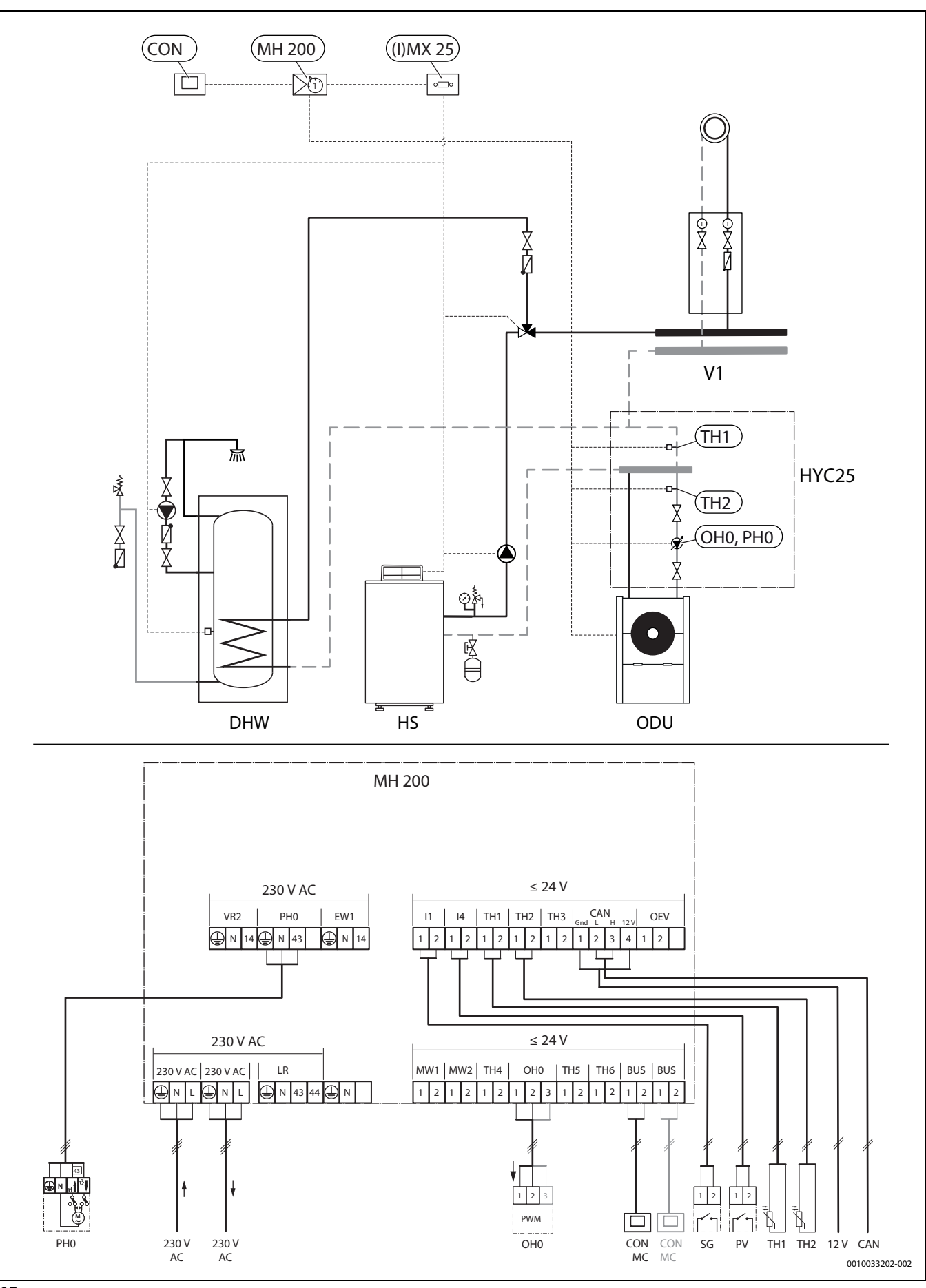

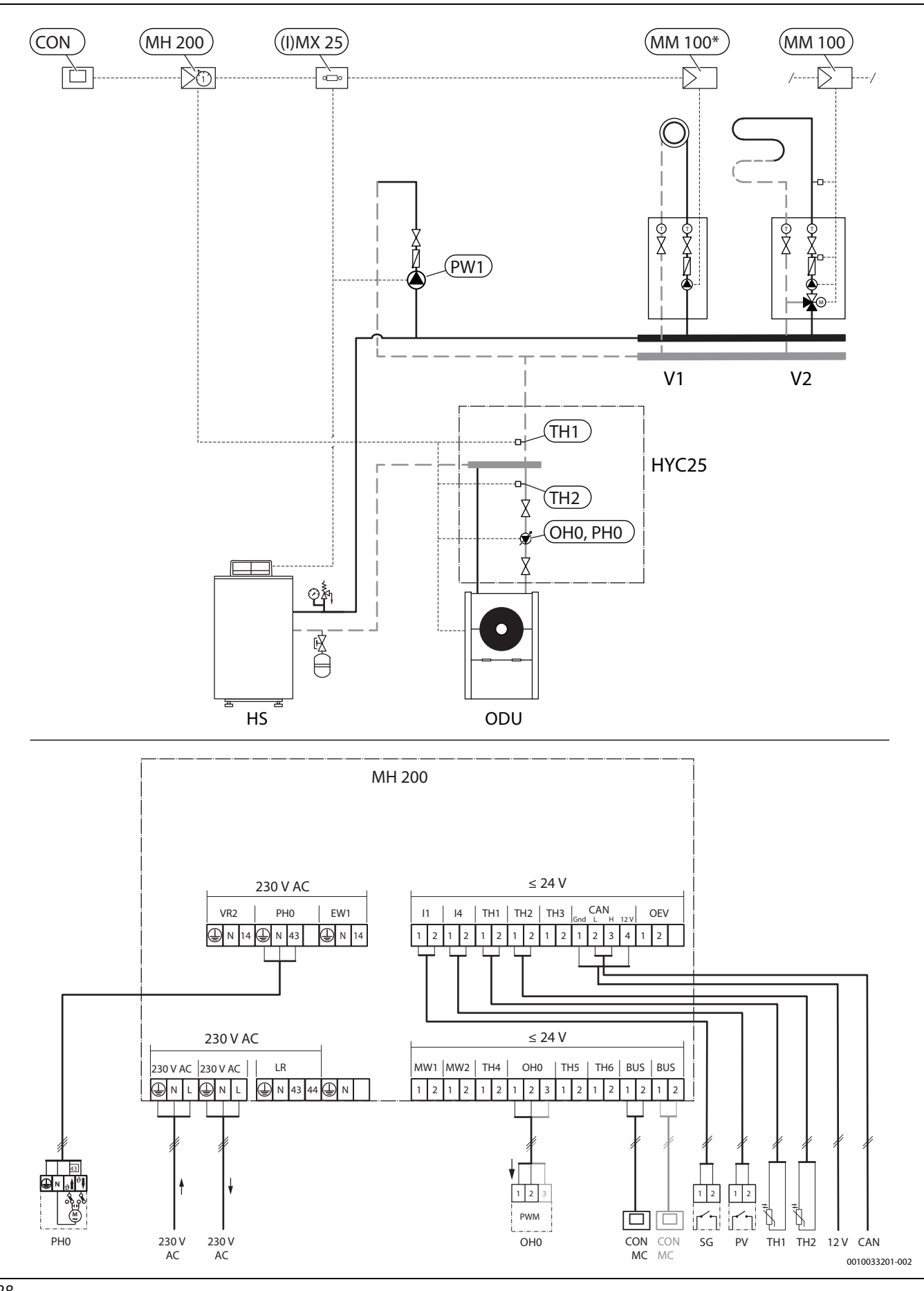

<span id="page-40-0"></span>*28*

### **9 Used Commercial Source Components**

This product contains software developed and licensed by SEGGER Software GmbH.

### **10 List of used Open Source Components.**

This document contains a list of open source software (OSS) components used within the product under the terms of the respective licenses. The source code corresponding to the open source components is also provided along with the product wherever mandated by the respective OSS license

The following open source software (OSS) components are included in this product:

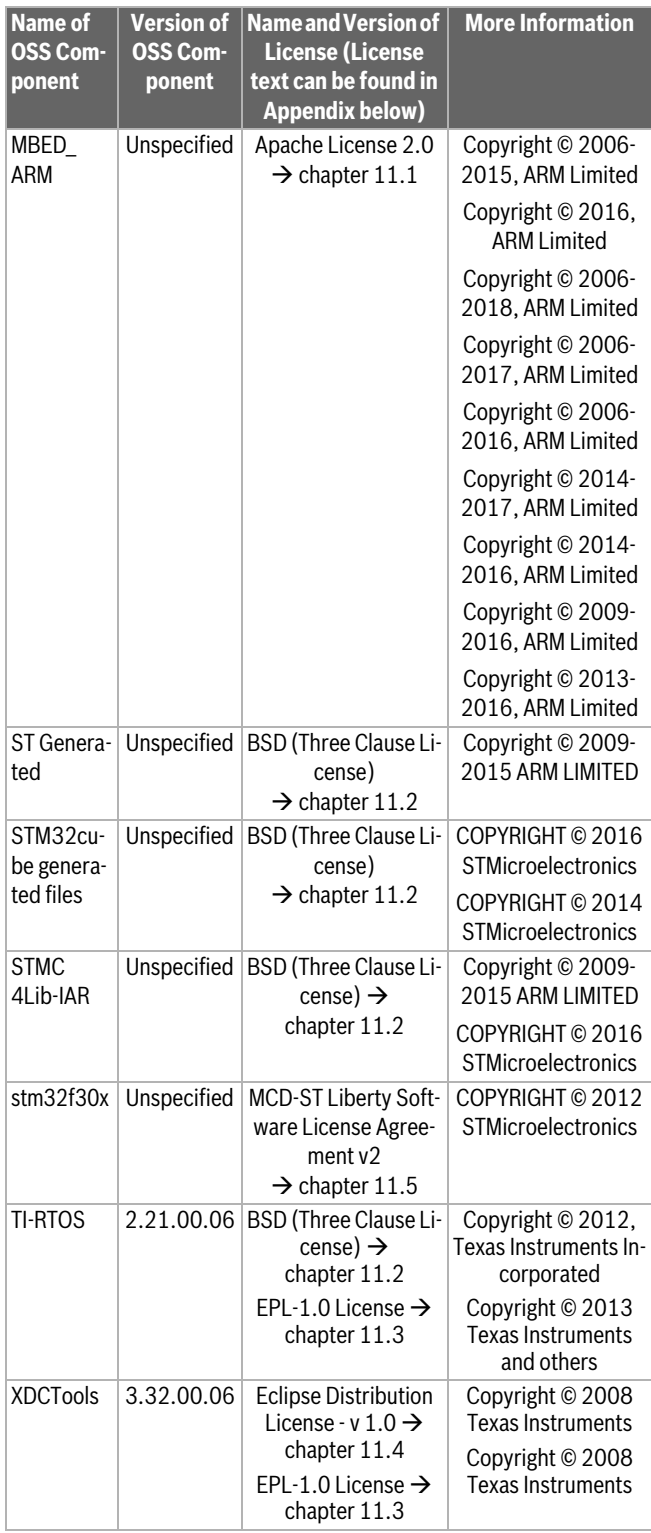

**Provided that within certain OSS-Licenses (e.g. LGPL-2.0) necessary, reverse-engineering is allowed for the respective software component to the required extent. This shall not apply for other components of the software.**

### **11 Further Licenses**

### <span id="page-41-0"></span>**11.1 Apache License 2.0**

Apache License Version 2.0, January 2004 http://www.apache.org/licenses/ TERMS AND CONDITIONS FOR USE, REPRODUCTION, AND DISTRIBUTION

### **1. Definitions.**

License shall mean the terms and conditions for use, reproduction, and distribution as defined by Sections 1 through 9 of this document.

Licensor shall mean the copyright owner or entity authorized by the copyright owner that is granting the License.

Legal Entity shall mean the union of the acting entity and all other entities that control, are controlled by, or are under common control with that entity. For the purposes of this definition, control means (i) the power, direct or indirect, to cause the direction or management of such entity, whether by contract or otherwise, or (ii) ownership of fifty percent (50%) or more of the outstanding shares, or (iii) beneficial ownership of such entity.

You (or Your) shall mean an individual or Legal Entity exercising permissions granted by this License.

Source form shall mean the preferred form for making modifications, including but not limited to software source code, documentation source, and configuration files.

Object form shall mean any form resulting from mechanical transformation or translation of a Source form, including but not limited to compiled object code, generated documentation, and conversions to other media types.

Work shall mean the work of authorship, whether in Source or Object form, made available under the License, as indicated by a copyright notice that is included in or attached to the work (an example is provided in the Appendix below).

Derivative Works shall mean any work, whether in Source or Object form, that is based on (or derived from) the Work and for which the editorial revisions, annotations, elaborations, or other modifications represent, as a whole, an original work of authorship. For the purposes of this License, Derivative Works shall not include works that remain separable from, or merely link (or bind by name) to the interfaces of, the Work and Derivative Works thereof.

Contribution shall mean any work of authorship, including the original version of the Work and any modifications or additions to that Work or Derivative Works thereof, that is intentionally submitted to Licensor for inclusion in the Work by the copyright owner or by an individual or Legal Entity authorized to submit on behalf of the copyright owner. For the purposes of this definition, submitted means any form of electronic, verbal, or written communication sent to the Licensor or its representatives, including but not limited to communication on electronic mailing lists, source code control systems, and issue tracking systems that are managed by, or on behalf of, the Licensor for the purpose of discussing and improving the Work, but excluding communication that is conspicuously marked or otherwise designated in writing by the copyright owner as Not a Contribution.

Contributor shall mean Licensor and any individual or Legal Entity on behalf of whom a Contribution has been received by Licensor and subsequently incorporated within the Work.

### **2. Grant of Copyright License.**

Subject to the terms and conditions of this License, each Contributor hereby grants to You a perpetual, worldwide, non-exclusive, no-charge, royalty-free, irrevocable copyright license to reproduce, prepare Derivative Works of, publicly display, publicly perform, sublicense, and distribute the Work and such Derivative Works in Source or Object form.

#### **3. Grant of Patent License.**

Subject to the terms and conditions of this License, each Contributor hereby grants to You a perpetual, worldwide, non-exclusive, no-charge, royalty-free, irrevocable (except as stated in this section) patent license to make, have made, use, offer to sell, sell, import, and otherwise transfer the Work, where such license applies only to those patent claims licensable by such Contributor that are necessarily infringed by their Contribution(s) alone or by combination of their Contribution(s) with the Work to which such Contribution(s) was submitted. If You institute patent litigation against any entity (including a cross-claim or counterclaim in a lawsuit) alleging that the Work or a Contribution incorporated within the Work constitutes direct or contributory patent infringement, then any patent licenses granted to You under this License for that Work shall terminate as of the date such litigation is filed.

#### **4. Redistribution.**

You may reproduce and distribute copies of the Work or Derivative Works thereof in any medium, with or without modifications, and in Source or Object form, provided that You meet the following conditions:

You must give any other recipients of the Work or Derivative Works a copy of this License; and

You must cause any modified files to carry prominent notices stating that You changed the files; and

You must retain, in the Source form of any Derivative Works that You distribute, all copyright, patent, trademark, and attribution notices from the Source form of the Work, excluding those notices that do not pertain to any part of the Derivative Works; and

If the Work includes a "NOTICE" text file as part of its distribution, then any Derivative Works that You distribute must include a readable copy of the attribution notices contained within such NOTICE file, excluding those notices that do not pertain to any part of the Derivative Works, in at least one of the following places: within a NOTICE text file distributed as part of the Derivative Works; within the Source form or documentation, if provided along with the Derivative Works; or, within a display generated by the Derivative Works, if and wherever such third-party notices normally appear. The contents of the NOTICE file are for informational purposes only and do not modify the License. You may add Your own attribution notices within Derivative Works that You distribute, alongside or as an addendum to the NOTICE text from the Work, provided that such additional attribution notices cannot be construed as modifying the License.

You may add Your own copyright statement to Your modifications and may provide additional or different license terms and conditions for use, reproduction, or distribution of Your modifications, or for any such Derivative Works as a whole, provided Your use, reproduction, and distribution of the Work otherwise complies with the conditions stated in this License.

### **5. Submission of Contributions.**

Unless You explicitly state otherwise, any Contribution intentionally submitted for inclusion in the Work by You to the Licensor shall be under the terms and conditions of this License, without any additional terms or conditions. Notwithstanding the above, nothing herein shall supersede or modify the terms of any separate license agreement you may have executed with Licensor regarding such Contributions.

### **6. Trademarks.**

This License does not grant permission to use the trade names, trademarks, service marks, or product names of the Licensor, except as required for reasonable and customary use in describing the origin of the Work and reproducing the content of the NOTICE file.

### **7. Disclaimer of Warranty.**

Unless required by applicable law or agreed to in writing, Licensor provides the Work (and each Contributor provides its Contributions) on an "AS IS" BASIS, WITHOUT WARRANTIES OR CONDITIONS OF ANY KIND, either express or implied, including, without limitation, any warranties or conditions of TITLE, NON-INFRINGEMENT, MERCHANTABILITY, or FIT-NESS FOR A PARTICULAR PURPOSE. You are solely responsible for determining the appropriateness of using or redistributing the Work and assume any risks associated with Your exercise of permissions under this License.

#### **8. Limitation of Liability.**

In no event and under no legal theory, whether in tort (including negligence), contract, or otherwise, unless required by applicable law (such as deliberate and grossly negligent acts) or agreed to in writing, shall any Contributor be liable to You for damages, including any direct, indirect, special, incidental, or consequential damages of any character arising as a result of this License or out of the use or inability to use the Work (including but not limited to damages for loss of goodwill, work stoppage, computer failure or malfunction, or any and all other commercial damages or losses), even if such Contributor has been advised of the possibility of such damages.

### **9. Accepting Warranty or Additional Liability.**

While redistributing the Work or Derivative Works thereof, You may choose to offer, and charge a fee for, acceptance of support, warranty, indemnity, or other liability obligations and/or rights consistent with this License. However, in accepting such obligations, You may act only on Your own behalf and on Your sole responsibility, not on behalf of any other Contributor, and only if You agree to indemnify, defend, and hold each Contributor harmless for any liability incurred by, or claims asserted against, such Contributor by reason of your accepting any such warranty or additional liability.

### <span id="page-42-0"></span>**11.2 BSD (Three Clause License)**

Copyright (c) <YEAR>, <OWNER>

### All rights reserved.

Redistribution and use in source and binary forms, with or without modification, are permitted provided that the following conditions are met: Redistributions of source code must retain the above copyright notice, this list of conditions and the following disclaimer.

Redistributions in binary form must reproduce the above copyright notice, this list of conditions and the following disclaimer in the documentation and/or other materials provided with the distribution.

Neither the name of the <ORGANIZATION> nor the names of its contributors may be used to endorse or promote products derived from this software without specific prior written permission.

THIS SOFTWARE IS PROVIDED BY THE COPYRIGHT HOLDERS AND CONTRIBUTORS "AS IS" AND ANY EXPRESS OR IMPLIED WARRANTIES, INCLUDING, BUT NOT LIMITED TO, THE IMPLIED WARRANTIES OF MER-CHANTABILITY AND FITNESS FOR A PARTICULAR PURPOSE ARE DISC-LAIMED. IN NO EVENT SHALL THE COPYRIGHT OWNER OR CONTRIBUTORS BE LIABLE FOR ANY DIRECT, INDIRECT, INCIDENTAL, SPECIAL, EXEMPLARY, OR CONSEQUENTIAL DAMAGES (INCLUDING, BUT NOT LIMITED TO, PROCUREMENT OF SUBSTITUTE GOODS OR SERVICES; LOSS OF USE, DATA, OR PROFITS; OR BUSINESS INTER-RUPTION) HOWEVER CAUSED AND ON ANY THEORY OF LIABILITY, WHETHER IN CONTRACT, STRICT LIABILITY, OR TORT (INCLUDING NEG-LIGENCE OR OTHERWISE) ARISING IN ANY WAY OUT OF THE USE OF THIS SOFTWARE, EVEN IF ADVISED OF THE POSSIBILITY OF SUCH DA-MAGE.

### <span id="page-43-0"></span>**11.3 EPL-1.0 License**

THE ACCOMPANYING PROGRAM IS PROVIDED UNDER THE TERMS OF THIS ECLIPSE PUBLIC LICENSE ("AGREEMENT"). ANY USE, REPRO-DUCTION OR DISTRIBUTION OF THE PROGRAM CONSTITUTES RECI-PIENT'S ACCEPTANCE OF THIS AGREEMENT.

### 1. DEFINITIONS

"Contribution" means:

a) in the case of the initial Contributor, the initial code and documentation distributed under this Agreement, and

b) in the case of each subsequent Contributor:

i) changes to the Program, and

ii) additions to the Program;

where such changes and/or additions to the Program originate from and are distributed by that particular Contributor. A Contribution 'originates' from a Contributor if it was added to the Program by such Contributor itself or anyone acting on such Contributor's behalf. Contributions do not include additions to the Program which: (i) are separate modules of software distributed in conjunction with the Program under their own license agreement, and (ii) are not derivative works of the Program.

"Contributor" means any person or entity that distributes the Program. "Licensed Patents" mean patent claims licensable by a Contributor which are necessarily infringed by the use or sale of its Contribution alone or when combined with the Program.

"Program" means the Contributions distributed in accordance with this Agreement.

"Recipient" means anyone who receives the Program under this Agreement, including all Contributors.

2. GRANT OF RIGHTS

a) Subject to the terms of this Agreement, each Contributor hereby grants Recipient a non-exclusive, worldwide, royalty-free copyright license to reproduce, prepare derivative works of, publicly display, publicly perform, distribute and sublicense the Contribution of such Contributor, if any, and such derivative works, in source code and object code form.

b) Subject to the terms of this Agreement, each Contributor hereby grants Recipient a non-exclusive, worldwide, royalty-free patent license under Licensed Patents to make, use, sell, offer to sell, import and otherwise transfer the Contribution of such Contributor, if any, insource code and object code form. This patent license shall apply to the combination of the Contribution and the Program if, at the time the Contribution is added by the Contributor, such addition of the Contribution causes such combination to be covered by the Licensed Patents. The patent license shall not apply to any other combinations which include the Contribution. No hardware per se is licensed hereunder.

c) Recipient understands that although each Contributor grants the licenses to its Contributions set forth herein, no assurances are provided by any Contributor that the Program does not infringe the patent or other intellectual property rights of any other entity. Each Contributor disclaims any liability to Recipient for claims brought by any other entity based on infringement of intellectual property rights or otherwise. As a condition to exercising the rights and licenses granted hereunder, each Recipient hereby assumes sole responsibility to secure any other intellectual property rights needed, if any. For example, if a third party patent license is required to allow Recipient to distribute the Program, it is Recipient's responsibility to acquire that license before distributing the Program.

d) Each Contributor represents that to its knowledge it has sufficient copyright rights in its Contribution, if any, to grant the copyright license set forth in this Agreement.

### 3. REQUIREMENTS

A Contributor may choose to distribute the Program in object code form under its own license agreement, provided that:

a) it complies with the terms and conditions of this Agreement; and b) its license agreement:

i) effectively disclaims on behalf of all Contributors all warranties and conditions, express and implied, including warranties or conditions of title and non-infringement, and implied warranties or conditions of merchantability and fitness for a particular purpose;

ii) effectively excludes on behalf of all Contributors all liability fordamages, including direct, indirect, special, incidental and consequential damages, such as lost profits;

iii) states that any provisions which differ from this Agreement are offered by that Contributor alone and not by any other party; and

iv) states that source code for the Program is available from such Contributor, and informs licensees how to obtain it in a reasonable manner on or through a medium customarily used for software exchange.

When the Program is made available in source code form:

a) it must be made available under this Agreement; and

b) a copy of this Agreement must be included with each copy of the Program.

Contributors may not remove or alter any copyright notices contained within the Program.

Each Contributor must identify itself as the originator of its Contribution, if any, in a manner that reasonably allows subsequent Recipients to identify the originator of the Contribution.

### 4. COMMERCIAL DISTRIBUTION

Commercial distributors of software may accept certain responsibilities with respect to end users, business partners and the like. While this license is intended to facilitate the commercial use of the Program, the Contributor who includes the Program in a commercial product offering should do so in a manner which does not create potential liability for other Contributors. Therefore, if a Contributor includes the Program in a commercial product offering, such Contributor ("Commercial Contributor") hereby agrees to defend and indemnify every other Contributor ("Indemnified Contributor") against any losses, damages and costs (collectively "Losses") arising from claims, lawsuits and other legal actions brought by a third party against the Indemnified Contributor to the extent caused by the acts or omissions of such Commercial Contributor in connection with its distribution of the Program in a commercial product offering. The obligations in this section do not apply to any claims or Losses relating to any actual or alleged intellectual property infringement. In order to qualify, an Indemnified Contributor must: a) promptly notify the Commercial Contributor in writing of such claim, and b) allow the Commercial Contributor to control, and cooperate with the Commercial Contributor in, the defense and any related settlement negotiations. The Indemnified Contributor may participate in any such claim at its own expense.

For example, a Contributor might include the Program in a commercial product offering, Product X. That Contributor is then a Commercial Contributor. If that Commercial Contributor then makes performance claims, or offers warranties related to Product X, those performance claims and warranties are such Commercial Contributor's responsibility alone. Under this section, the Commercial Contributor would have to defend claims against the other Contributors related to those performance claims and warranties, and if a court requires any other Contributor to pay any damages as a result, the Commercial Contributor must pay those damages.

### 5. NO WARRANTY

EXCEPT AS EXPRESSLY SET FORTH IN THIS AGREEMENT, THE PRO-GRAM IS PROVIDED ON AN "AS IS" BASIS, WITHOUT WARRANTIES OR CONDITIONS OF ANY KIND, EITHER EXPRESS OR IMPLIED IN-CLUDING, WITHOUT LIMITATION, ANY WARRANTIES OR CONDITI-ONS OF TITLE, NON-INFRINGEMENT, MERCHANTABILITY OR FITNESS FOR A PARTICULAR PURPOSE. Each Recipient is solely responsible for determining the appropriateness of using and distributing the Program and assumes all risks associated with its exercise of rights under this Agreement, including but not limited to the risks and costs of program errors, compliance with applicable laws, damage to or loss of data, programs or equipment, and unavailability or interruption of operations.

6. DISCLAIMER OF LIABILITY

EXCEPT AS EXPRESSLY SET FORTH IN THIS AGREEMENT, NEITHER RECIPIENT NOR ANY CONTRIBUTORS SHALL HAVE ANY LIABILITY FOR ANY DIRECT, INDIRECT, INCIDENTAL, SPECIAL, EXEMPLARY, OR CONSEQUENTIAL DAMAGES (INCLUDING WITHOUT LIMITATION LOST PROFITS), HOWEVER CAUSED AND ON ANY THEORY OF LIABI-LITY, WHETHER IN CONTRACT, STRICT LIABILITY, OR TORT (INCLU-DING NEGLIGENCE OR OTHERWISE) ARISING IN ANY WAY OUT OF THE USE OR DISTRIBUTION OF THE PROGRAM OR THE EXERCISE OF ANY RIGHTS GRANTED HEREUNDER, EVEN IF ADVISED OF THE POSSIBILITY OF SUCH DAMAGES.

7. GENERAL

If any provision of this Agreement is invalid or unenforceable under applicable law, it shall not affect the validity or enforceability of the remainder of the terms of this Agreement, and without further action by the parties hereto, such provision shall be reformed to the minimum extent necessary to make such provision valid and enforceable. If Recipient institutes patent litigation against any entity (including a cross-claim or counterclaim in a lawsuit) alleging that the Program itself (excluding combinations of the Program with other software or hardware) infringes such Recipient's patent(s), then such Recipient's rights granted under Section 2(b) shall terminate as of the date such litigation is filed.

All Recipient's rights under this Agreement shall terminate if it fails to comply with any of the material terms or conditions of this Agreement and does not cure such failure in a reasonable period of time after becoming aware of such noncompliance. If all Recipient's rights under this Agreement terminate, Recipient agrees to cease use and distribution of the Program as soon as reasonably practicable. However, Recipient's obligations under this Agreement and any licenses granted by Recipient relating to the Program shall continue and survive. Everyone is permitted to copy and distribute copies of this Agree-

ment, but in order to avoid inconsistency the Agreement is copyrighted and may only be modified in the following manner. The Agreement Steward reserves the right to publish new versions (including revisions) of this Agreement from time to time. No one other than the Agreement Steward has the right to modify this Agreement. The Eclipse Foundation is the initial Agreement Steward. The Eclipse Foundation may assign the responsibility to serve as the Agreement Steward to a suitable separate entity. Each new version of the Agreement will be given a distinguishing version number. The Program (including Contributions) may always be distributed subject to the version of the Agreement under which it was received. In addition, after a new version of the Agreement is published, Contributor may elect to distribute the Program (including its Contributions) under the new version. Except as expressly stated in Sections 2(a) and 2(b) above, Recipient receives no rights or licenses to the intellectual property of any Contributor under this Agreement, whether expressly, by implication, es-

toppel or otherwise. All rights in the Program not expressly granted under this Agreement are reserved.

This Agreement is governed by the laws of the State of New York and the intellectual property laws of the United States of America. No party to this Agreement will bring a legal action under this Agreement more than one year after the cause of action arose. Each party waives its rights to a jury trial in any resulting litigation.

### <span id="page-44-1"></span>**11.4 Eclipse Distribution License - v 1.0**

Copyright (c) 2007, Eclipse Foundation, Inc. and its licensors. All rights reserved.

Redistribution and use in source and binary forms, with or without modification, are permitted provided that the following conditions are met:

- Redistributions of source code must retain the above copyright notice, this list of conditions and the following disclaimer.
- Redistributions in binary form must reproduce the above copyright notice, this list of conditions and the following disclaimer in the documentation and/or other materials provided with the distribution.
- Neither the name of the Eclipse Foundation, Inc. nor the names of its contributors may be used to endorse or promote products derived from this software without specific prior written permission.

THIS SOFTWARE IS PROVIDED BY THE COPYRIGHT HOLDERS AND CONTRIBUTORS "AS IS" AND ANY EXPRESS OR IMPLIED WARRANTIES, INCLUDING, BUT NOT LIMITED TO, THE IMPLIED WARRANTIES OF MER-CHANTABILITY AND FITNESS FOR A PARTICULAR PURPOSE ARE DISC-LAIMED. IN NO EVENT SHALL THE COPYRIGHT OWNER OR CONTRIBUTORS BE LIABLE FOR ANY DIRECT, INDIRECT, INCIDENTAL, SPECIAL, EXEMPLARY, OR CONSEQUENTIAL DAMAGES (INCLUDING, BUT NOT LIMITED TO, PROCUREMENT OF SUBSTITUTE GOODS OR SERVICES; LOSS OF USE, DATA, OR PROFITS; OR BUSINESS INTER-RUPTION) HOWEVER CAUSED AND ON ANY THEORY OF LIABILITY, WHETHER IN CONTRACT, STRICT LIABILITY, OR TORT (INCLUDING NEG-LIGENCE OR OTHERWISE) ARISING IN ANY WAY OUT OF THE USE OF THIS SOFTWARE, EVEN IF ADVISED OF THE POSSIBILITY OF SUCH DA-MAGE.

### <span id="page-44-0"></span>**11.5 MCD-ST Liberty Software License Agreement v2** SLA0044 Rev5/February 2018

BY INSTALLING COPYING, DOWNLOADING, ACCESSING OR OTHERWI-SE USING THIS SOFTWARE OR ANY PART THEREOF (AND THE RELATED DOCUMENTATION) FROM STMICROELECTRONICS INTERNATIONAL N.V, SWISS BRANCH AND/OR ITS AFFILIATED COMPANIES (STMICROE-LECTRONICS), THE RECIPIENT, ON BEHALF OF HIMSELF OR HERSELF, OR ON BEHALF OF ANY ENTITY BY WHICH SUCH RECIPIENT IS EMPLOY-ED AND/OR ENGAGED AGREES TO BE BOUND BY THIS SOFTWARE LI-CENSE AGREEMENT.

Under STMicroelectronics' intellectual property rights, the redistribution, reproduction and use in source and binary forms of the software or any part thereof, with or without modification, are permitted provided that the following conditions are met:

- 1. Redistribution of source code (modified or not) must retain any copyright notice, this list of conditions and the disclaimer set forth below as items 10 and 11.
- 2. Redistributions in binary form, except as embedded into microcontroller or microprocessor device manufactured by or for STMicroelectronics or a software update for such device, must reproduce any copyright notice provided with the binary code, this list of conditions, and the disclaimer set forth below as items 10 and 11, in documentation and/or other materials provided with the distribution.
- 3. Neither the name of STMicroelectronics nor the names of other contributors to this software may be used to endorse or promote products derived from this software or part thereof without specific written permission.
- 4. This software or any part thereof, including modifications and/or derivative works of this software, must be used and execute solely and exclusively on or in combination with a microcontroller or microprocessor device manufactured by or for STMicroelectronics.
- 5. No use, reproduction or redistribution of this software partially or totally may be done in any manner that would subject this software to any Open Source Terms. "Open Source Terms" shall mean any open source license which requires as part of distribution of software that the source code of such software is distributed therewith or otherwise made available, or open source license that substantially complies with the Open Source definition specified at www.opensource.org and any other comparable open source license such as for example GNU General Public License (GPL), Eclipse Public License (EPL), Apache Software License, BSD license or MIT license.
- 6. STMicroelectronics has no obligation to provide any maintenance, support or updates for the software.
- 7. The software is and will remain the exclusive property of STMicroelectronics and its licensors. The recipient will not take any action that jeopardizes STMicroelectronics and its licensors' proprietary rights or acquire any rights in the software, except the limited rights specified hereunder.
- 8. The recipient shall comply with all applicable laws and regulations affecting the use of the software or any part thereof including any applicable export control law or regulation.
- 9. Redistribution and use of this software or any part thereof other than as permitted under this license is void and will automatically terminate your rights under this license.
- 10.THIS SOFTWARE IS PROVIDED BY STMICROELECTRONICS AND CONTRIBUTORS "AS IS" AND ANY EXPRESS, IMPLIED OR STATUT-ORY WARRANTIES, INCLUDING, BUT NOT LIMITED TO, THE IMPLIED WARRANTIES OF MERCHANTABILITY, FITNESS FOR A PARTICULAR PURPOSE AND NON-INFRINGEMENT OF THIRD PARTY INTELLECTU-AL PROPERTY RIGHTS, WHICH ARE DISCLAIMED TO THE FULLEST EXTENT PERMITTED BY LAW. IN NO EVENT SHALL STMICROELEC-TRONICS OR CONTRIBUTORS BE LIABLE FOR ANY DIRECT, INDI-RECT, INCIDENTAL, SPECIAL, EXEMPLARY, OR CONSEQUENTIAL DAMAGES (INCLUDING, BUT NOT LIMITED TO, PROCUREMENT OF SUBSTITUTE GOODS OR SERVICES; LOSS OF USE, DATA, OR PRO-FITS; OR BUSINESS INTERRUPTION) HOWEVER CAUSED AND ON ANY THEORY OF LIABILITY, WHETHER IN CONTRACT, STRICT LIABI-LITY, OR TORT (INCLUDING NEGLIGENCE OR OTHERWISE) ARISING IN ANY WAY OUT OF THE USE OF THIS SOFTWARE, EVEN IF ADVISED OF THE POSSIBILITY OF SUCH DAMAGE.
- 11.EXCEPT AS EXPRESSLY PERMITTED HEREUNDER, NO LICENSE OR OTHER RIGHTS, WHETHER EXPRESS OR IMPLIED, ARE GRANTED UNDER ANY PATENT OR OTHER INTELLECTUAL PROPERTY RIGHTS OF STMICROELECTRONICS OR ANY THIRD PARTY.

 $\sqrt{2}$ 

Bosch Thermotechnik GmbH Sophienstrasse 30-32 D-35576 Wetzlar www.bosch-thermotechnology.com